**MINISTERE DE L'ENSEIGNEMENT SUPERIEUR ET DE LA RECHERCHE SCIENTIFIQUE UNIVERSITE MOULOUD MAMMERI, TIZI-OUZOU** 

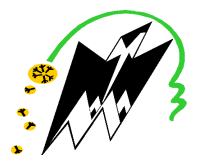

**FACULTE DE GENIE ELECTRIQUE ET DE L'INFORMATIQUE DEPARTEMENT D'ELECTRONIQUE** 

## **Mémoire de fin d'études**

### **Présenté en vue de l'obtention du Diplôme d'Ingénieur d'Etat en Electronique**

Option : contrôle

## *Thème:*

## **Analyse d'images par les filtres de Gabor Application aux images médicales.**

Proposé et dirigé par : **Présenté par :** Présenté par :

 $M^r$ : **Y.ATTAF** 

 $M<sup>elle</sup> : DJANI NABILA$ 

 **Melle : DERMOUCHE ATIKA** 

**Année universitaire 2008/2009** 

## *Remerciements*

*Toute la gratitude et le merci à Dieu le tout puissant, qui a fait que ce travail soit mené à terme.* 

*Nous somme profondément reconnaissance à notre encadreur Mr Attaf.y pour ses apports infiniment précieux qui ont enrichi nos pensées, pour sa disponibilité, sa serviabilité, ses conseils lucides et pertinents et ses critiques.* 

 *Nous voudrions aussi témoigner notre gratitude envers le président et les membres de jury qui nous ont fait l'honneur d'accepter le jugement de notre travail.* 

 *Notre sincère reconnaissance à nos enseignants du département d'électronique pour la qualité de l'enseignement qui nous a été dispensé.* 

 *Enfin nous remercions tous ceux qui ont contribués de prés ou de loin à l'élaboration de ce modeste travail, qu'ils trouvent ici l'expression de nos profondes gratitudes et respects.* 

## *Dédicace Dédicace Dédicace*

 *Je dédie ce modeste travail* 

 *A ma chère grand-mère maternelle, Pour son amour.* 

 *A mes très chers parents, que j'aime beaucoup, Dont l'aide et l'encouragement m'ont permis de continuer mes études.* 

*A mes frères Mouh et Samir,* 

*Pour leurs aides et leurs conseils.* 

*A mes sœurs Fatiha et sa famille, Saida, Lilia et Dida,* 

*Pour leurs patiences.* 

 *A mes copines Atika, Fazia, Hinane, Samira et Djoudjou. A tous mes amis en particulier les contrôleurs,* 

*En témoignage de leur sincère et fidèle amitié.* 

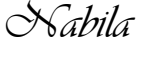

## *Dédicace Dédicace Dédicace*

## *Je dédie ce modeste travail*

*A la mémoire de mon père.* 

 *A ma très chère mère, pour son sacrifice et son dévouement pour mon bonheur.* 

*A ma très chère tente Dahbia (khalti-sghira).* 

*A mon grand frère Farid et sa petite famille.* 

*A mes frères Karim et Rafik.* 

*A mes deux sœurs Rabia et Chahrazed et leurs familles.* 

*A toute la famille.* 

*A mes copines Nabila, Fazia, Samira, Hinane et djouher.* 

*A tous mes amis en particulier les contrôleurs.* 

*A ceux qui m'aiment.* 

 *Atika* 

## *SOMMAIRE*

 $\hat{\mathbf{y}}$ 

ঘ

## **SOMMAIRE**

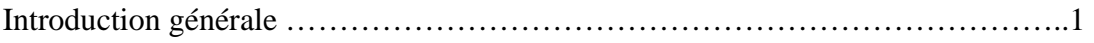

#### **Chapitre1 : généralités sur le traitement d'images**

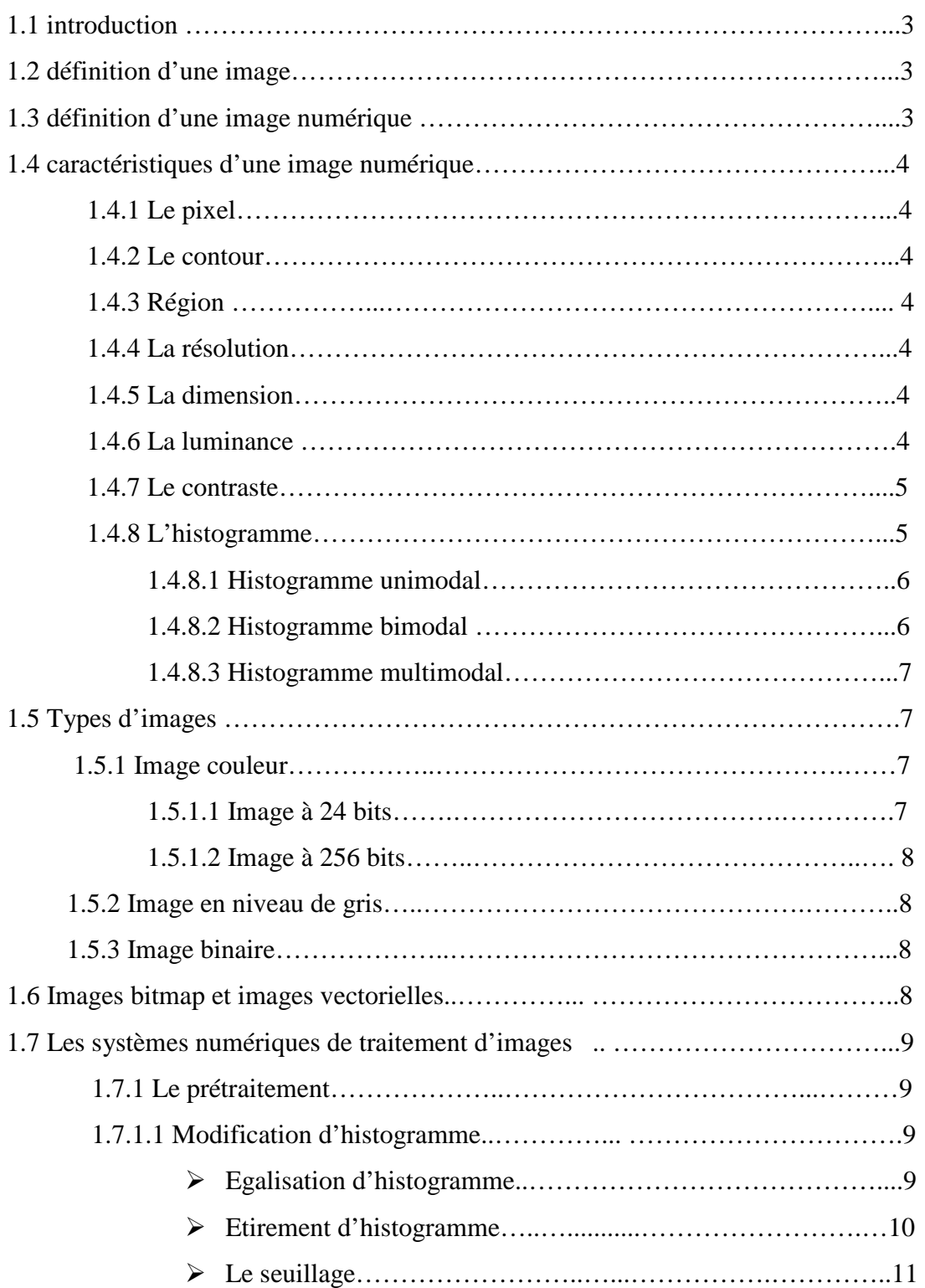

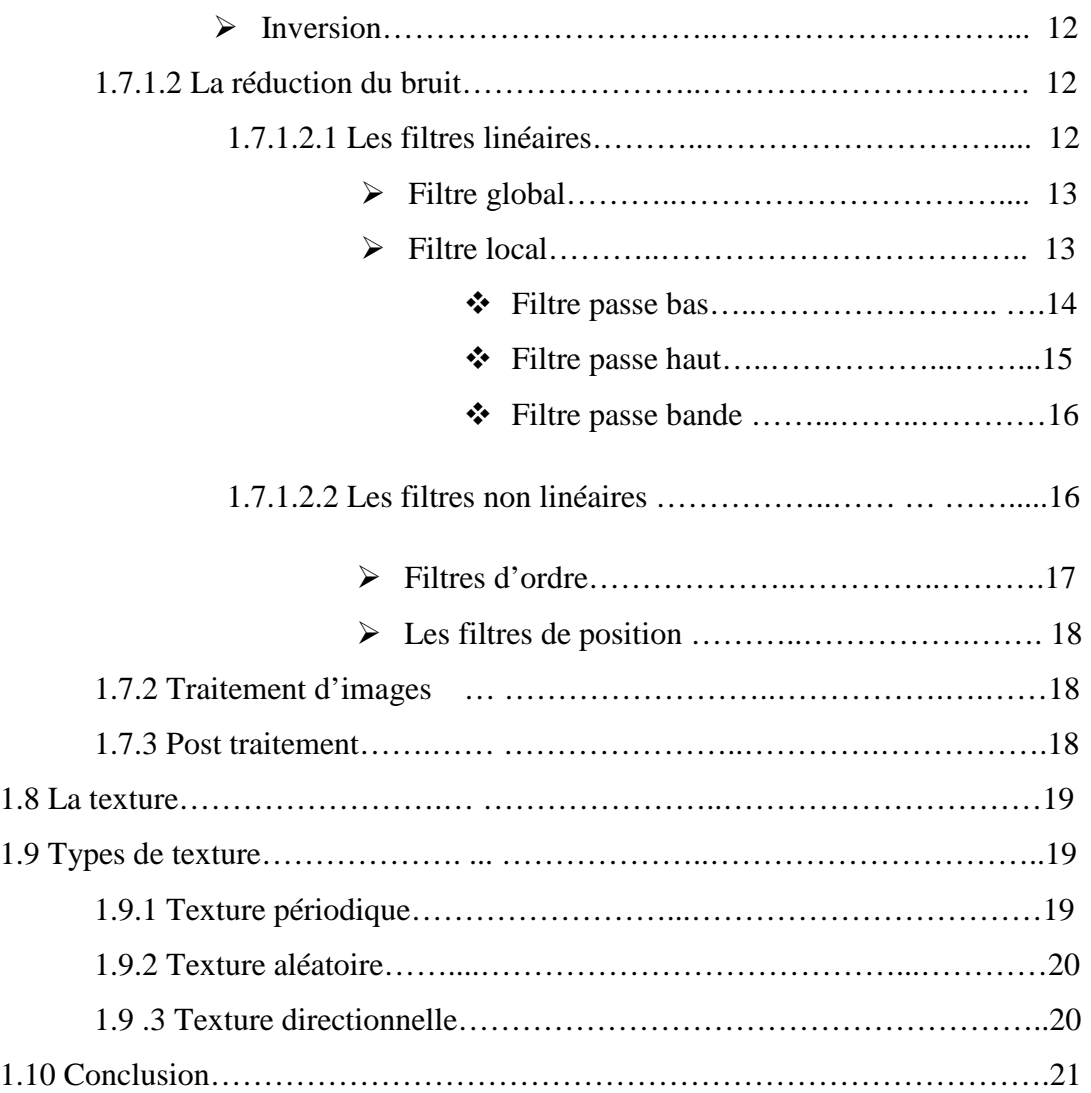

## **Chapitre 2 : Les filtres da Gabor**

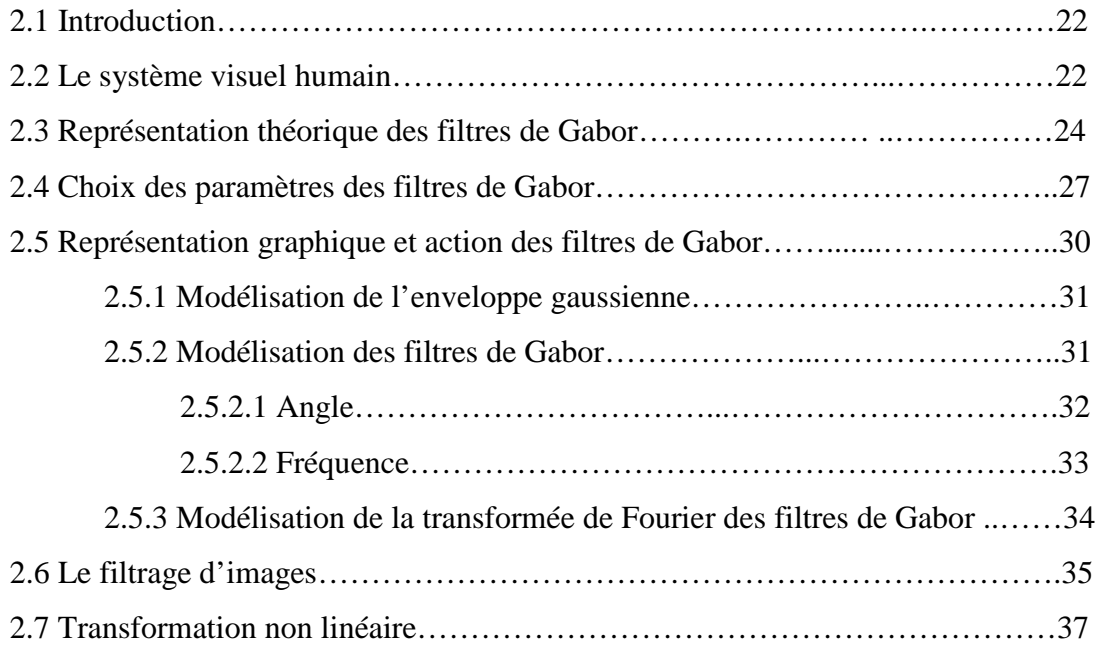

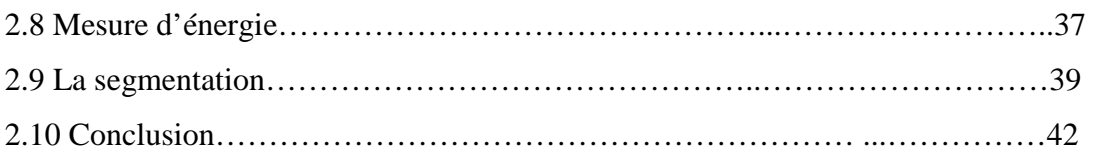

## **Chapitre 3 : Développement logiciel et l'angiographie rétinienne**

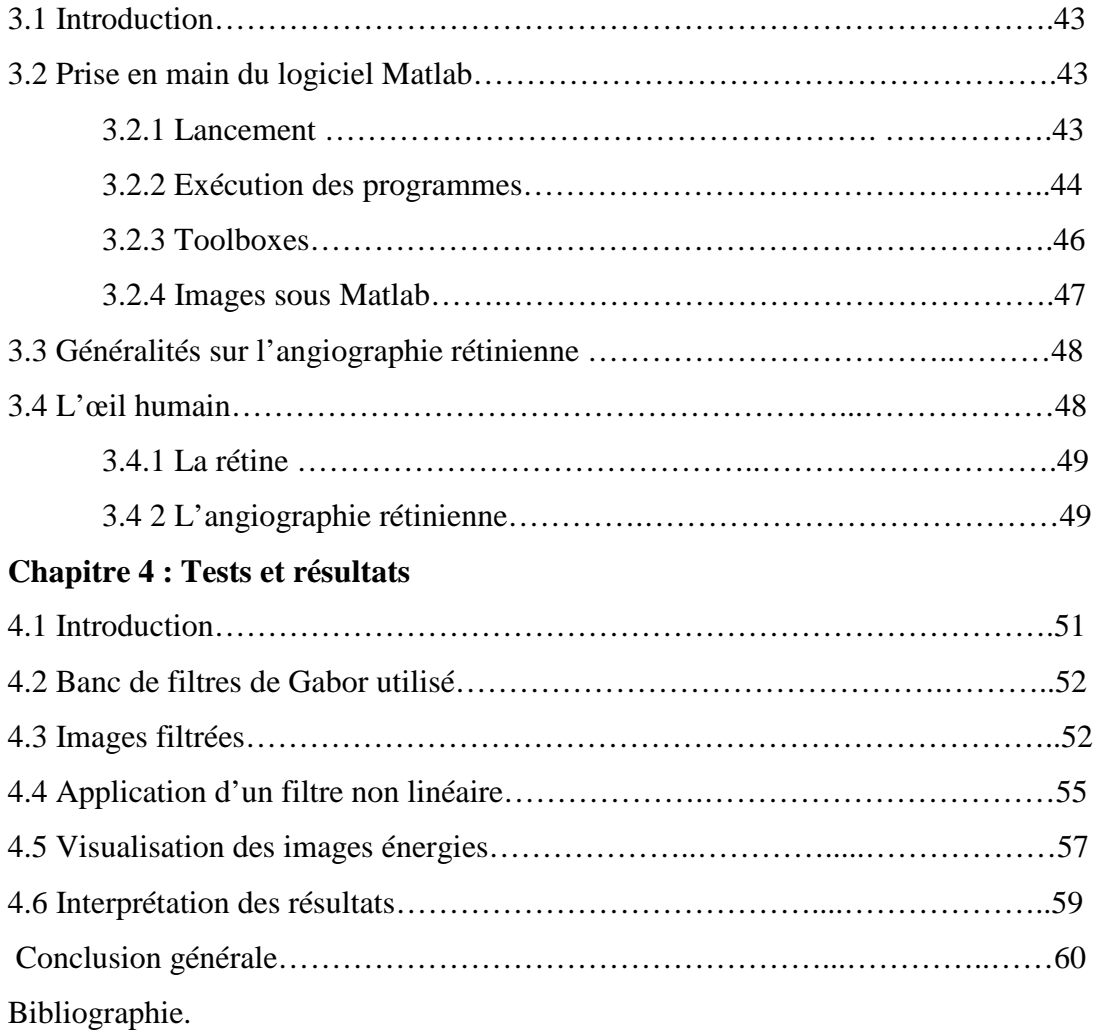

Annexe.

# **Introduction générale**

**CONSCRIPTION** 

#### **Introduction générale :**

 Avec la parole, l'image constitue l'un des moyens les plus importants qu'utilise l'homme pour communiquer avec autrui. C'est un moyen de communication universel dont la richesse du contenu permet aux êtres humains de se comprendre, chacun peut analyser l'image à sa manière, pour en dégager une impression et d'en extraire des informations précises.

 De ce fait, le traitement d'images est l'ensemble des méthodes et techniques opérant sur celles-ci, dans le but de rendre cette opération possible, plus simple, plus efficace et plus agréable, d'améliorer l'aspect visuel de l'image et d'en extraire des informations jugées pertinentes. Il s'agit donc d'un domaine très vaste qui trouve de plus en plus d'applications, à titre d'exemple, dans le domaine médical, l'utilisation des images est considérée comme indispensable. Ainsi, le traitement d'images suscite un intérêt croissant à mesure que l'image s'impose comme support et source d'informations privilégiées.

 Une image est un objet très irrégulier pour de nombreuses raisons, dues par exemple au bruit, au flou, ou encore à la quantification, compliquant énormément l'analyse d'images et en particulier la détection de formes. Dans le but de passer outre ces problèmes, l'une des idées les plus simples est de « dégrader » l'image de manière contrôlée, afin de ne garder que les détails se trouvant au-delà d'une échelle choisie. Ces techniques sont appelées des « filtrages d'images ».

 Nous allons ici étudier l'exemple d'un filtrage assez évolué appelé le filtrage de Gabor. Celui-ci a la particularité de faire partie d'une des classes de filtres les plus intéressantes.

La rédaction de notre mémoire a été organisée en quatre chapitres :

 Le premier chapitre est consacré à des généralités sur le traitement d'images qui est une étape essentielle avant d'entamer l'étape de l'analyse.

 Le deuxième chapitre est consacré à l'étude des filtres de Gabor. D'une part, ces filtres représentent un model presque "idéal " dont on peut s'inspirer dans le cadre de l'élaboration d'un filtre, d'autre part, leurs caractéristiques (excellente localisation spatio-fréquentielle ainsi qu'une localisation angulaire dans le plan de Fourier) influencent sur la qualité du résultat d'une analyse.

 Le troisième chapitre est consacré au logiciel utilisé 'Matlab' et à l'angiographie rétinienne.

 Dans le dernier chapitre, nous donnerons les tests appliqués aux quelques images médicales et les résultats obtenus ainsi que leurs interprétations.

 Enfin nous terminerons notre travail par une conclusion générale, une annexe et une bibliographie.

 **Chapitre 1** 

# **Généralités sur le traitement d'images**

#### **1-1 Introduction :**

Les domaines d'application du traitement des images sont très vastes, allant de l'imagerie aérienne et satellitaire, aux technologies biomédicales, ainsi qu'à la robotique. L'analyse d'images est dotée d'outils et de procédés puissants issus de différents domaines tels les mathématiques, le traitement de signal et l'informatique. Dans ce chapitre, nous rappellerons quelques notions fondamentales de traitement d'images qui vont servir à notre étude, en vue d'une analyse d'image.

#### **1-2 Définition d'une image :**

 D'une manière générale, on définit une image comme étant un support d'informations. Elle représente une scène qui a été capté soit par un appareil photographique, soit par satellite etc. Elle peut être considérée comme étant un signal variant dans l'espace suivant les directions, horizontale X et verticale Y. Donc le traitement s'effectue en appliquant tous les outils mathématiques du traitement de signal mais à deux dimensions, à titre d'exemple la transformée de Fourier.

#### **1-3 Définition d'une image numérique :**

 Le terme d'image numérique désigne, dans son sens le plus général, toute image qui a été acquise, traitée et sauvegardée sous une forme codée représentable par des nombres (valeurs numériques).

 Elle est obtenue par une conversion de celle-ci de son état analogique en une image numérique représentée par une matrice bidimensionnelle de valeurs numériques f(x, y) où :

x, y : Coordonnées cartésiennes d'un point de l'image.

f (x, y) : niveau de gris en ce point.

#### **1-4 Caractéristiques d'une image numérique [3] :**

#### **1.4.1 Pixel :**

 Le pixel est une unité de surface permettant de définir la base d'une image numérique. Son nom provient de la locution anglaise « Picture element » qui signifie « élément d'image ».

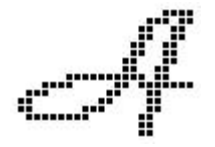

#### **1.4.2 Contour :**

Les contours représentent la frontière entre les objets de l'image, ou la limite entre deux pixels dont les niveaux de gris représentent une différence significative.

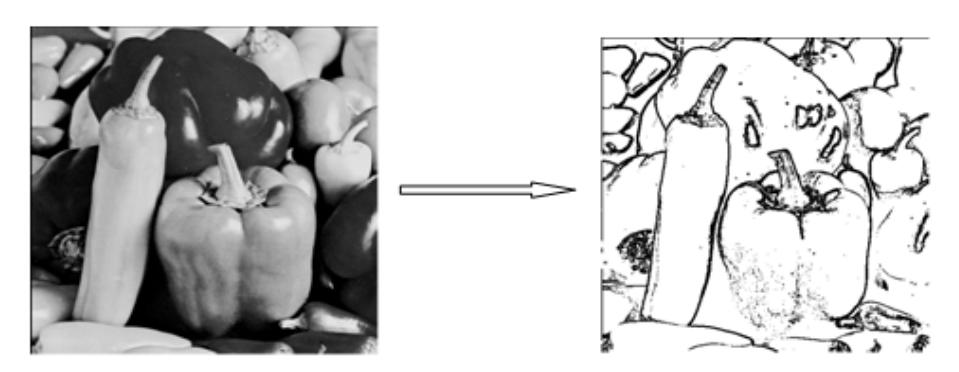

#### **1.4.3 Région :**

Ensemble connexe de pixels ayant une ou plusieurs propriétés communes.

#### **1.4.4 La résolution :**

 Elle détermine le nombre de pixels par unité de longueur de la structure à numériser. Plus le nombre de pixels est élevé, plus la quantité d'informations qui décrit l'image est importante et plus la résolution est élevée.

#### **1.4.5 La dimension :**

C'est la taille de l'image, elle se présente sous forme de matrice n lignes et p colonnes.

Le nombre de lignes de cette matrice multiplié par le nombre de colonnes nous donne la dimension ou la taille qui est le nombre total de pixels dans une image.

Ex : 1024\*1024, 512\*512, 256\*256…etc.

#### **1.4.6 La luminance :**

 La luminance est le degré de luminosité des points de l'image. Elle est définie aussi comme étant le quotient de l'intensité lumineuse d'une surface par l'aire apparente de celle-ci. Pour un observateur lointain, le mot luminance est substitué au mot brillance, qui correspond à l'éclat d'un objet.

Une bonne luminance est caractérisée par :

- Des images lumineuses (brillantes).
- Un bon contraste : il faut éviter les images où la gamme de contraste tend vers le blanc ou le noir, ces images entrainent des pertes de détails dans les zones sombres ou lumineuses.
- L'absence de parasites.

#### **1.4.7 Le contraste :**

 Le contraste est l'opposition marquée entre deux régions d'une image, plus précisément entre les régions sombres et les régions claires.

 Le contraste est défini en fonction des luminances de deux zones d'image. Si L1 et L2 sont les degrés de luminosité respectivement de deux zones voisines A1 et A2 d'une image, le contraste C sera défini par le rapport :

$$
C=\frac{L1-L2}{L1+L2}
$$

 Avec un contraste fortement élevé, les finesses dans les degrés de couleurs se perdent, on en arrive à un effet d'ombre portée.

Avec un contraste fortement réduit, on en arrive à un effet de voile gris.

#### **1.4.8 Un histogramme [1] :**

 Un histogramme est un graphique statistique permettant de représenter la distribution des intensités des pixels d'une image.

Un système d'axe sert à la représentation avec les abscisses (horizontales) et les ordonnées (verticales), où les abscisses expriment la luminosité et les ordonnées expriment le nombre de pixels dans l'image.

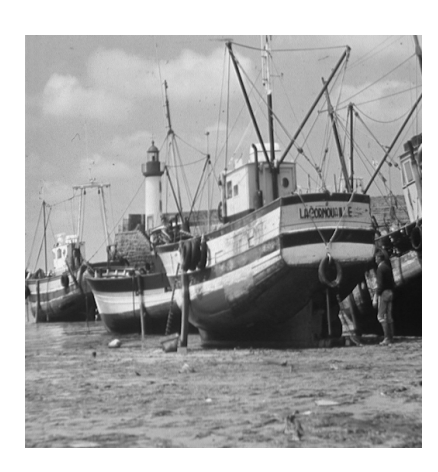

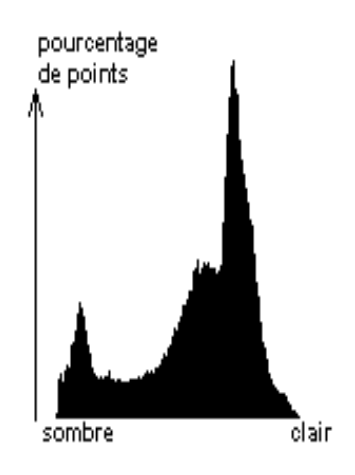

 **Figure 1-1 : l'histogramme** 

Nous pouvons distinguer trois types d'histogrammes d'histogrammes :

#### **1.4.8.1 Histogramme unimodal unimodal :**

Ce type d'histogramme n'a qu'un seul pic, il représente soit un objet, soit un fond.

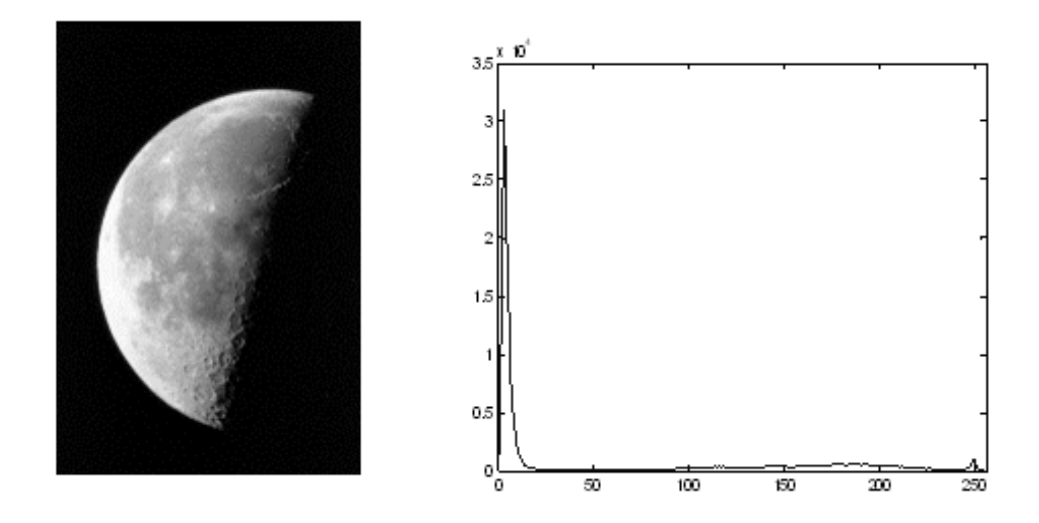

**Figure 1.2: 1.2: Histogramme unimodal** 

#### **1.4.8.2 Histogramme bimodal bimodal :**

 Il est formé de deux pics séparés par une vallée, on peut déduire l'existante d'un seul objet sur un fond.

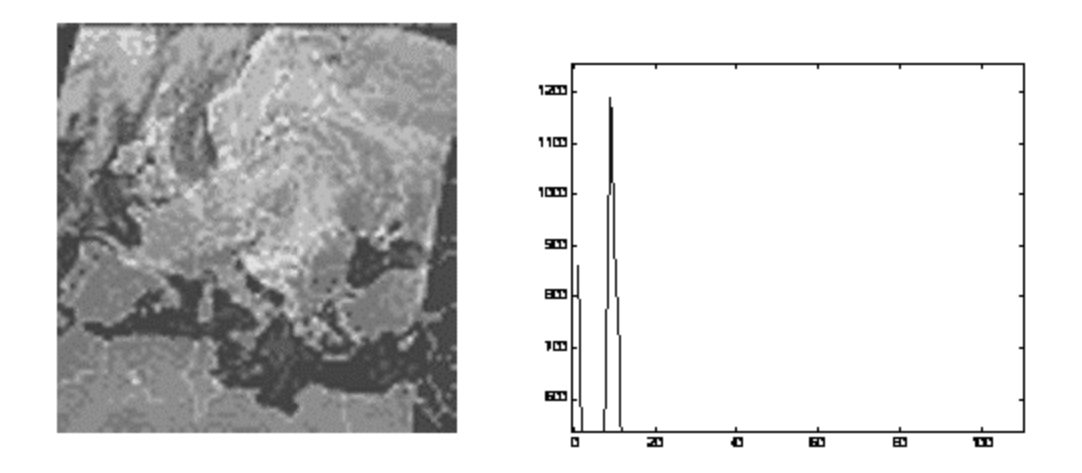

**Figure 1.3 1.3: Histogramme bimodal**

#### **1.4.8.3 Histogramme multimodal multimodal :**

 Il est composé de plusieurs pics séparés par plusieurs vallées qui nous renseignent sur la présence de plusieurs objets.

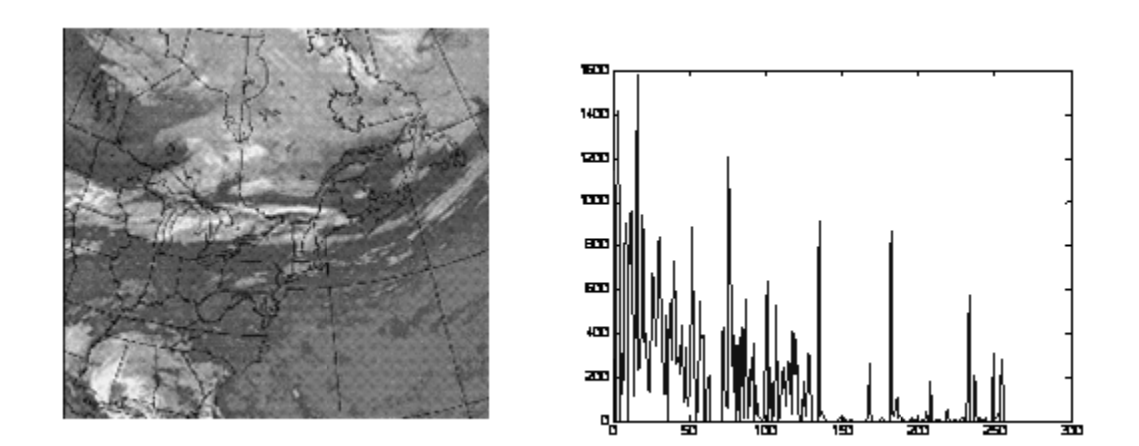

**Figure 1.4: Histogramme multimodal** 

#### **1.5 Types d'images :**

#### **1.5.1 Images couleurs :**

 S'il existe plusieurs modes de représentation de la couleur, le plus utilisé pour le maniement des images numériques est l'espace couleur RVB.

 Il existe différents types d'images couleurs en fonction du nombre de bits utilisés pour le stockage de l'information couleur :

#### **1.5.1.1 Images à 24bits :**

Le codage de la couleur est réalisé sur 3octets, chaque octet représente la valeur d'une composante couleur par un entier de 0 à 255. Ces trois valeurs codent généralement la couleur dans l'espace RVB.

#### **1.5.1.2 Images à 256 couleurs :**

 Pour que l'information couleur soit codée sur un octet (pour gagner de la place) au lieu de trois, on utilise une palette (table) de couleurs attachée à l'image. Chaque pixel véhiculera un chiffre compris entre 0 et 255. A chacun de ces chiffres va correspondre une couleur, définie par son code RVB et stockée dans une palette.

 Lors de la visualisation de l'image, la correspondance se fait entre le numéro de la couleur affectée à chaque pixel et le code couleur RVB correspondant.

#### **1.5.2 Image en niveau de gris :**

 Le niveau de gris est la valeur de l'intensité lumineuse en un point. La couleur du pixel peut prendre des valeurs allant du noir au blanc en passant par un nombre fini de niveaux intermédiaires.

En général, les images en niveaux de gris renferment 256 teintes de gris.

#### **1.5.3 Image binaire :**

 Une image binaire est une matrice dont le nombre de niveaux de gris est réduit à deux éléments 0 et 1, où le niveau '0' représente le noir et le niveau '1' représente le blanc.

On n'utilise dans ce cas qu'un seul bit pour coder le niveau de gris. La figure 1.5.c illustre ce type d'images.

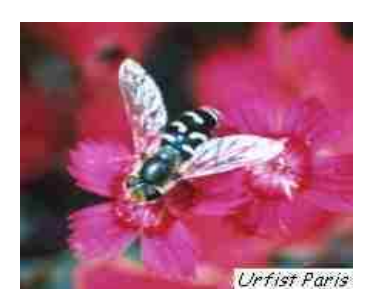

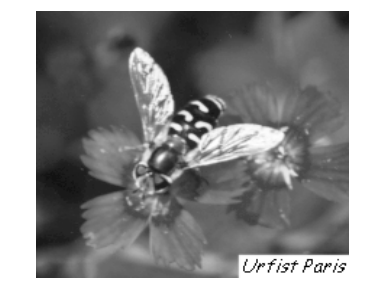

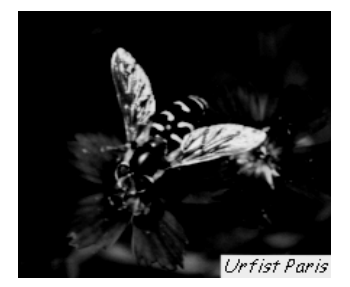

Figure 1.5.c : image binaire

Figure 1.5.a : image couleur

Figure 1.5.b: image en niveaux

de gris

#### **1.6 Images bitmap et images vectorielles vectorielles :**

Les images appartiennent à deux grandes familles : bitmap (image bit) et vectorielle.

-une image vectorielle est décrite à l'aide de courbes et d'équations mathématiques.

-une image bitmap est constituée de pixels et se réduit donc à une matrice de points.

#### **1.7** Les systèmes numériques de traitement d'images [7] :

-une image bitmap est constituée de pixels et se réduit donc à une matrice de points.<br> **1.7** Les systèmes numériques de traitement d'images [7] :<br>
Le traitement d'une image a pour but d'extraire l'information qu'elle conti résoudre un problème en éliminant l'information inutile.

Le traitement s'effectue en trois étapes : le prétraitement, le traitement et le post-traitement.

#### **1.7.1 Le Prétraitement :**

Le prétraitement est une opération fondamentale en traitement d'images, il permet d'améliorer la perception et la visualisation de certains détails, de réduire le bruit et de faciliter le traitement d'une image.

Les techniques de prétraitement les plus courantes sont : la modification d'histogramme et la réduction du bruit.

#### **1.7.1.1 Modification d'histogramme :**

Généralement, le nombre de niveaux de gris différents présent dans une image est tellement faible que celle apparait sombre ou trop claire, ce qui rend la distinction des objets difficile.

 La modification d'histogramme est une opération qui consiste à donner à l'histogramme une forme bien déterminée dans le but d'améliorer l'image.

#### **Egalisation d'histogramme d'histogramme :**

 L'égalisation d'histogramme a pour but d'harmoniser la répartition des niveaux de L'égalisation d'histogramme a pour but d'harmoniser la répartition des niveaux de<br>luminosité de l'image de telle manière à tendre vers un même nombre de pixels chacun des niveaux d'histogramme. Cette opération vise à augmenter les nuances dans l'image.

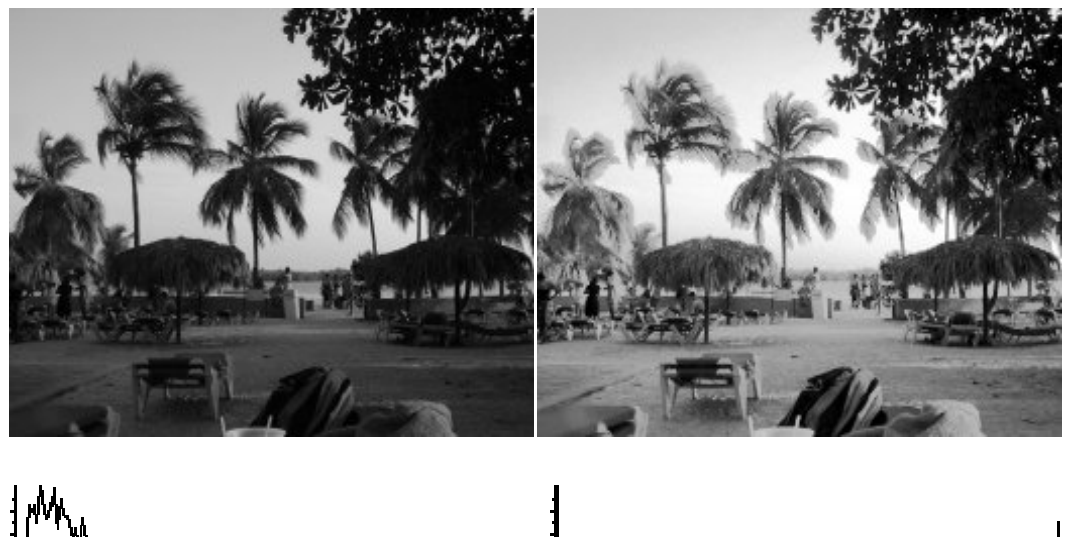

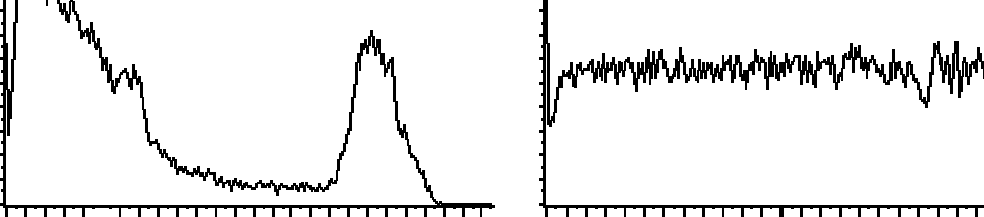

**Figure 1.6 1.6 : Egalisation d'histogramme** 

#### **Etirement d'histogramme d'histogramme (la normalisation) :**

 La normalisation d'histogramme est une transformation des niveaux de gris des pixels de telle sorte que l'image l'image utilise toute la plage des niveaux de gris d'histogramme afin que la valeur d'intensité la plus faible soit à zéro et que la plus haute soit à la valeur maximale, donc un histogramme bien réparti qui permet d'obtenir un bon contraste.

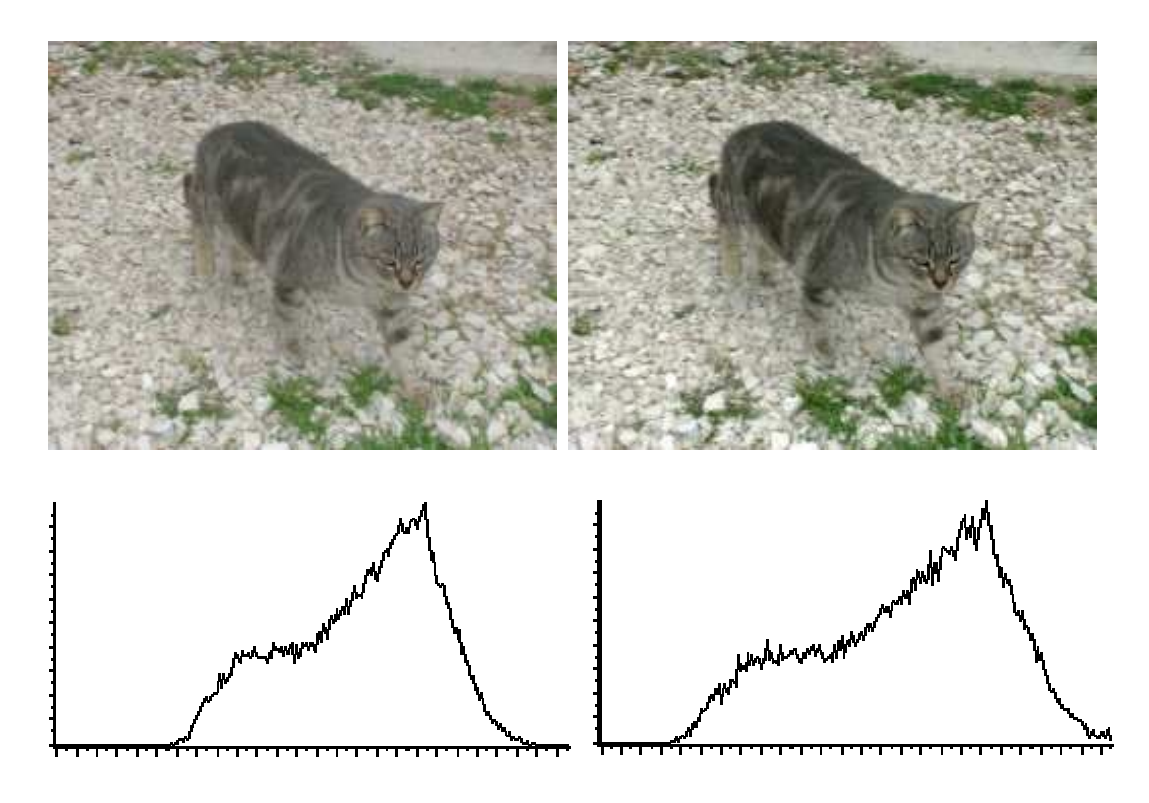

 **Figure1.7 Figure1.7 : étirement d'histogramme** 

#### **Le seuillage :**

Le seuillage consiste à mettre à zéro'0' tous les pixels ayant un niveau de gris inférieur à une certaine valeur (appelée seuil) et à un '1', les pixels ayant une valeur supérieure à ce seuil. Ainsi le résultat du seuillage est une image binaire contenant des pixels noirs et blancs, c'est la raison pour laquelle le terme de binarisation est employé. Le seuillage en évidence des formes ou des objets dans une image. t un niveau de gris inférieur à<br>ne valeur supérieure à ce seuil.<br>les pixels noirs et blancs, c'est<br>e seuillage permet de mettre

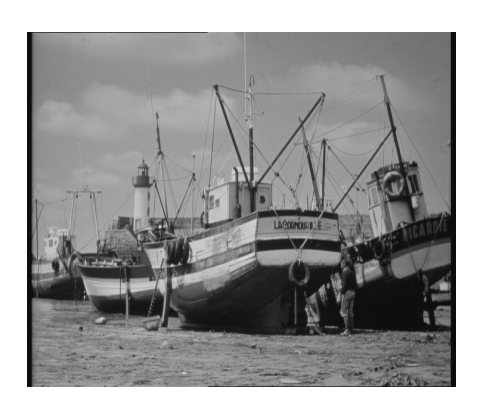

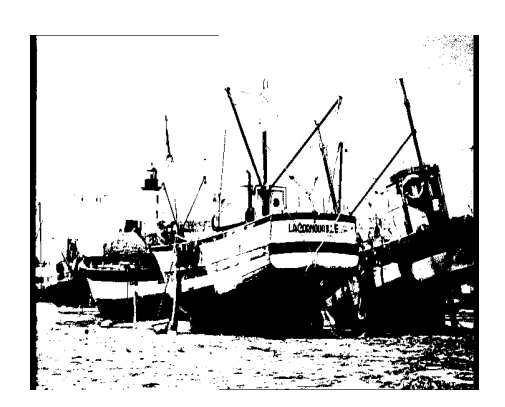

#### **Figure 1.8 : seuillage**

#### **Inversion (négatif) :**

 L'opération d'inversion consiste, comme son nom l'indique, à inverser les valeurs des pixels par rapport à la moyenne des valeurs possibles. Le résultat obtenu est appelé négatif*.*

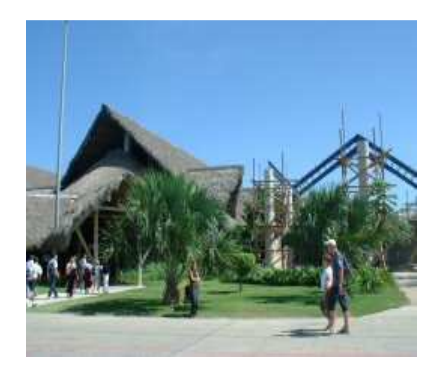

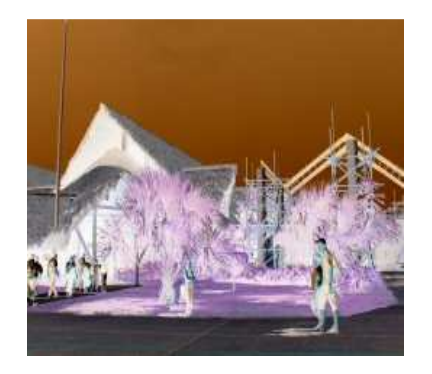

 **Figure 1.9: effet de l'inversion** 

#### **1.7.1.2 La réduction du bruit :**

 Le filtrage permet de réduire les bruits qui surchargent l'image et cela sans perte d'information utile.

Il existe deux grandes familles de ces filtres: filtres linéaires et filtres non linéaires.

#### **1.7.1.2.1 Les filtres linéaires [6]:**

 Les défauts optiques et les problèmes d'éclairage en photographie sont souvent des phénomènes linéaires, c'est pourquoi on a recours dans ce genre de situation au filtrage linéaire. Un filtre est dit linéaire s'il affecte à chaque point (i, j) de l'image une combinaison linéaire de ces voisins. Filtrer une image I(x, y) consiste donc à la convoluer avec une fonction h (i,j) qui est la réponse impulsionnelle du filtre.

Les filtres linéaires sont effectués par le produit de convolution suivant :

$$
(\mathbf{I}^* \mathbf{h})(\mathbf{x}, \mathbf{y}) = \sum_{i=x}^{x^2} \sum_{j=y}^{y^2} h(i,j)I(x-i, y-j).
$$

Où I est une image numérique.

 Il existe deux méthodes pour ce type de filtrage : le filtrage linéaire global et le filtrage linéaire local.

#### **Filtre global :**

 Le filtrage global consiste à effectuer le produit de convolution de la transformée de Fourier de l'image par une fonction F, qui est la fonction de transfert du filtre, appelée « gain complexe du filtre ».

#### **Filtre local :**

 Ce filtrage consiste à effectuer le produit de convolution de l'image par une fonction de voisinage (masque).

La convolution est effectuée en appliquant un masque à tous les pixels de l'image.

Les filtres locaux les plus utilisés sont les filtres passe-bas et les filtres passe-haut.

#### • **Filtre passe bas :**

 Le filtre passe bas a tendance à réduire le bruit, à écraser les contours et à rendre l'image floue. En pratique, il faut choisir un compromis entre l'atténuation du bruit et la conservation des détails des contours significatifs.

 Pour réaliser ce filtrage, on effectue le produit de convolution de l'image par une fonction de voisinage définie d'une façon générale, par :

$$
H_b = \left(\frac{1}{b+2}\right)^2 \begin{bmatrix} 1 & b & 1 \\ b & b^2 & b \\ 1 & b & 1 \end{bmatrix}
$$
 Où  $\left(\frac{1}{b+2}\right)^2$  est un facteur de normalisation.

Les deux types de filtre passe-bas les plus utilisés sont pour  $b=1$  et  $b=2$ .

 Pour b=1 on a :  $\overline{\phantom{a}}$  $\overline{\phantom{a}}$  $\overline{\phantom{a}}$ 」 1 L  $\mathbf{r}$  $\mathbf{r}$ L Γ = 1 1 1 1 1 1 1 1 1 9  $H_1 = \frac{1}{2} \begin{vmatrix} 1 & 1 & 1 \end{vmatrix}$  c'est le filtre moyen, il remplace la valeur de chaque

point de l'image par la moyenne effectuée sur ses premiers voisins.

 Pour b=2 on a :  $\overline{\phantom{a}}$  $\overline{\phantom{a}}$  $\overline{\phantom{a}}$  $\rfloor$ ⅂  $\mathbf{r}$ L  $\mathbf{r}$ L Γ = 1 2 1 2 4 2 1 2 1 16  $H_2 = \frac{1}{16} \begin{vmatrix} 2 & 4 & 2 \end{vmatrix}$  c'est le filtre passe bas le plus utilisé, il affecte au pixel

central le poids le plus grand par rapport à son voisinage.

Exemple (filtre gaussien) :

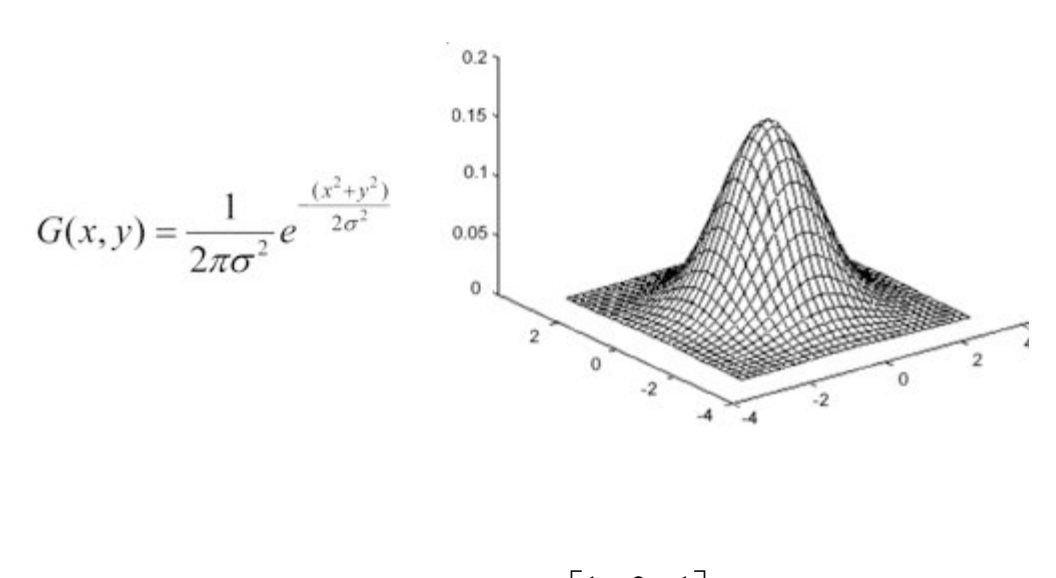

La matrice de convolution est : 
$$
\frac{1}{16} \begin{bmatrix} 1 & 2 & 1 \\ 2 & 4 & 2 \\ 1 & 2 & 1 \end{bmatrix}
$$

La figure suivante montre l'effet de ce filtre

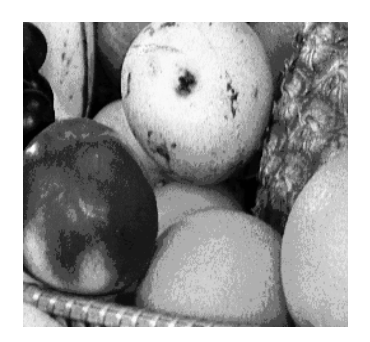

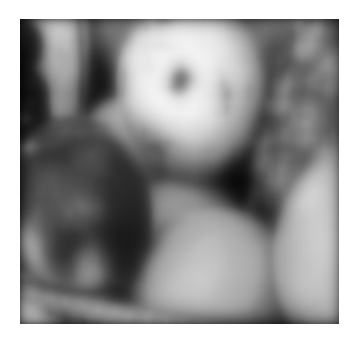

**Figure 1.10** 

#### • **Filtre passe haut :**

 l'accentuation des contours et leur extraction s'obtiennent dans le domaine fréquentiel par l'application d'un filtre passe haut. Le filtre passe haut a les caractéristiques inverses du filtres passe bas.

 Le filtrage passe haut est réalisé par le produit de convolution de l'image par les masques suivants :

$$
H_1 = \begin{bmatrix} -1 & -1 & -1 \\ -1 & 9 & -1 \\ -1 & -1 & -1 \end{bmatrix} \qquad , \qquad H_2 = \begin{bmatrix} 1 & -2 & 1 \\ -2 & 5 & -2 \\ 1 & -2 & 1 \end{bmatrix}
$$

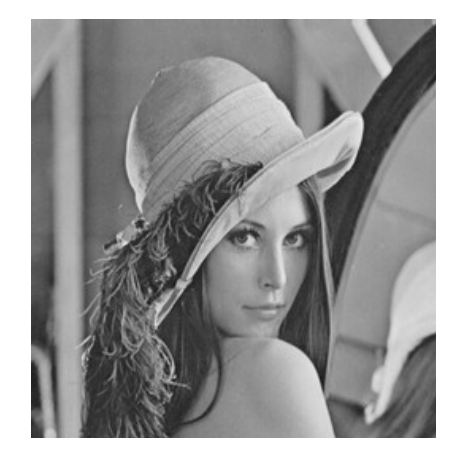

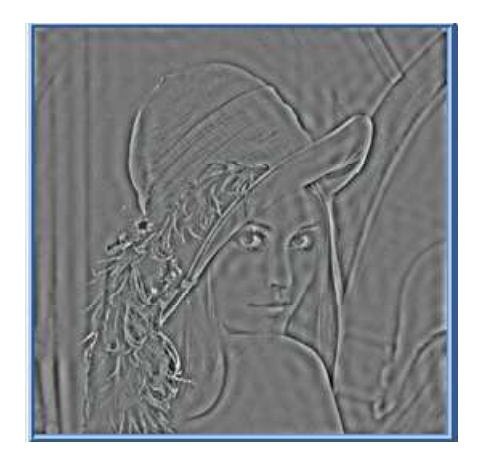

**Figure 1.11** 

#### • **Filtre passe-bande :**

 Cette opération est une dérivée du filtre passe bas, elle consiste à éliminer la redondance d'information entre l'image originale et l'image obtenue par filtrage passe bas . Seule la différence entre l'image source et l'image traitée est conservée.

#### **1.7.1.2.2 Filtre non linéaire [8]:**

 Dans ce type de filtrage, la nouvelle valeur de pixel n'est plus une combinaison linéaire des pixels, mais une autre forme de calcul excluant toute relation linéaire entre le pixel et son voisinage.

#### **filtres d'ordre :**

 Ils classent les niveaux de gris d'un voisinage et sélectionnent parmi ces quantités une ou plusieurs valeurs. Ils sont de deux types :

#### • **Filtre médian :**

 Ce filtre remplace la valeur du pixel central de masque par la valeur médiane du voisinage. Il produit un adoucissement de l'image et il ne crée pas des niveaux de gris non existants dans l'image.

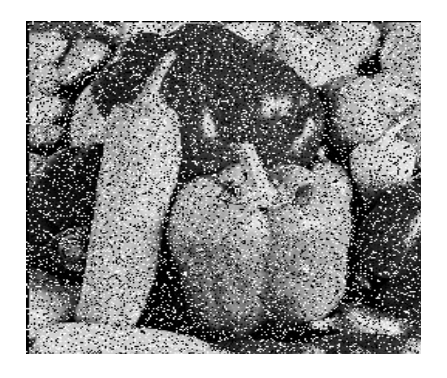

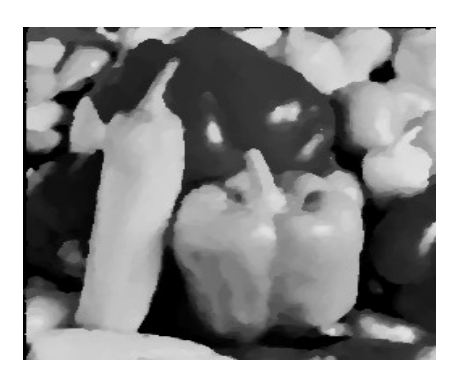

 **Image 1-12 : effet du filtre médian** 

#### • **Le plus proche voisin radiométrique** :

 Dans ce cas, on attribue au pixel central la valeur de la moyenne des k pixels voisins dont les valeurs (en niveaux de gris) sont les plus proches de la sienne.

Prenons l'exemple de la fenêtre 3x3 suivante :

$$
\left(\begin{array}{rrr}1 & 1 & 2 \\ 2 & 3 & 1 \\ 3 & 4 & 2\end{array}\right)
$$

La moyenne sur les k voisins avec k=4 est 3, dans cet exemple, le point central garde sa valeur.

#### **Filtre de position :**

 Pour ce filtre, on utilise des voisinages 5\*5. Le sous voisinage le plus homogène est sélectionné et son niveau de gris moyen est affecté au point central.

Exemple :

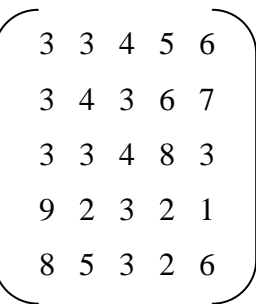

La valeur du pixel central passera de 4 à 3.

#### **1.7.2 Traitement d'images :**

 Dans cette étape de la chaine de traitement, nous allons faire aux images plusieurs opérations : la détection de contours, calcul gradient, la transformée de Fourier ou la segmentation .

#### **1.7.3 Post traitement :**

 Le post traitement concerne l'image traitée, c'est la dernière étape dans un système numérique de traitement d'images. Les images traitées seront transmises, stockées ou visualisées.

 Bien que la texture joue un rôle non négligeable dans le domaine de l'analyse d'images, l'étude de celle-ci dans le cadre de la segmentation et de l'analyse demeure toujours un problème d'actualité.

#### **1.8 La texture [1] :**

La définition littérale de la texture est la suivante « répétition spatiale d'un même motif dans différentes directions de l'espace ». Cette définition est limitative car elle caractérise l'objet indépendamment d'un observateur humain.

La notion de texture est utilisée pour traduire un aspect homogène de la surface d'un objet sur une image. La texture se manifeste donc par une information visuelle qui permet de la décrire qualitativement à l'aide des objectifs suivants : grossière, fine, lisse, tachetée, granuleuse, marbrée, régulière, lière, ou irrégulière.

Haralick : élargit la définition en décrivant une texture comme un phénomène à deux dimensions : la première concernant la description d'éléments de base ou primitives (le motif) à partir desquels est formée la texture ; la deuxième dimension est relative à la description de l'organisation spatiale de ces primitives.

Unser : décrit la texture comme étant une structure disposant de certaines propriétés spatiales homogènes et invariantes par translation.

#### **1.9 Types de textures :**

Il existe trois grands types de textures :

Les textures aléatoires, les textures dites périodiques ou structurées et les textures directionnelles.

#### **Textures périodique périodiques :**

Elles sont formées de primitives arrangées d'une façon particulière. Le motif de base se répète alors de manière régulière, on parle de textures ordonnées.

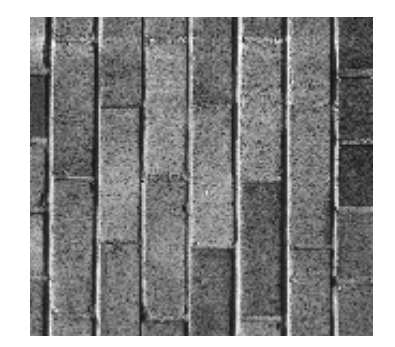

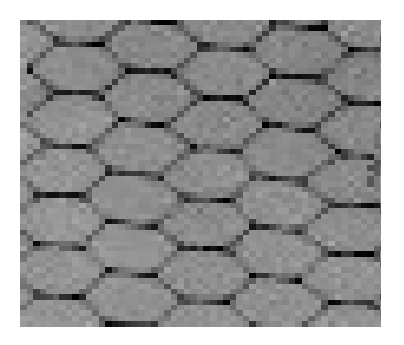

**Figure 1.13 : Textures périodiques** 

#### **Textures aléatoires :**

 Elles semblent totalement désordonnées, il est alors impossible d'isoler un motif de base.

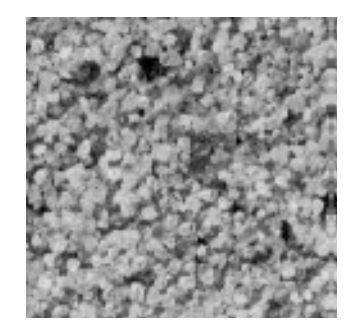

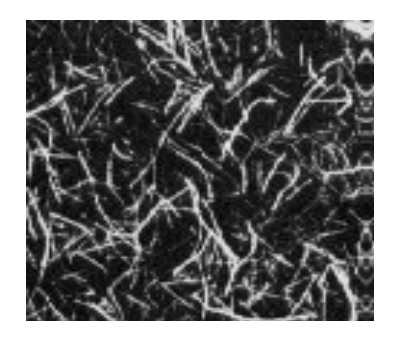

 **Figure 1.14 : Textures aléatoires** 

#### **Textures directionnelles :**

 Les textures directionnelles ne sont pas totalement aléatoires et ne présentent pas d'éléments structurants de base, elles se caractérisent essentiellement par certaines orientations.

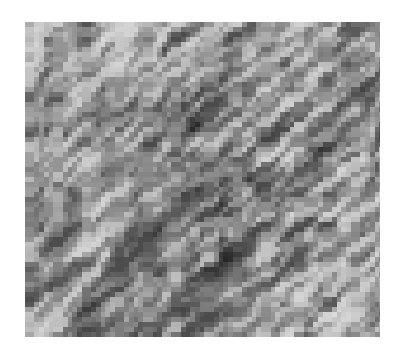

**Figure 1.15 : Texture directionnelle** 

 En pratique, on distingue deux grandes classes de textures, qui correspondent à deux niveaux de perception : les macrotextures et les microtextures.

- 1- Les macrotextures : présentent un aspect régulier, sous forme de motifs répétitifs spatialement placés selon une règle précise (exemple : peau de lézard, mur de brique).
- 2- Les microtextures : présentent des primitives « microscopiques » distribuées de manière aléatoire (exemple : sable, laine tissée, herbe).

#### **1.11 Conclusion :**

 Nous avons rappelé dans ce chapitre quelques notions de base portant sur l'image et nous avons présenté d'une manière générale les principaux types de texture.

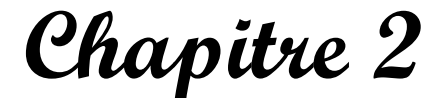

# **Les filtres de Gabor**

#### **2.1 Introduction :**

 Chez l'être humain, la reconnaissance visuelle des scènes, des objets et des visages est généralement rapide, automatique et fiable. Cette simplicité contraste avec la difficulté à modéliser, en psychologie de la vision, les processus de reconnaissance visuelle et à produire, en vision par ordinateur, des algorithmes de reconnaissance simples, efficaces et robustes.

 A partir des travaux pionniers d'Hubert et Wiesel, une grande majorité des systèmes de reconnaissance sont modélisés à partir de familles des filtres de type passe bande (filtres de Gabor).

 Un filtrage de Gabor est un filtrage linéaire dont la réponse impulsionnelle est une fonction gaussienne modulée par une sinusoïde. Il est utilisé dans de nombreuses applications comme l'identification rétinienne, la reconnaissance d'empreintes digitales. Il a aussi beaucoup d'applications dans le domaine médical.

 Pour cela, dans un premier temps, nous allons faire une brève description du système visuel humain et revoir la base de la théorie sur les fonctions de Gabor. Nous étudierons dans un second temps la technique d'implantation des filtres de Gabor.

#### **2.2 Le système visuel humain :**

Le système visuel humain est formé de l'œil qui est l'origine de base de la vision (cristallin et rétine) et du cortex visuel, ce dernier est une couche de neurones placés à l'arrière du cerveau, il est organisé en couches et en colonnes de cellules. Une pénétration nerveuse perpendiculaire à sa surface montre que toutes les cellules rencontrées réagissent à la même orientation fréquentielle. Dans la colonne voisine, elles réagissent à l'orientation voisine. Une pénétration oblique montre que l'orientation préférentielle change progressivement pour couvrir 180 degrés. Donc le cortex visuel se comporte comme un banc de filtres bidimensionnels directionnels. Il peut ainsi être représenté par le schéma bloc de la figure 2-1.

 Nous remarquons que l'information optique passe successivement par deux étapes : un filtrage directionnel (direction préférentielle), puis un filtrage en fréquence (plusieurs filtres

 calés sur des bandes passantes différentes). Ces deux opérations sont donc séparables au sens mathématique du terme.

 Le système est donc modélisé par un ensemble constitué de plusieurs filtres qui devront être ajustables en orientation et en bande passante. Toutes ces propriétés sont satisfaites par les fonctions de Gabor bidimensionnelles.

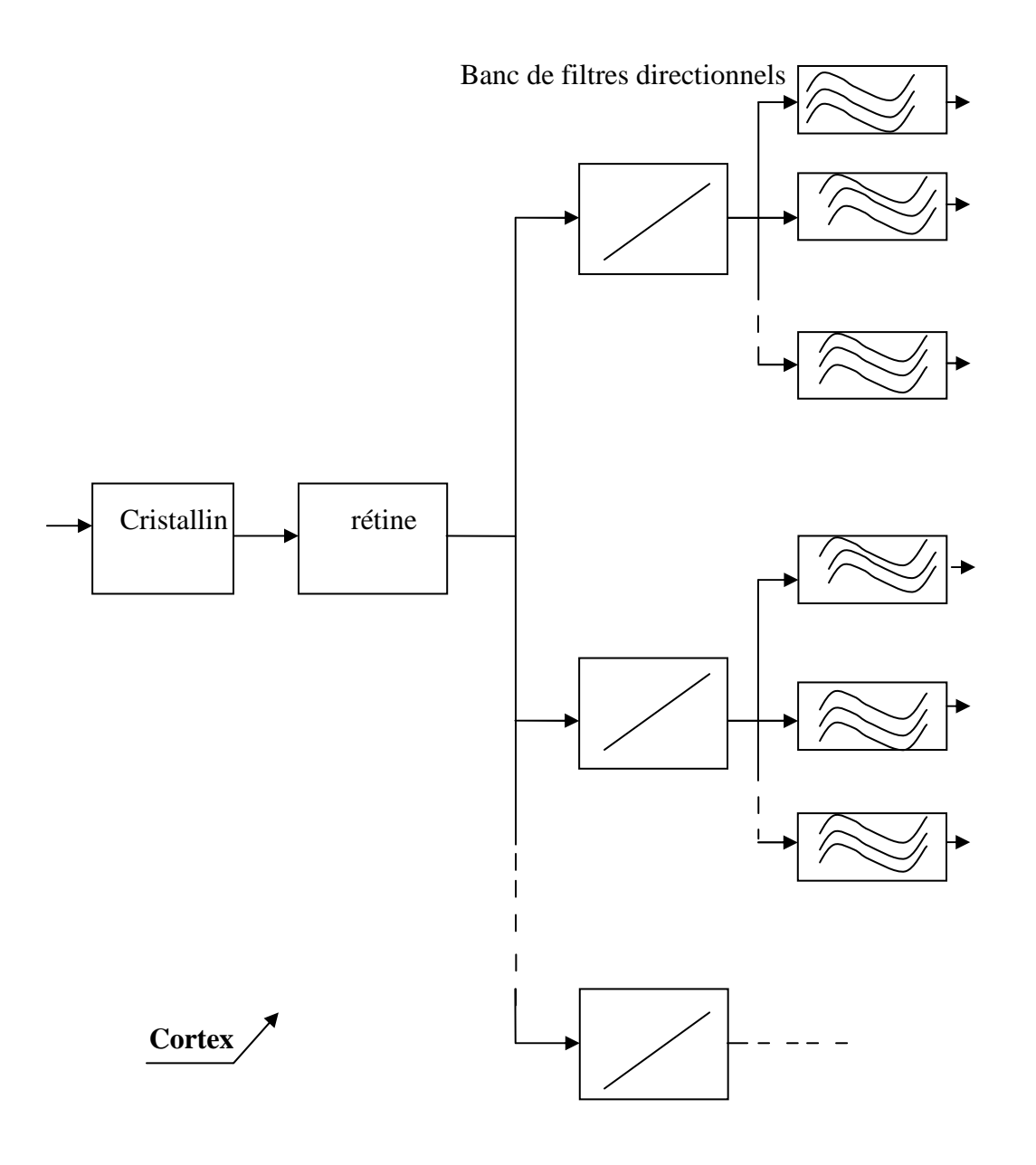

 **Figure 2-1 schéma- bloc du système visuel humain.**

#### **2.3 Représentation théorique des filtres de Gabor :**

#### **Origine de la formulation [4]:**

L'analyse spectrale et la décomposition d'un signal ont toujours trouvé leur place dans l'analyse des données dans le domaine de traitement du signal. L'idée de base de la décomposition est de représenter le signal (ou la fonction) par ses différentes composantes spectrales afin qu'il soit possible d'analyser et de reconstituer le signal initial à partir de ces composantes.

L'analyse spectrale a depuis longtemps utilisé les fonctions « sinus », « cosinus » et « l'exponentiel imaginaire » comme fonctions analysantes. La transformation intermédiaire, entre le domaine temporel et fréquentiel, est celle de Fourier. Elle permet la décomposition en une série ou une intégrale de Fourier définie par :

$$
F(u) = \int_{-\infty}^{+\infty} f(x) \exp(-iwx) dx
$$

 $f(x)$ : Signal à traiter. w=2πu

w: pulsation (rd/s).

A partir de la transformée de Fourier du signal (TF), on peut obtenir une mesure des irrégularités du signal, correspondant en fait aux hautes fréquences. En revanche, on n'a aucune information sur les localisations spatiales de ces irrégularités. Pour remédier à ce problème, en 1946 « Denis Gabor » a défini une nouvelle décomposition en introduisant une fenêtre spatiale g(x) dans la formule de la transformée de Fourier. Depuis, les filtres de Gabor ont reçu une attention considérable :

$$
GF(u) = \int_{-\infty}^{+\infty} f(x)g(x-v)\exp(-iwx)dx
$$

v : translation de la fenêtre.

g(x-v) : fonction introduisant la notion de fenêtre de Gabor (en déplacement sur tout le domaine de définition du signal à analyser).

#### **Première formulation [11]:**

 On aboutit à la fonction de Gabor en deux dimensions qui est définie comme une Gaussienne modulée par une sinusoïde.

La gaussienne est ce qu'on appelle l'enveloppe du filtre et la sinusoïde, la porteuse.

Cette fonction se décrit par l'équation 1 :

h (x, y) = A exp 
$$
\left\{-\frac{1}{2} \left[\frac{(x - x_0)^2}{\sigma_x^2} + \frac{(y - y_0)^2}{\sigma_y^2}\right]\right\}^*
$$
cos (2\Pi u<sub>0</sub>x + $\phi$ ) (Equation 1)

#### **Avec :**

u0 représente la fréquence radiale du filtre.

 $\sigma_x$  et  $\sigma_y$  représentent les constantes spatiales du filtre.

φ est la phase de la sinusoïde par rapport à l'axe des x.

 $(x_0, y_0)$ : coordonnées du point où l'enveloppe gaussienne est maximale.

#### **Ainsi :**

$$
(x-x_0)' = (x-x_0)^* \cos(\theta) + (y-y_0)^* \sin(\theta).
$$
  

$$
(y-y_0)' = -(x-x_0)^* \sin(\theta) + (y-y_0)^* \cos(\theta).
$$

 θ : l'angle de rotation de [(x- x0)', (y- y0)'] par rapport à (x, y), il donne l'orientation de l'enveloppe Gaussienne g(x,y) telle que :
$$
g(x, y) = \frac{1}{2\pi \sigma x \sigma y} \exp \left\{-\frac{1}{2} \left[ \frac{(x - x_0)^2}{\sigma_x^2} + \frac{(y - y_0)^2}{\sigma_y^2} \right] \right\} \tag{Equation 2}
$$

La transformée de Fourier de h(x, y) est :

H (u, v) = A (exp {
$$
-\frac{1}{2}
$$
[ $\frac{(u - u_0)^2}{\sigma_u^2}$  +  $\frac{v^2}{\sigma_v^2}$ ] + exp { $-\frac{1}{2}$ [ $\frac{(u + u_0)^2}{\sigma_u^2}$  +  $\frac{v^2}{\sigma_v^2}$ ] ). (Equation 3)

**Où :** 

$$
\sigma_{u} = 1/2\Pi\sigma_{x}
$$

$$
\sigma_{v} = 1/2\Pi\sigma_{y}
$$

$$
A = 1/2\Pi\sigma_{x}\sigma_{y}
$$

uo : fréquence radiale centrale

**Et:**

 $(u - u_0)' = (u - u_0)^* \cos(\theta) + v^* \sin(\theta).$ (v)' = -(u- u<sub>o</sub>)\*sin( $\theta$ ) + v\*cos( $\theta$ ).

# **Seconde formulation [4]:**

 La transformée de Fourier du filtre de Gabor peut aussi être représentée par la formule suivante :

H (u, v) = A exp {
$$
-\frac{1}{2} [\frac{(u'-W)^2}{\sigma_u^2} + \frac{v'^2}{\sigma_v^2}]
$$
} (Equation4)

### **Où:**

W est la fréquence de la sinusoïde.

$$
a = \left(\frac{U_h}{U_l}\right)^{\frac{1}{S-1}}, \quad W = a^m U_l
$$
  

$$
\sigma_u = \frac{(a-1)W}{(a+1)\sqrt{2\ln 2}},
$$
  

$$
\sigma_v = \tan(\frac{\pi}{2K})[W - \frac{(2\ln 2)\sigma_u^2}{W}] [2\ln 2 - \frac{(2\ln 2)^2 \sigma_u^2}{W^2}]^{-1/2}
$$

 Ul et Uh représentent respectivement la fréquence radiale la plus basse et la fréquence radiale la plus élevée.

m∈{0,1,…,S-1} et S est le nombre de fréquences.

n∈{0,1,…,K-1} et K est le nombre d'orientations.

$$
u' = u * cos(n * (\frac{\pi}{4})) + v * sin(n * (\frac{\pi}{4})),
$$

 $v' = -u^* \sin(n^*)$ 4  $(\frac{\pi}{4})) + v^* \cos(n^*)$ 4  $\frac{\pi}{\cdot}$ )),

#### **2.4 Choix des paramètres des filtres de Gabor [10]:**

 Pour bien couvrir l'espace fréquentiel, il faut générer une famille de filtres de Gabor sur m bandes de fréquences et n orientations.

 Les 'n' orientations sont équidistantes, alors que les 'm' bandes passantes radiales sont organisées en octave. Cela signifie que la largeur de bande radiale de la bande 'm' est environ le double de celle de la bande 'm-1'.

 La figure ci après montre la répartition en rosette des (n\*m) filtres de l'ensemble, ainsi que l'organisation en octave des bandes passantes radiales.

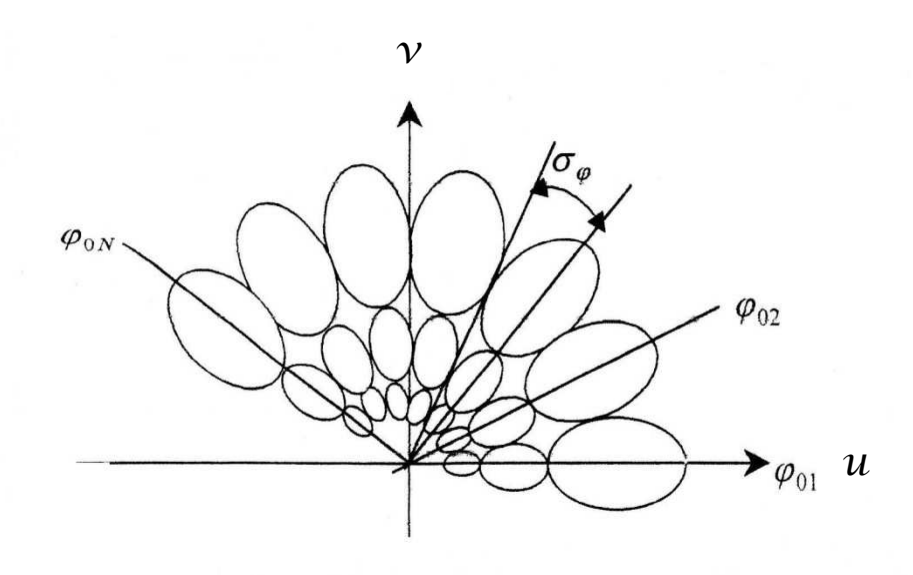

**Figure 2-2 représentation en rosette de (m\* n) filtres.**

 On détermine les propriétés de localisation du filtre en fonction de sa largeur de bande. Celle-ci est définie comme étant l'intervalle sur lequel la fonction est supérieure ou égale à la moitié de sa valeur maximale.

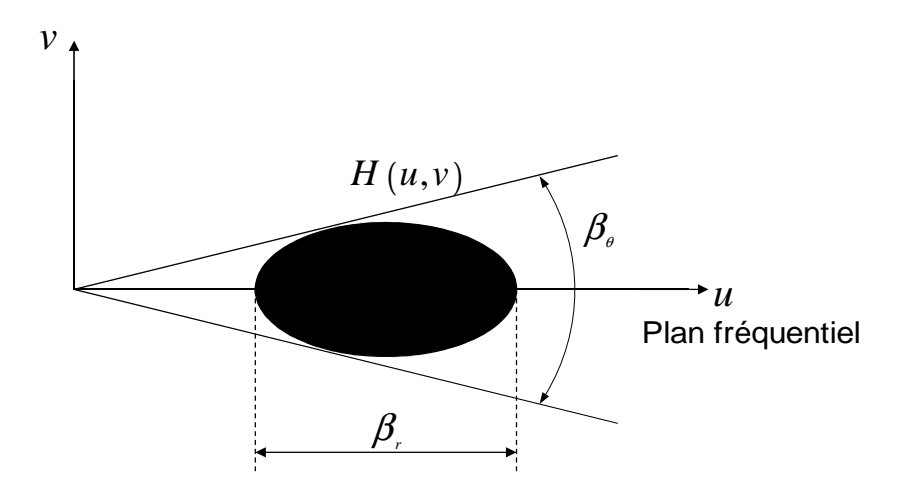

**Figure2-3 représentation schématique des largeurs de bandes angulaire et fréquentielle.**

Selon Anil K. Jain, Nalini K. Ratha et Sridhar Lakshmanan, Br et B<sub>θ</sub> sont définies par :

$$
\text{Br.} = \log_2\big(\frac{u_0 + \sqrt{2\ln 2} * \sigma_u}{u_0 - \sqrt{2\ln 2} * \sigma_u}\big).
$$

$$
B_{\theta} = 2(\tan^{-1}\frac{\sqrt{2\ln 2}*\sigma_{\nu}}{u_0}).
$$

 Pour choisir les paramètres, on se réfère aux résultats obtenus lors des expériences en physiologie. Ceux-ci constatent que les cellules simples du cortex visuel ont une largeur de bande tournant aux alentours de 1 octave. Nous choisissons donc une valeur proche de 1octave pour Br.

 La largeur de bande angulaire est choisie de sorte que les filtres soient approximativement juxtaposés et dépend donc du nombre d'orientations pris en compte.

Cette largeur est prise égale :

$$
\mathrm{B}_{\theta} \!\!=\! \frac{\pi}{n}
$$

 $n:$  Nombre d'orientations.

En général, on prend Br=1octave et B<sub>0</sub>=45°. On peut alors exprimer  $\sigma_u$  et  $\sigma_v$  en fonction de la fréquence radiale :

$$
\sigma_{\rm u} = \frac{u_0}{3\sqrt{2\ln 2}} \quad ; \quad \sigma_{\rm v} = \frac{\tan(22.5^\circ) * u_0}{\sqrt{2\ln 2}} \, .
$$

Les valeurs de u<sub>0</sub> sont données par :

$$
\frac{1\sqrt{2}}{P}, \frac{2\sqrt{2}}{P}, \frac{4\sqrt{2}}{P}, \dots, \frac{P\sqrt{2}}{4P}
$$

**Où :** P est la largeur de l'image en nombre de pixels.

 La fonction de transfert des filtres de Gabor bidimensionnels en coordonnées polaires est la suivante :

H (f, 
$$
\varphi
$$
)=2exp [-(f-f<sub>0m</sub>)<sup>2</sup>/2 $\sigma$ <sup>2</sup><sub>fm</sub>]\*exp [-( $\varphi$ - $\varphi$ <sub>0n</sub>)<sup>2</sup>/2 $\sigma$ <sup>2</sup> <sub>$\varphi$</sub> ] (equation 5)

Nous avons les relations suivantes :

 $\pi/2\sigma_{\varphi} = n$   $\sigma_{\text{fm}} = \sigma_{\varphi} * 2^{m-1}$   $\varphi_{0n} = 2 \sigma_{\varphi}(n-1)$   $f_{0m} = f_{min} + \sigma_{fm} [1 + 3(2^{m-1}-1)]$ 

$$
\sigma_{\rm fm} = f_{\rm max} - f_{\rm min}/2(2^{\rm m} - 1)
$$

 En variant les paramètres n et m, on peut ainsi couvrir tout le spectre fréquentiel. La figure2.2 montre l'organisation en octave des bandes passantes radiales.

Les grandeurs m et n ont été arbitrairement fixées : m=3, n=7.

#### **2.5 Représentation graphique et action des filtres de Gabor [6]-[8]-[9]:**

 Les filtres de Gabor fonctionnent de la même manière que la transformée de Fourier dans le sens où chaque signal peut être représenté comme une superposition linéaire de sinusoïdes gaussiennes.

 Dans cette partie, nous nous présenterons trois modèles des trois fonctions suivantes : L'enveloppe gaussienne, filtres de Gabor et transformée de Fourier des filtres de Gabor.

#### **2.5.1 Modélisation de l'enveloppe gaussienne :**

On représente l'enveloppe dont la formule est :

$$
g(x, y) = \frac{1}{2\pi\sigma x \sigma y} \exp \left\{-\frac{1}{2} \left[\frac{(x - x_0)^2}{\sigma_x^2} + \frac{(y - y_0)^2}{\sigma_y^2}\right]\right\}
$$
 (equation 2)

 Nous utilisons le logiciel Matlab pour l'implémentation (programme 1). Nous obtenons la représentation de cette équation : figure 2-4

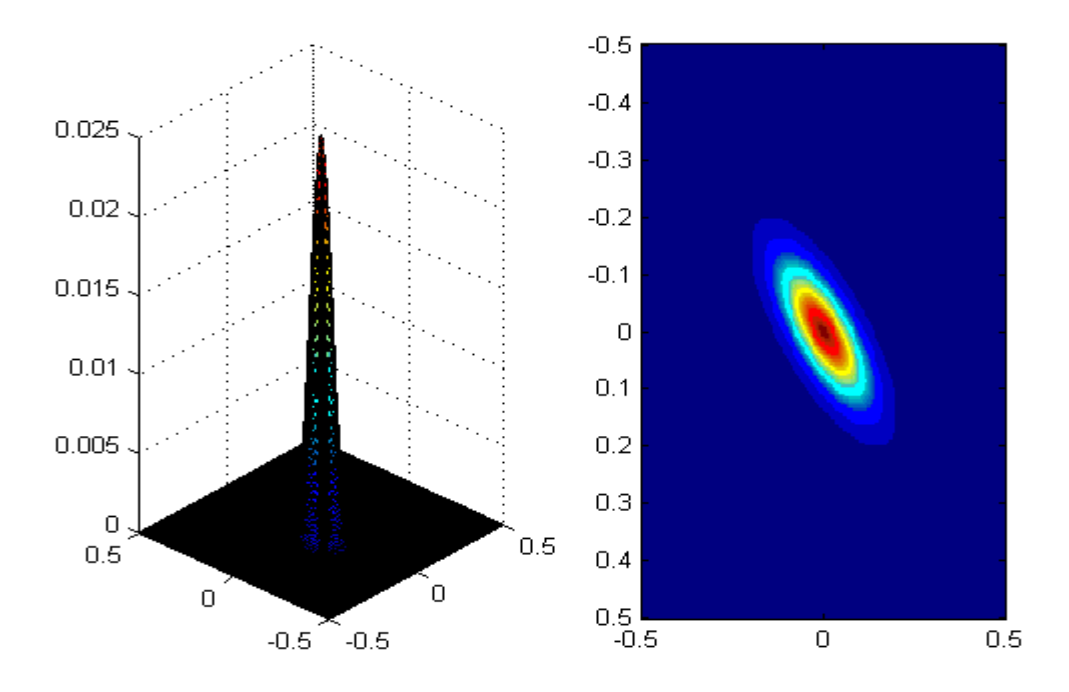

 **Figure2-4** : **l'enveloppe gaussienne.**

# **2.5.2 Modélisation des filtres de Gabor :**

 Le filtrage de Gabor est constitué de l'enveloppe gaussienne modulée par une sinusoïde. Son implémentation Matlab (programme 2) donne les figures 2-5 et 2-6:

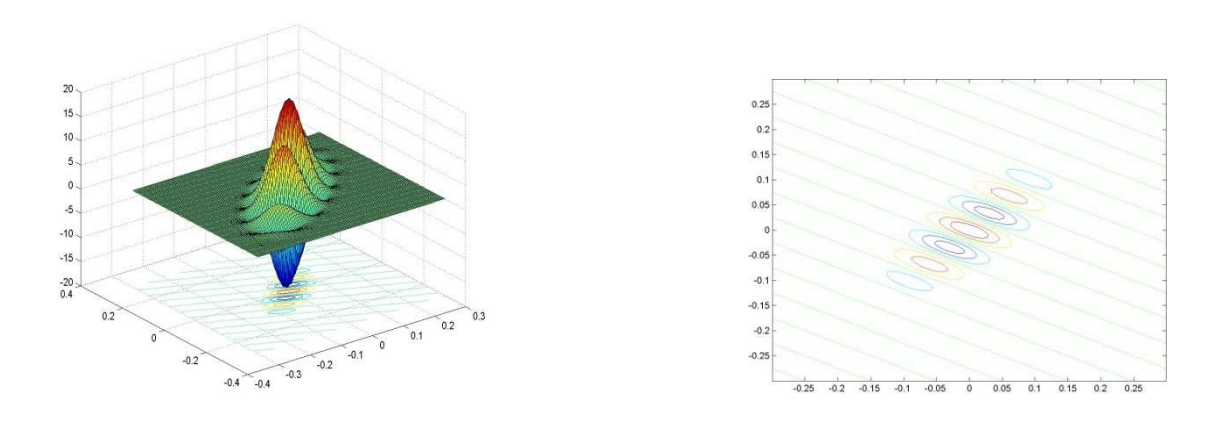

Figure 2-5 filtres de Gabor Figure 2-6 : Filtres de Gabor (vue de dessus).

 Pour comprendre le mode de fonctionnement des filtres de Gabor, on verra le rôle de l'angle et de la fréquence sur l'apparence de ce filtre.

# **2.5.2.1 Angle :**

 Nous allons modéliser le filtrage de Gabor pour les 4 angles : 0°, 45°, 90°et 135°, on aura les résultats suivants. Figure 2-7:

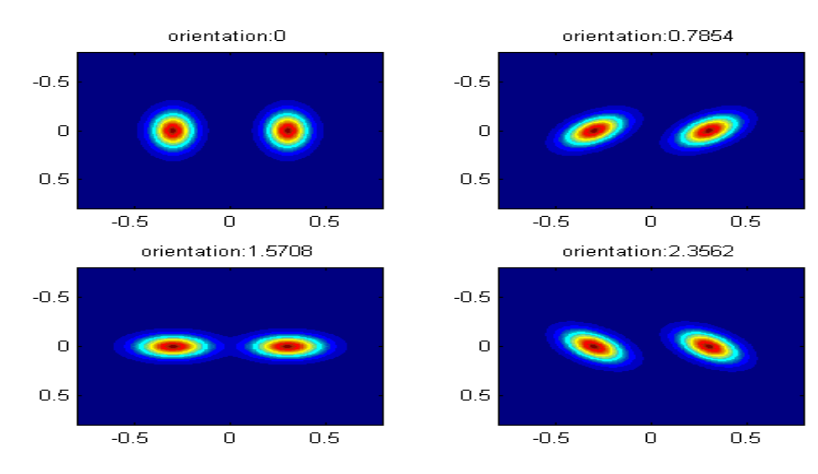

 **Figure2-7** : **filtres de Gabor avec les orientations respectives : 0°, 45°, 90°, 135°**

**Remarques :** si une image représente un trait oblique orienté à 45°, seul le filtre orienté à 135° permettra de voir ce trait, par contre les autres orientations ne le captent pas.

### **2.5.2.2Fréquence :**

 Maintenant, nous allons modéliser les filtres de Gabor pour des fréquences croissantes. Nous obtiendrons la figure 2.8.

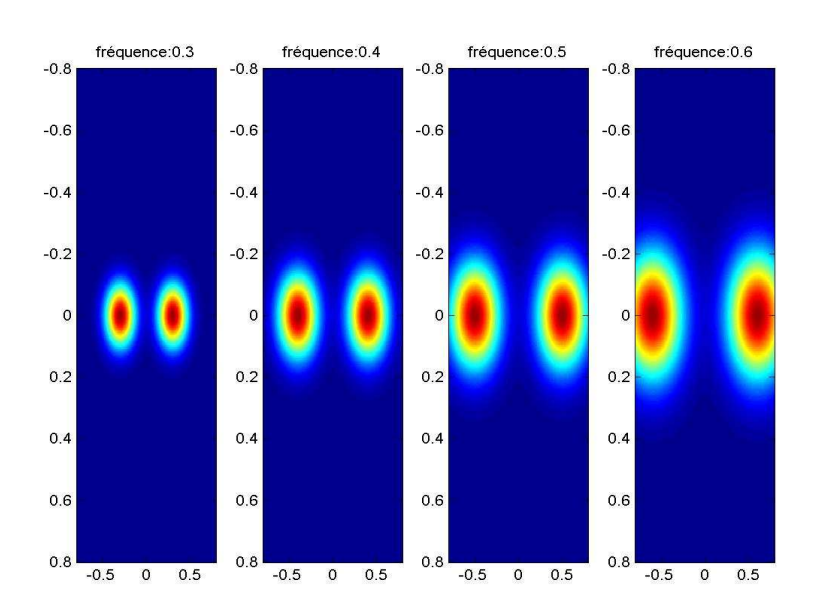

 **Figure 2-8 : filtres de Gabor pour des fréquences croissantes.** 

**Remarque** : si nous augmentons encore la fréquence, il arrivera un moment où les filtres sortiront de notre champ de vision.

 Par exemple, pour une fréquence ayant comme valeur 4, les filtres ont pratiquement totalement disparu, comme le montre la figure 2-9.

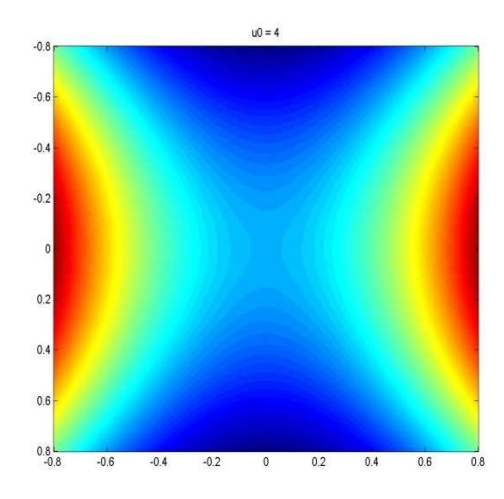

 **Figure 2-9**: **filtres de Gabor pour une fréquence trop élevée.**

# **2.5.3 Modélisation de la transformée de Fourier du filtre de Gabor :**

 Pour modéliser la transformée de Fourier des filtres de Gabor, on utilise l'équation 4, son implémentation Matlab (programme 3) donne la figure 2-10 :

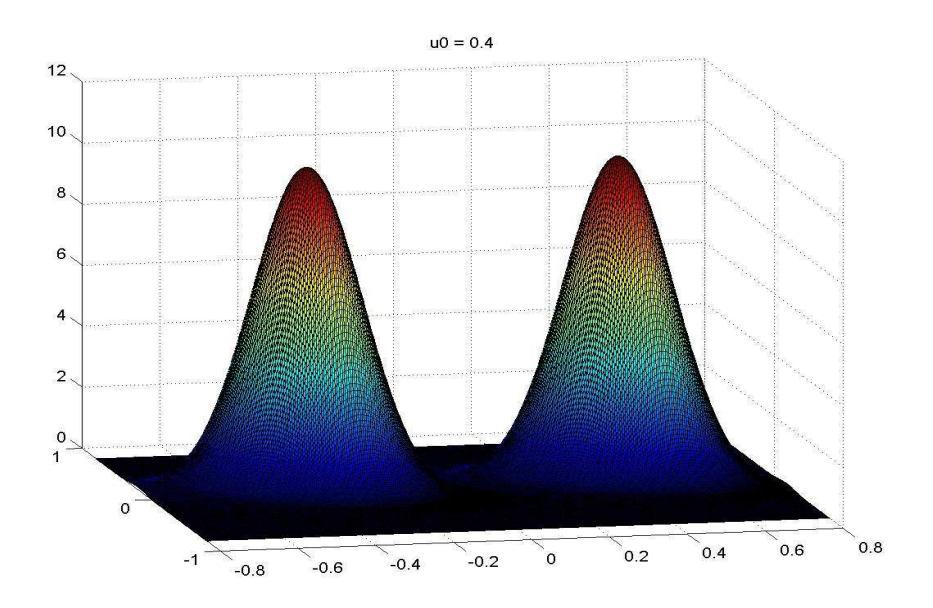

 **Figure 2-10 : transformée de Fourier des filtres de Gabor.** 

 Afin d'obtenir la palette la plus complète possible, il est nécessaire d'appliquer à l'image une série de filtres (on parle le plus souvent de 'batterie' de filtres) qui correspondent à une couverture du domaine spectral.

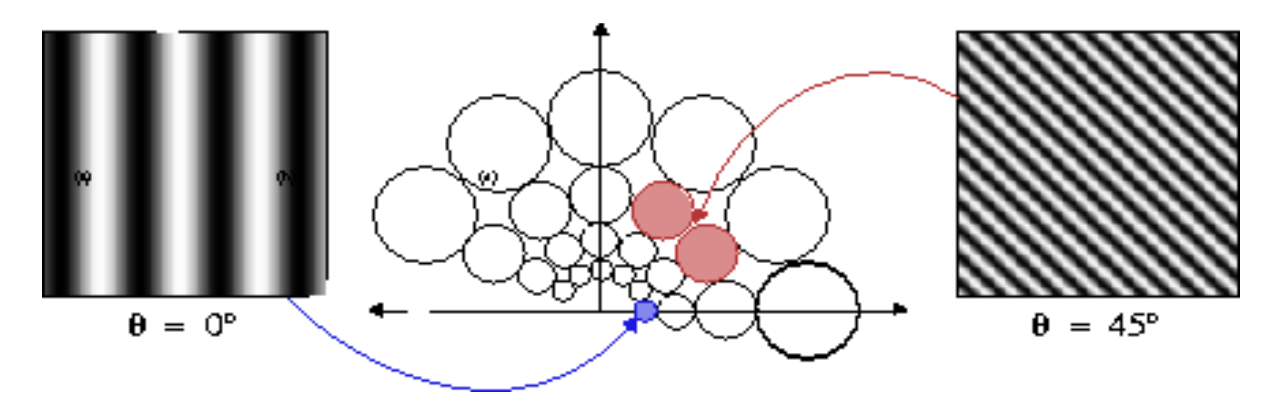

 **Figure 2-11** : **batterie de filtres de Gabor.**

#### **2.6 Le filtrage d'image :**

 Pour filtrer une image, on va commencer par la lire sous Matlab, la représentation d'une image sous Matlab se fait par l'intermédiaire d'un tableau de dimension 2.

Soit A = [a(i,j)], où :  $1 \le i \le N$  et  $1 \le j \le M$ , un tel tableau de N lignes sur M colonnes. Le nombre  $a(i,j)$ , situé ligne i colonne j, caractérise la couleur d'un point de coordonnées  $(i,j)$ de l'image, Pour une image en niveau de gris, chaque pixel possède un niveau de gris, c'est-àdire que chaque pixel est plus ou moins clair ou foncé selon qu'il a pour intensité une valeur comprise entre 0 et 255.

Il existe deux méthodes du filtrage d'image :

Celle du filtrage dans le domaine spatial et celle du filtrage dans le domaine fréquentiel.

Dans ce qu'il va suivre, nous utiliserons la méthode du filtrage fréquentiel.

 Pour se faire, prenons un portrait bien connu en traitement d'images, celui de 'Lena' figure2-12. Pour filtrer cette image, on utilise la fonction "fft gabor ".

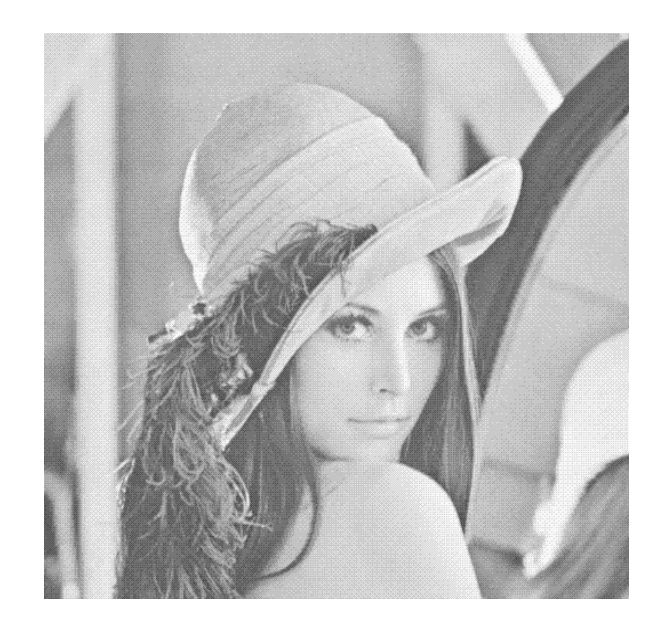

**Figure2-12 : image originale** 

Image aprés Gabor Fréquence:0

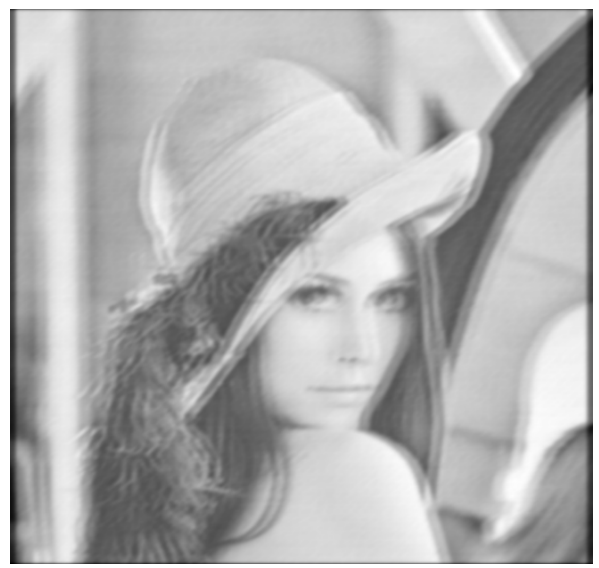

 **Figure 2-13 : Image 'Lena' après Gabor pour une orientation de 0°.** 

# **2.6 Transformation non linéaire :**

 Après le passage de l'image à travers la transformation linéaire "filtres de Gabor ", on fait appelle à une transformation non linéaire qui a pour expression l'équation 6:

$$
\Psi(t) = \tanh(\alpha t) = \frac{1 - e^{-2\alpha}}{1 + e^{-2\alpha}}
$$
 (équation 6)

On prendra  $\alpha$  = 0.01.

C'est cette transformation qui permet de passer de la figure 2-14 à la figure 2-15 :

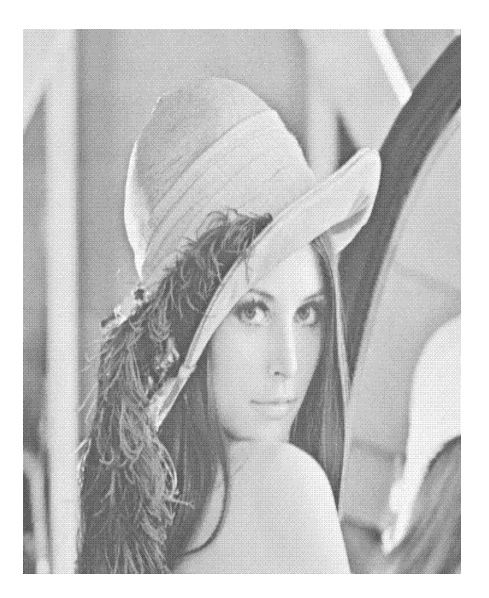

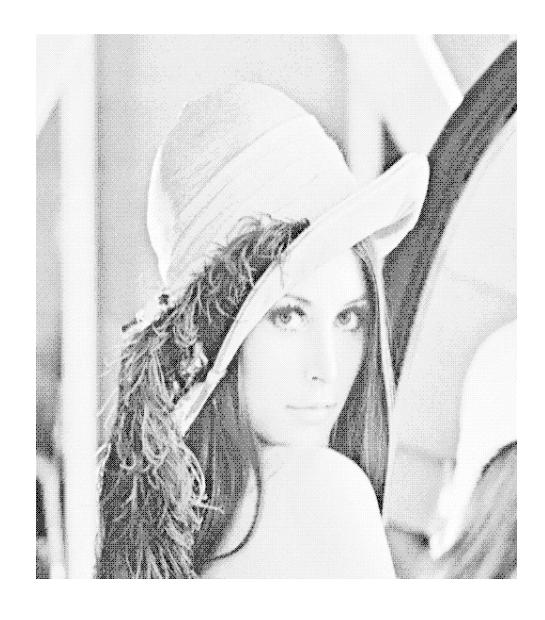

**Figure 2-14: 'Lena'.** Figure 2-15 :'Lena + tanh'.

### **2.8 Mesure de l'énergie :**

 On définit une mesure d'énergie de la texture sur une petite fenêtre gaussienne autour de chaque pixel des images filtrées et passées par le filtre non-linéaire.

Cette mesure est donnée par l'équation suivante :

$$
e_k(x, y) = \frac{1}{M} \sum_{(a,b)\in W_{xy}} \left| \psi(r_{k(a,b)}) \right| \tag{equation 7}
$$

Où :

 $r_k$  (a, b) représente la k<sup>ième</sup> image filtrée, et e<sub>k</sub>(x, y) est l'énergie correspondante.

 La taille de la fenêtre, qu'on appellera M, est inversement proportionnelle à la fréquence centrale du filtre gaussien.

M étant le plus petit entier impair supérieur ou égal à L. 0 25.1 *u* ;

La figure 2-16 illustre l'effet de cette fenêtre.

Gabor+Than+fenétre Fréquence:0

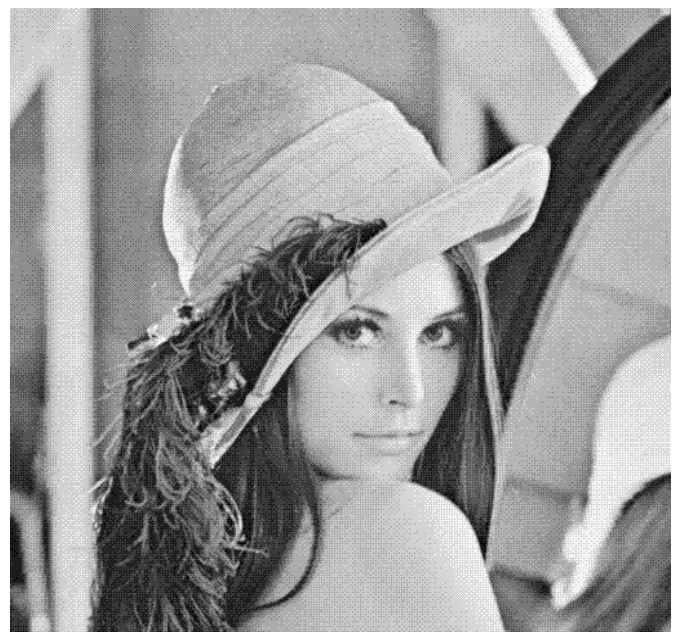

 **Figure 2-16 : 'Lena +Gabor+tanh+ fenêtre'.** 

 Voyons maintenant l'effet des filtres de Gabor sur la segmentation d'une image .Pour cela, nous utilisons l'image 'Mosaic'.

# **2.9 La segmentation [2]:**

 La segmentation d'image est l'un des problèmes phares du traitement d'images. Elle consiste à partitionner l'image en un ensemble de régions connexes. L'intérêt de ces régions est de pouvoir être manipulées ensuite via des traitements de haut niveau pour extraire des caractéristiques de forme, de position, de taille, etc.

Les différentes étapes permettant la segmentation d'une image sont :

- le prétraitement.
- l'analyse.
- la classification.

# **2.9.1 Segmentation d'image avec et sans filtrage de Gabor :**

# - **avec filtrage de Gabor :**

 En passant par le filtrage de Gabor et les étapes successives, on passe de la figure 2-17 à la figure 2-18

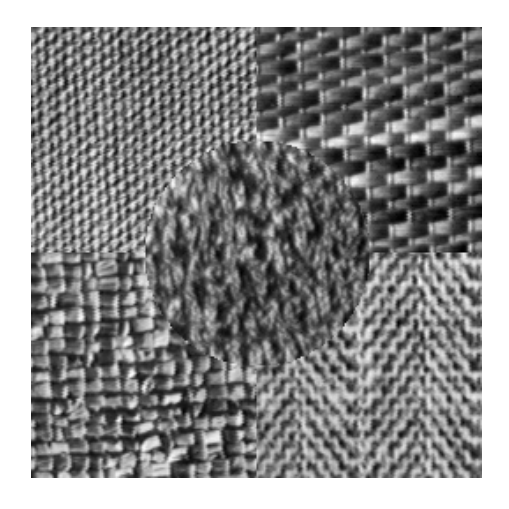

 **Figure 2-17: 'Mosaic'.** 

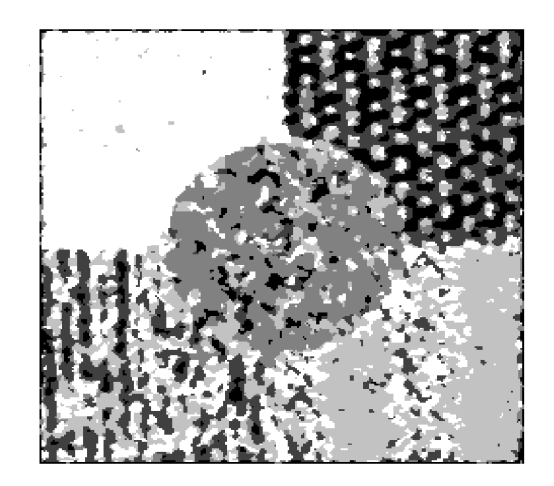

 **Figure 2-18** : **Segmentation avec Gabor sans normalisation.** 

L'image2-17 est une image de texture. A l'œil nu, on peut distinguer 5 textures différentes.

Théoriquement une bonne segmentation devra attribuer une seule couleur. Or nous voyons sur la figure 2-18 que seule la zone en haut à droite possède une couleur uniforme. On va améliorer ce résultat en utilisant la normalisation des pixels.

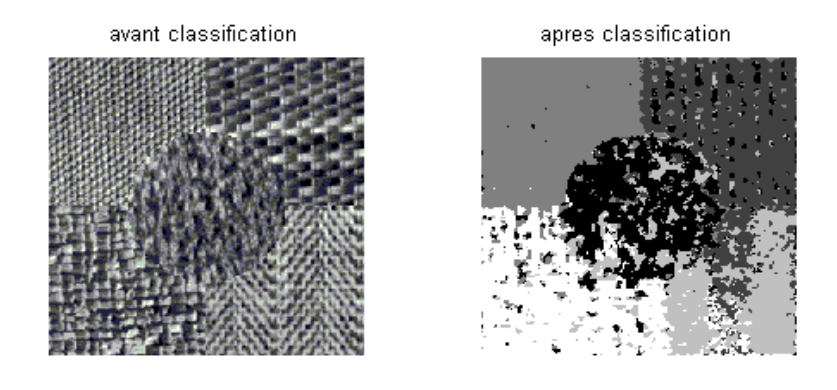

 **Figure2-19** : '**Mosaic1'- Segmentation avec Gabor avec normalisation**.

# - **Segmentation d'image sans filtrage de Gabor :**

On soumet la figure 2-17 directement à la classification, on obtient ceci (figure 2-20) :

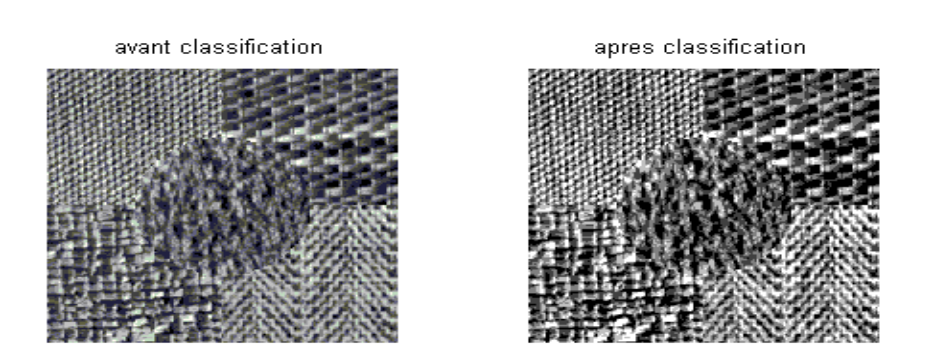

 **Figure 2-20**: **Classification sans passage par Gabor.** 

 On constate que Le filtrage de Gabor est une étape primordiale dans la segmentation d'une image.

# **2.10 Conclusion :**

 On a bien vu à travers ce rapport l'intérêt du filtrage de Gabor. Sans lui, la classification ne permet pas d'obtenir une segmentation de l'image. Donc les filtres de Gabor ont une particularité à faire ressortir certaines fréquences et certaines orientations que l'on parvient à identifier les différentes zones homogènes d'une image.

#### **2.1 Introduction :**

 Chez l'être humain, la reconnaissance visuelle des scènes, des objets et des visages est généralement rapide, automatique et fiable. Cette simplicité contraste avec la difficulté à modéliser, en psychologie de la vision, les processus de reconnaissance visuelle et à produire, en vision par ordinateur, des algorithmes de reconnaissance simples, efficaces et robustes.

 A partir des travaux pionniers d'Hubert et Wiesel, une grande majorité des systèmes de reconnaissance sont modélisés à partir de familles des filtres de type passe bande (filtres de Gabor).

 Un filtrage de Gabor est un filtrage linéaire dont la réponse impulsionnelle est une fonction gaussienne modulée par une sinusoïde. Il est utilisé dans de nombreuses applications comme l'identification rétinienne, la reconnaissance d'empreintes digitales. Il a aussi beaucoup d'applications dans le domaine médical.

 Pour cela, dans un premier temps, nous allons faire une brève description du système visuel humain et revoir la base de la théorie sur les fonctions de Gabor. Nous étudierons dans un second temps la technique d'implantation des filtres de Gabor.

#### **2.2 Le système visuel humain :**

Le système visuel humain est formé de l'œil qui est l'origine de base de la vision (cristallin et rétine) et du cortex visuel, ce dernier est une couche de neurones placés à l'arrière du cerveau, il est organisé en couches et en colonnes de cellules. Une pénétration nerveuse perpendiculaire à sa surface montre que toutes les cellules rencontrées réagissent à la même orientation fréquentielle. Dans la colonne voisine, elles réagissent à l'orientation voisine. Une pénétration oblique montre que l'orientation préférentielle change progressivement pour couvrir 180 degrés. Donc le cortex visuel se comporte comme un banc de filtres bidimensionnels directionnels. Il peut ainsi être représenté par le schéma bloc de la figure 2-1.

 Nous remarquons que l'information optique passe successivement par deux étapes : un filtrage directionnel (direction préférentielle), puis un filtrage en fréquence (plusieurs filtres

 calés sur des bandes passantes différentes). Ces deux opérations sont donc séparables au sens mathématique du terme.

 Le système est donc modélisé par un ensemble constitué de plusieurs filtres qui devront être ajustables en orientation et en bande passante. Toutes ces propriétés sont satisfaites par les fonctions de Gabor bidimensionnelles.

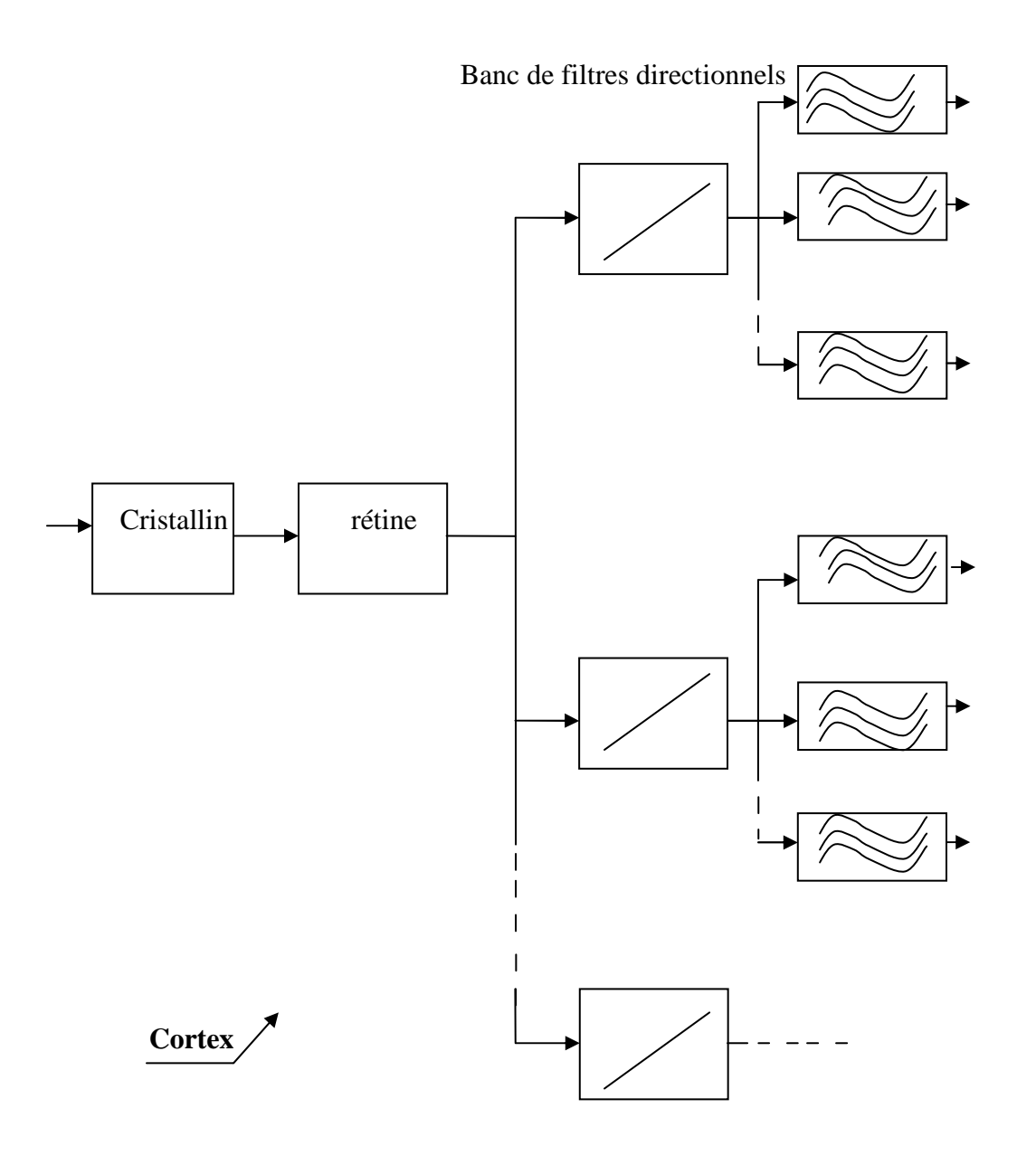

 **Figure 2-1 schéma- bloc du système visuel humain.**

### **2.3 Représentation théorique des filtres de Gabor :**

### **Origine de la formulation [4]:**

L'analyse spectrale et la décomposition d'un signal ont toujours trouvé leur place dans l'analyse des données dans le domaine de traitement du signal. L'idée de base de la décomposition est de représenter le signal (ou la fonction) par ses différentes composantes spectrales afin qu'il soit possible d'analyser et de reconstituer le signal initial à partir de ces composantes.

L'analyse spectrale a depuis longtemps utilisé les fonctions « sinus », « cosinus » et « l'exponentiel imaginaire » comme fonctions analysantes. La transformation intermédiaire, entre le domaine temporel et fréquentiel, est celle de Fourier. Elle permet la décomposition en une série ou une intégrale de Fourier définie par :

$$
F(u) = \int_{-\infty}^{+\infty} f(x) \exp(-iwx) dx
$$

 $f(x)$ : Signal à traiter. w=2πu

w: pulsation (rd/s).

A partir de la transformée de Fourier du signal (TF), on peut obtenir une mesure des irrégularités du signal, correspondant en fait aux hautes fréquences. En revanche, on n'a aucune information sur les localisations spatiales de ces irrégularités. Pour remédier à ce problème, en 1946 « Denis Gabor » a défini une nouvelle décomposition en introduisant une fenêtre spatiale g(x) dans la formule de la transformée de Fourier. Depuis, les filtres de Gabor ont reçu une attention considérable :

$$
GF(u) = \int_{-\infty}^{+\infty} f(x)g(x-v)\exp(-iwx)dx
$$

v : translation de la fenêtre.

g(x-v) : fonction introduisant la notion de fenêtre de Gabor (en déplacement sur tout le domaine de définition du signal à analyser).

# **Première formulation [11]:**

 On aboutit à la fonction de Gabor en deux dimensions qui est définie comme une Gaussienne modulée par une sinusoïde.

La gaussienne est ce qu'on appelle l'enveloppe du filtre et la sinusoïde, la porteuse.

Cette fonction se décrit par l'équation 1 :

h (x, y) = A exp 
$$
\left\{-\frac{1}{2} \left[\frac{(x - x_0)^2}{\sigma_x^2} + \frac{(y - y_0)^2}{\sigma_y^2}\right]\right\}^*
$$
cos (2\Pi u<sub>0</sub>x + $\phi$ ) (Equation 1)

#### **Avec :**

u0 représente la fréquence radiale du filtre.

 $\sigma_x$  et  $\sigma_y$  représentent les constantes spatiales du filtre.

φ est la phase de la sinusoïde par rapport à l'axe des x.

 $(x_0, y_0)$ : coordonnées du point où l'enveloppe gaussienne est maximale.

### **Ainsi :**

$$
(x-x_0)' = (x-x_0)^* \cos(\theta) + (y-y_0)^* \sin(\theta).
$$
  

$$
(y-y_0)' = -(x-x_0)^* \sin(\theta) + (y-y_0)^* \cos(\theta).
$$

 θ : l'angle de rotation de [(x- x0)', (y- y0)'] par rapport à (x, y), il donne l'orientation de l'enveloppe Gaussienne g(x,y) telle que :

$$
g(x, y) = \frac{1}{2\pi \sigma x \sigma y} \exp \left\{-\frac{1}{2} \left[ \frac{(x - x_0)^2}{\sigma_x^2} + \frac{(y - y_0)^2}{\sigma_y^2} \right] \right\} \tag{Equation 2}
$$

La transformée de Fourier de h(x, y) est :

H (u, v) = A (exp {
$$
-\frac{1}{2}
$$
[ $\frac{(u - u_0)^2}{\sigma_u^2}$  +  $\frac{v^2}{\sigma_v^2}$ ] + exp { $-\frac{1}{2}$ [ $\frac{(u + u_0)^2}{\sigma_u^2}$  +  $\frac{v^2}{\sigma_v^2}$ ] ). (Equation 3)

**Où :** 

$$
\sigma_{u} = 1/2\Pi\sigma_{x}
$$

$$
\sigma_{v} = 1/2\Pi\sigma_{y}
$$

$$
A = 1/2\Pi\sigma_{x}\sigma_{y}
$$

uo : fréquence radiale centrale

**Et:**

 $(u - u_0)' = (u - u_0)^* \cos(\theta) + v^* \sin(\theta).$ (v)' = -(u- u<sub>o</sub>)\*sin( $\theta$ ) + v\*cos( $\theta$ ).

# **Seconde formulation [4]:**

 La transformée de Fourier du filtre de Gabor peut aussi être représentée par la formule suivante :

H (u, v) = A exp {
$$
-\frac{1}{2} [\frac{(u'-W)^2}{\sigma_u^2} + \frac{v'^2}{\sigma_v^2}]
$$
} (Equation4)

### **Où:**

W est la fréquence de la sinusoïde.

$$
a = \left(\frac{U_h}{U_l}\right)^{\frac{1}{S-1}}, \quad W = a^m U_l
$$
  

$$
\sigma_u = \frac{(a-1)W}{(a+1)\sqrt{2\ln 2}},
$$
  

$$
\sigma_v = \tan(\frac{\pi}{2K})[W - \frac{(2\ln 2)\sigma_u^2}{W}] [2\ln 2 - \frac{(2\ln 2)^2 \sigma_u^2}{W^2}]^{-1/2}
$$

 Ul et Uh représentent respectivement la fréquence radiale la plus basse et la fréquence radiale la plus élevée.

m∈{0,1,…,S-1} et S est le nombre de fréquences.

n∈{0,1,…,K-1} et K est le nombre d'orientations.

$$
u' = u * cos(n * (\frac{\pi}{4})) + v * sin(n * (\frac{\pi}{4})),
$$

 $v' = -u^* \sin(n^*)$ 4  $(\frac{\pi}{4})) + v^* \cos(n^*)$ 4  $\frac{\pi}{\cdot}$ )),

#### **2.4 Choix des paramètres des filtres de Gabor [10]:**

 Pour bien couvrir l'espace fréquentiel, il faut générer une famille de filtres de Gabor sur m bandes de fréquences et n orientations.

 Les 'n' orientations sont équidistantes, alors que les 'm' bandes passantes radiales sont organisées en octave. Cela signifie que la largeur de bande radiale de la bande 'm' est environ le double de celle de la bande 'm-1'.

 La figure ci après montre la répartition en rosette des (n\*m) filtres de l'ensemble, ainsi que l'organisation en octave des bandes passantes radiales.

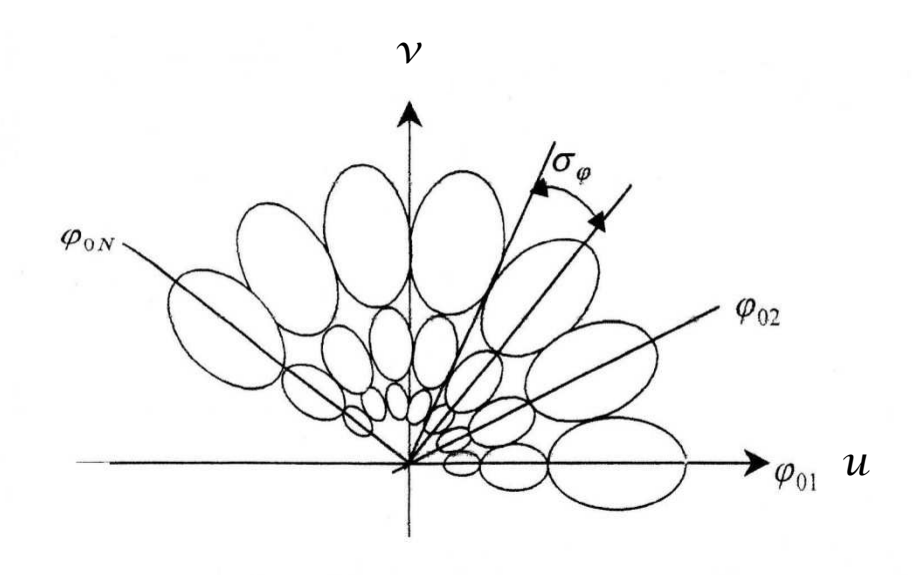

**Figure 2-2 représentation en rosette de (m\* n) filtres.**

 On détermine les propriétés de localisation du filtre en fonction de sa largeur de bande. Celle-ci est définie comme étant l'intervalle sur lequel la fonction est supérieure ou égale à la moitié de sa valeur maximale.

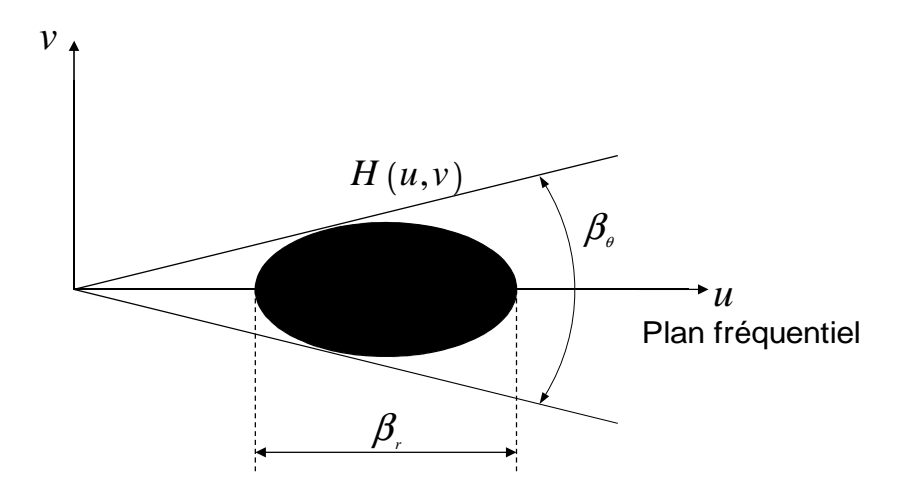

**Figure2-3 représentation schématique des largeurs de bandes angulaire et fréquentielle.**

Selon Anil K. Jain, Nalini K. Ratha et Sridhar Lakshmanan, Br et B<sub>θ</sub> sont définies par :

$$
\text{Br.} = \log_2\big(\frac{u_0 + \sqrt{2\ln 2} * \sigma_u}{u_0 - \sqrt{2\ln 2} * \sigma_u}\big).
$$

$$
B_{\theta} = 2(\tan^{-1}\frac{\sqrt{2\ln 2}*\sigma_{\nu}}{u_0}).
$$

 Pour choisir les paramètres, on se réfère aux résultats obtenus lors des expériences en physiologie. Ceux-ci constatent que les cellules simples du cortex visuel ont une largeur de bande tournant aux alentours de 1 octave. Nous choisissons donc une valeur proche de 1octave pour Br.

 La largeur de bande angulaire est choisie de sorte que les filtres soient approximativement juxtaposés et dépend donc du nombre d'orientations pris en compte.

Cette largeur est prise égale :

$$
\mathrm{B}_{\theta} \!\!=\! \frac{\pi}{n}
$$

 $n:$  Nombre d'orientations.

En général, on prend Br=1octave et B<sub>0</sub>=45°. On peut alors exprimer  $\sigma_u$  et  $\sigma_v$  en fonction de la fréquence radiale :

$$
\sigma_{\rm u} = \frac{u_0}{3\sqrt{2\ln 2}} \quad ; \quad \sigma_{\rm v} = \frac{\tan(22.5^\circ) * u_0}{\sqrt{2\ln 2}} \, .
$$

Les valeurs de u<sub>0</sub> sont données par :

$$
\frac{1\sqrt{2}}{P}, \frac{2\sqrt{2}}{P}, \frac{4\sqrt{2}}{P}, \dots, \frac{P\sqrt{2}}{4P}
$$

**Où :** P est la largeur de l'image en nombre de pixels.

 La fonction de transfert des filtres de Gabor bidimensionnels en coordonnées polaires est la suivante :

H (f, 
$$
\varphi
$$
)=2exp [-(f-f<sub>0m</sub>)<sup>2</sup>/2 $\sigma$ <sup>2</sup><sub>fm</sub>]\*exp [-( $\varphi$ - $\varphi$ <sub>0n</sub>)<sup>2</sup>/2 $\sigma$ <sup>2</sup> <sub>$\varphi$</sub> ] (equation 5)

Nous avons les relations suivantes :

 $\pi/2\sigma_{\varphi} = n$   $\sigma_{\text{fm}} = \sigma_{\varphi} * 2^{m-1}$   $\varphi_{0n} = 2 \sigma_{\varphi}(n-1)$   $f_{0m} = f_{min} + \sigma_{fm} [1 + 3(2^{m-1}-1)]$ 

$$
\sigma_{\rm fm} = f_{\rm max} - f_{\rm min}/2(2^{\rm m} - 1)
$$

 En variant les paramètres n et m, on peut ainsi couvrir tout le spectre fréquentiel. La figure2.2 montre l'organisation en octave des bandes passantes radiales.

Les grandeurs m et n ont été arbitrairement fixées : m=3, n=7.

#### **2.5 Représentation graphique et action des filtres de Gabor [6]-[8]-[9]:**

 Les filtres de Gabor fonctionnent de la même manière que la transformée de Fourier dans le sens où chaque signal peut être représenté comme une superposition linéaire de sinusoïdes gaussiennes.

 Dans cette partie, nous nous présenterons trois modèles des trois fonctions suivantes : L'enveloppe gaussienne, filtres de Gabor et transformée de Fourier des filtres de Gabor.

#### **2.5.1 Modélisation de l'enveloppe gaussienne :**

On représente l'enveloppe dont la formule est :

$$
g(x, y) = \frac{1}{2\pi\sigma x \sigma y} \exp \left\{-\frac{1}{2} \left[\frac{(x - x_0)^2}{\sigma_x^2} + \frac{(y - y_0)^2}{\sigma_y^2}\right]\right\}
$$
 (equation 2)

 Nous utilisons le logiciel Matlab pour l'implémentation (programme 1). Nous obtenons la représentation de cette équation : figure 2-4

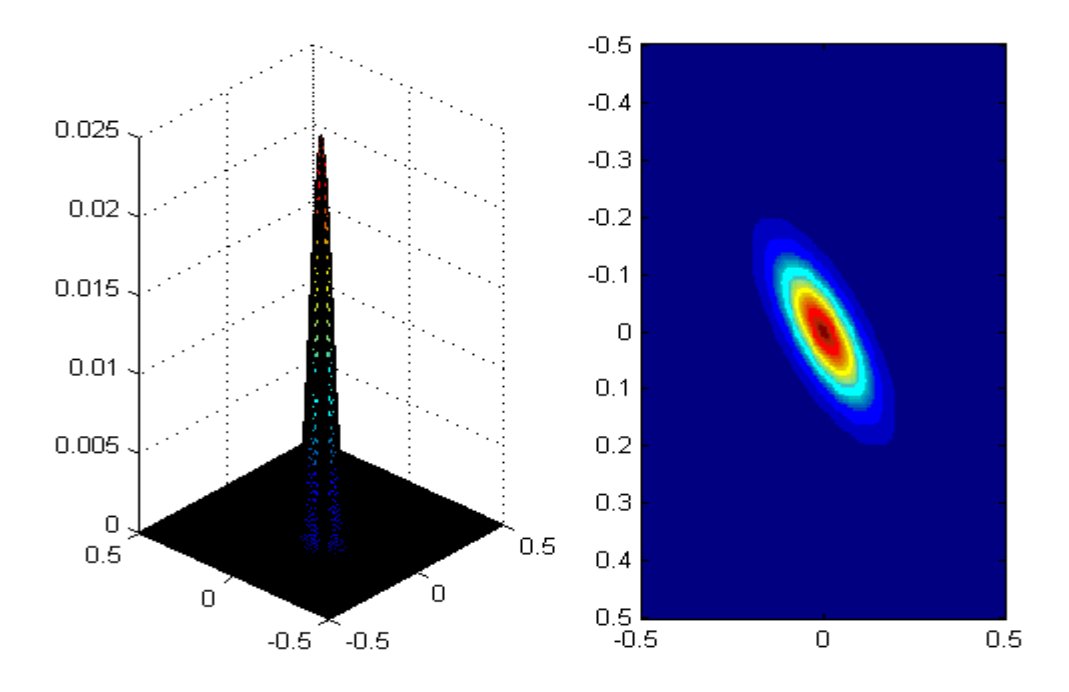

 **Figure2-4** : **l'enveloppe gaussienne.**

# **2.5.2 Modélisation des filtres de Gabor :**

 Le filtrage de Gabor est constitué de l'enveloppe gaussienne modulée par une sinusoïde. Son implémentation Matlab (programme 2) donne les figures 2-5 et 2-6:

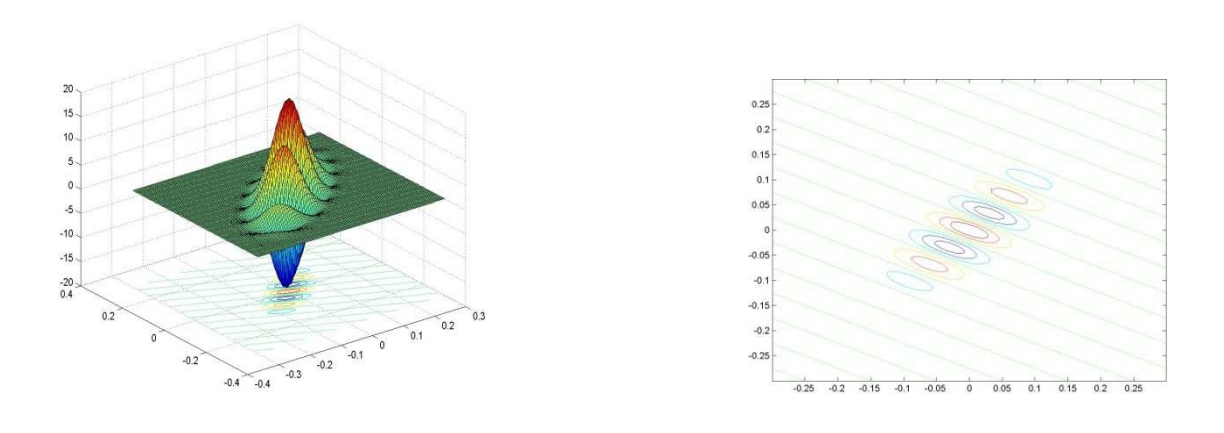

Figure 2-5 filtres de Gabor Figure 2-6 : Filtres de Gabor (vue de dessus).

 Pour comprendre le mode de fonctionnement des filtres de Gabor, on verra le rôle de l'angle et de la fréquence sur l'apparence de ce filtre.

# **2.5.2.1 Angle :**

 Nous allons modéliser le filtrage de Gabor pour les 4 angles : 0°, 45°, 90°et 135°, on aura les résultats suivants. Figure 2-7:

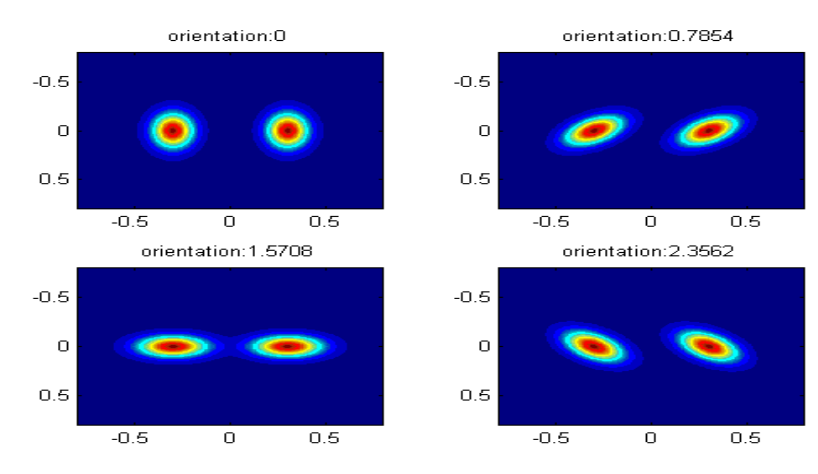

 **Figure2-7** : **filtres de Gabor avec les orientations respectives : 0°, 45°, 90°, 135°**

**Remarques :** si une image représente un trait oblique orienté à 45°, seul le filtre orienté à 135° permettra de voir ce trait, par contre les autres orientations ne le captent pas.

### **2.5.2.2Fréquence :**

 Maintenant, nous allons modéliser les filtres de Gabor pour des fréquences croissantes. Nous obtiendrons la figure 2.8.

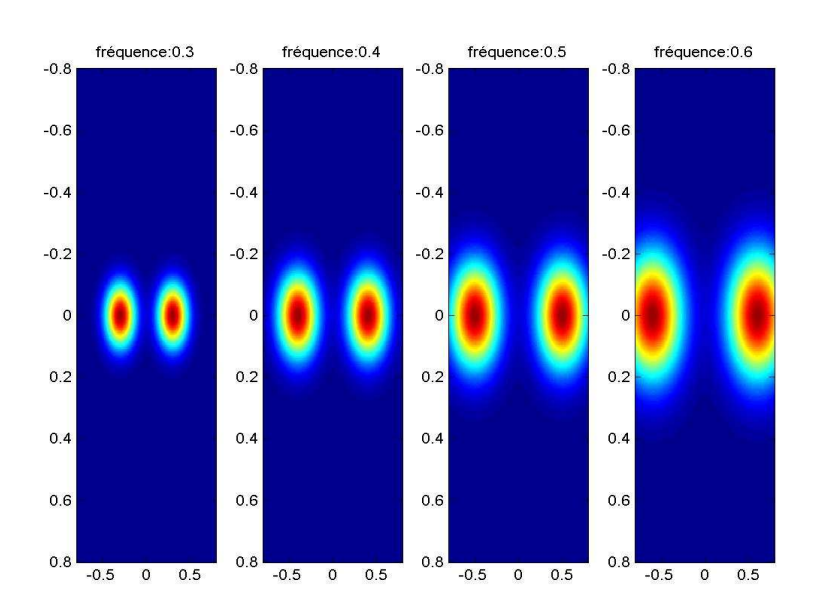

 **Figure 2-8 : filtres de Gabor pour des fréquences croissantes.** 

**Remarque** : si nous augmentons encore la fréquence, il arrivera un moment où les filtres sortiront de notre champ de vision.

 Par exemple, pour une fréquence ayant comme valeur 4, les filtres ont pratiquement totalement disparu, comme le montre la figure 2-9.

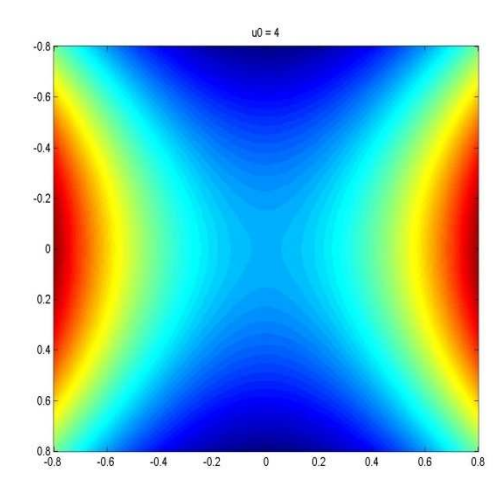

 **Figure 2-9**: **filtres de Gabor pour une fréquence trop élevée.**

# **2.5.3 Modélisation de la transformée de Fourier du filtre de Gabor :**

 Pour modéliser la transformée de Fourier des filtres de Gabor, on utilise l'équation 4, son implémentation Matlab (programme 3) donne la figure 2-10 :

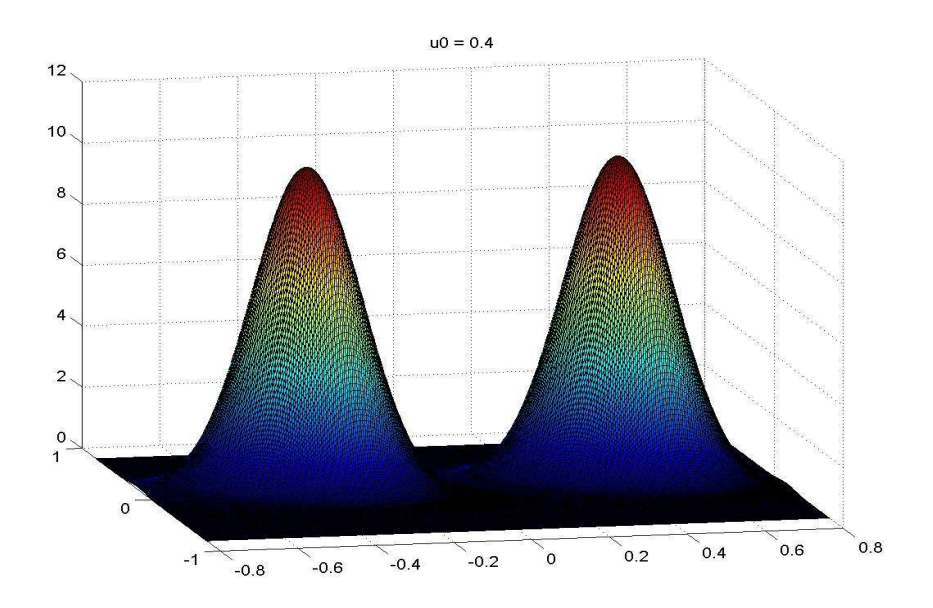

 **Figure 2-10 : transformée de Fourier des filtres de Gabor.** 

 Afin d'obtenir la palette la plus complète possible, il est nécessaire d'appliquer à l'image une série de filtres (on parle le plus souvent de 'batterie' de filtres) qui correspondent à une couverture du domaine spectral.

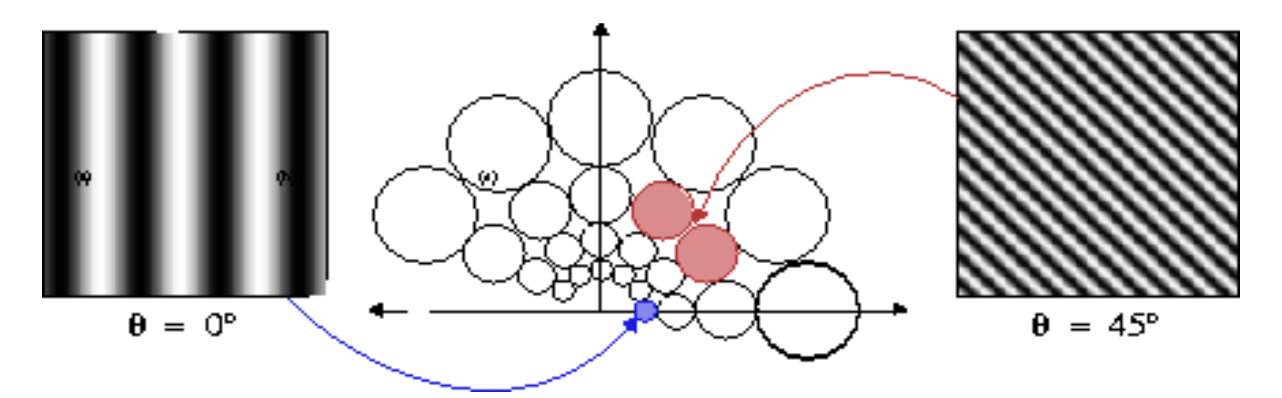

 **Figure 2-11** : **batterie de filtres de Gabor.**

#### **2.6 Le filtrage d'image :**

 Pour filtrer une image, on va commencer par la lire sous Matlab, la représentation d'une image sous Matlab se fait par l'intermédiaire d'un tableau de dimension 2.

Soit A = [a(i,j)], où :  $1 \le i \le N$  et  $1 \le j \le M$ , un tel tableau de N lignes sur M colonnes. Le nombre  $a(i,j)$ , situé ligne i colonne j, caractérise la couleur d'un point de coordonnées  $(i,j)$ de l'image, Pour une image en niveau de gris, chaque pixel possède un niveau de gris, c'est-àdire que chaque pixel est plus ou moins clair ou foncé selon qu'il a pour intensité une valeur comprise entre 0 et 255.

Il existe deux méthodes du filtrage d'image :

Celle du filtrage dans le domaine spatial et celle du filtrage dans le domaine fréquentiel.

Dans ce qu'il va suivre, nous utiliserons la méthode du filtrage fréquentiel.

 Pour se faire, prenons un portrait bien connu en traitement d'images, celui de 'Lena' figure2-12. Pour filtrer cette image, on utilise la fonction "fft gabor ".

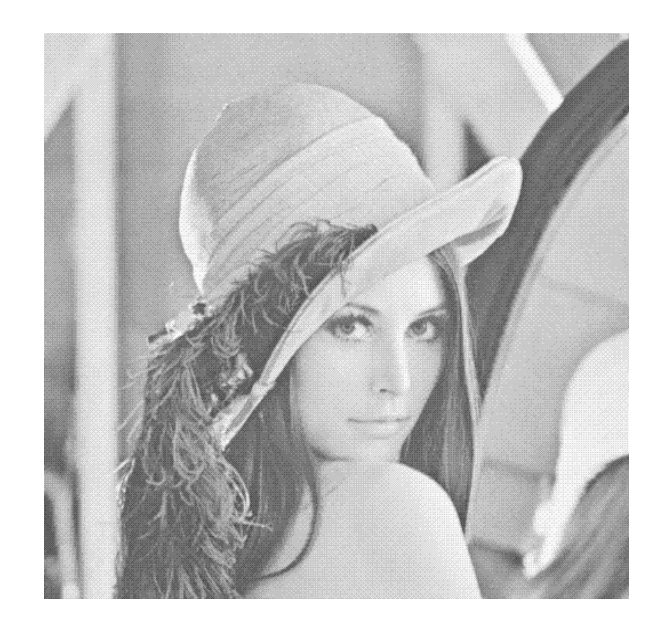

**Figure2-12 : image originale** 

Image aprés Gabor Fréquence:0

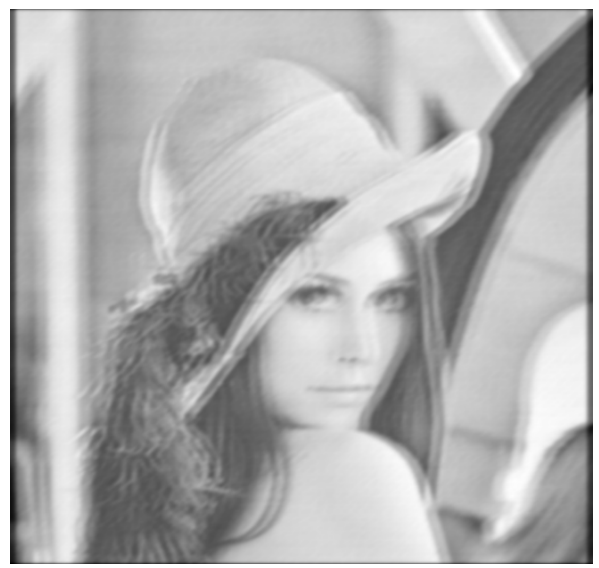

 **Figure 2-13 : Image 'Lena' après Gabor pour une orientation de 0°.** 

# **2.6 Transformation non linéaire :**

 Après le passage de l'image à travers la transformation linéaire "filtres de Gabor ", on fait appelle à une transformation non linéaire qui a pour expression l'équation 6:

$$
\Psi(t) = \tanh(\alpha t) = \frac{1 - e^{-2\alpha}}{1 + e^{-2\alpha}}
$$
 (équation 6)

On prendra  $\alpha$  = 0.01.

C'est cette transformation qui permet de passer de la figure 2-14 à la figure 2-15 :

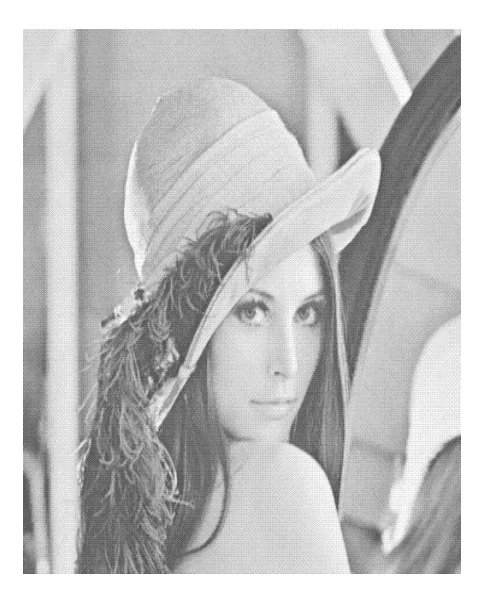

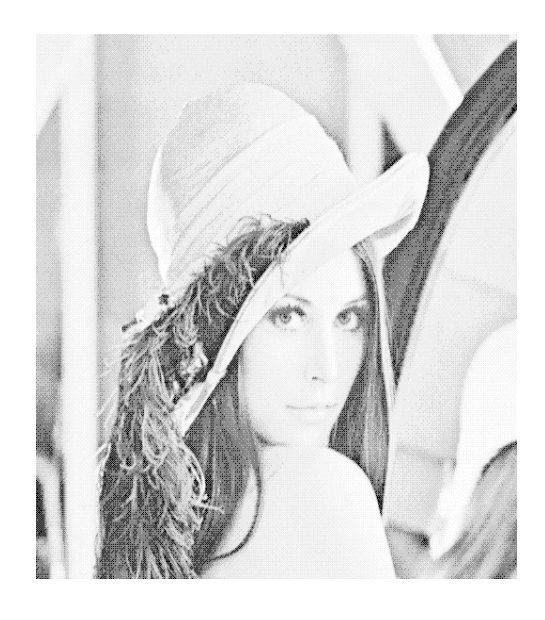

**Figure 2-14: 'Lena'.** Figure 2-15 :'Lena + tanh'.

### **2.8 Mesure de l'énergie :**

 On définit une mesure d'énergie de la texture sur une petite fenêtre gaussienne autour de chaque pixel des images filtrées et passées par le filtre non-linéaire.

Cette mesure est donnée par l'équation suivante :

$$
e_k(x, y) = \frac{1}{M} \sum_{(a,b)\in W_{xy}} \left| \psi(r_{k(a,b)}) \right| \tag{equation 7}
$$

Où :

 $r_k$  (a, b) représente la k<sup>ième</sup> image filtrée, et e<sub>k</sub>(x, y) est l'énergie correspondante.

 La taille de la fenêtre, qu'on appellera M, est inversement proportionnelle à la fréquence centrale du filtre gaussien.

M étant le plus petit entier impair supérieur ou égal à L. 0 25.1 *u* ;

La figure 2-16 illustre l'effet de cette fenêtre.

Gabor+Than+fenétre Fréquence:0

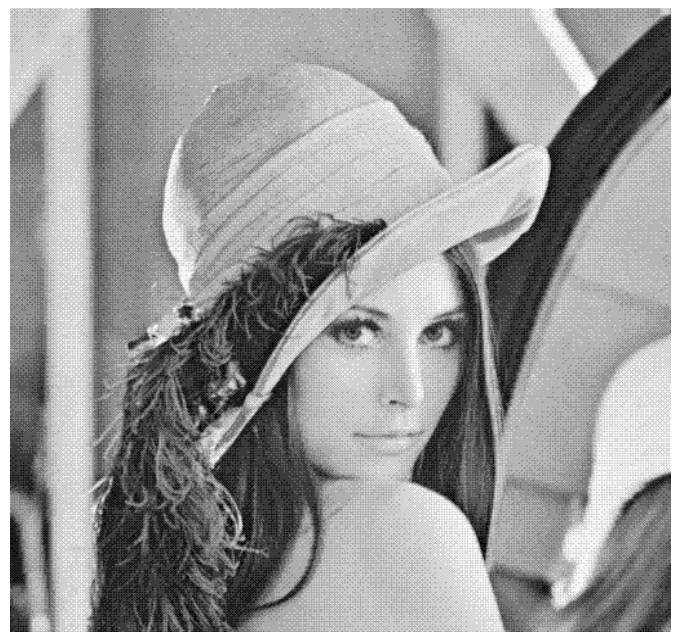

 **Figure 2-16 : 'Lena +Gabor+tanh+ fenêtre'.** 

 Voyons maintenant l'effet des filtres de Gabor sur la segmentation d'une image .Pour cela, nous utilisons l'image 'Mosaic'.

# **2.9 La segmentation [2]:**

 La segmentation d'image est l'un des problèmes phares du traitement d'images. Elle consiste à partitionner l'image en un ensemble de régions connexes. L'intérêt de ces régions est de pouvoir être manipulées ensuite via des traitements de haut niveau pour extraire des caractéristiques de forme, de position, de taille, etc.

Les différentes étapes permettant la segmentation d'une image sont :

- le prétraitement.
- l'analyse.
- la classification.

# **2.9.1 Segmentation d'image avec et sans filtrage de Gabor :**

# - **avec filtrage de Gabor :**

 En passant par le filtrage de Gabor et les étapes successives, on passe de la figure 2-17 à la figure 2-18

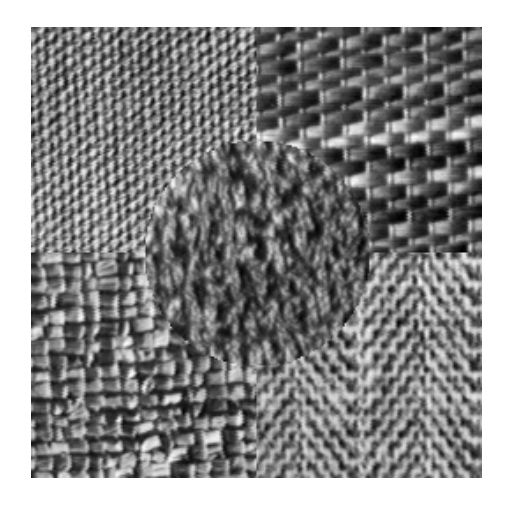

 **Figure 2-17: 'Mosaic'.** 

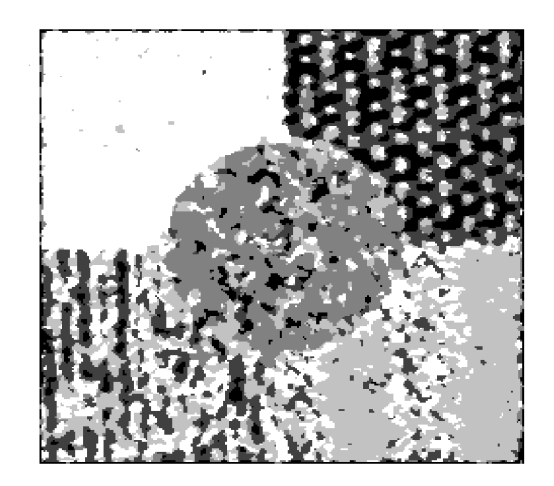

 **Figure 2-18** : **Segmentation avec Gabor sans normalisation.** 

L'image2-17 est une image de texture. A l'œil nu, on peut distinguer 5 textures différentes.

Théoriquement une bonne segmentation devra attribuer une seule couleur. Or nous voyons sur la figure 2-18 que seule la zone en haut à droite possède une couleur uniforme. On va améliorer ce résultat en utilisant la normalisation des pixels.
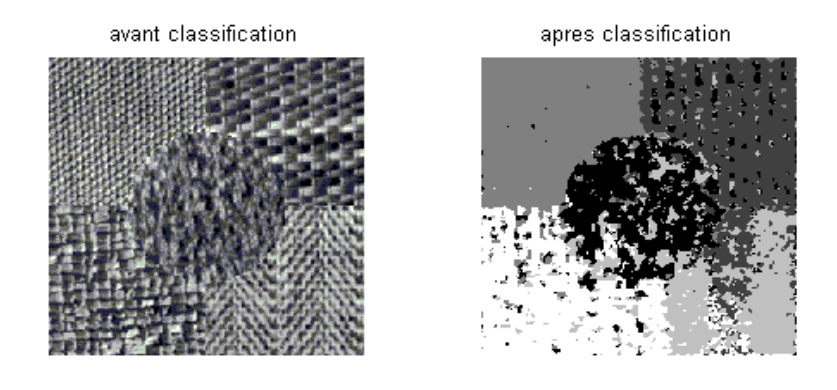

 **Figure2-19** : '**Mosaic1'- Segmentation avec Gabor avec normalisation**.

### - **Segmentation d'image sans filtrage de Gabor :**

On soumet la figure 2-17 directement à la classification, on obtient ceci (figure 2-20) :

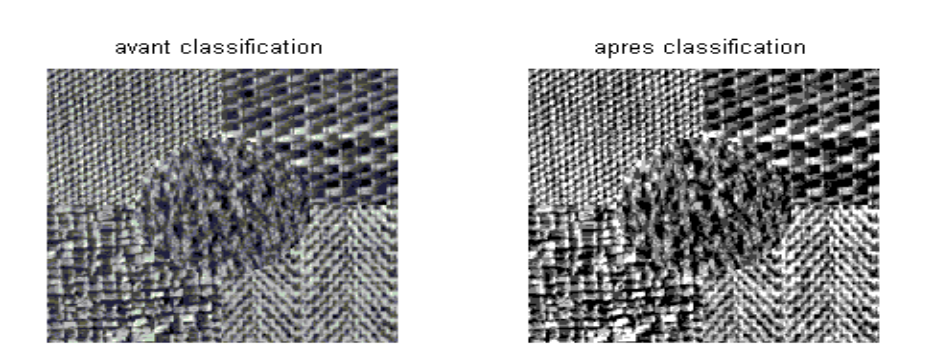

 **Figure 2-20**: **Classification sans passage par Gabor.** 

 On constate que Le filtrage de Gabor est une étape primordiale dans la segmentation d'une image.

#### **2.10 Conclusion :**

 On a bien vu à travers ce rapport l'intérêt du filtrage de Gabor. Sans lui, la classification ne permet pas d'obtenir une segmentation de l'image. Donc les filtres de Gabor ont une particularité à faire ressortir certaines fréquences et certaines orientations que l'on parvient à identifier les différentes zones homogènes d'une image.

## **Chapitre 3**

## **Développement logiciel**

**et l'angiographie rétinienne** 

#### **3.1 Introduction :**

 Conçu à la base pour être un environnement de calcul scientifique et de visualisation de données, MATLAB est devenu aujourd'hui un langage de programmation complet dans un environnement de développement simple, puissant et multiplateforme(Windows\unix\_linux).

 MATLAB est un logiciel interactif et convivial de calcul numérique et de visualisation graphique destiné aux ingénieurs et scientifiques, aussi c'est un outil de simulation largement diffusé.

Il existe plusieurs versions de Matlab, la plus récente est Matlab 7.

#### **3.2 Prise en main du logiciel Matlab [8]:**

#### **3.2.1 Lancement :**

Pour démarrer Matlab, on clique sur le raccourci de Matlab dans le bureau.

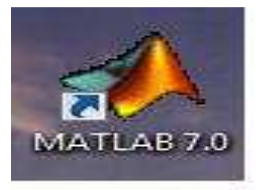

Ou bien, on Clique dans l'icône Matlab dans le menu (démarrer).

 L'espace de travail de Matlab se présente alors sous la forme d'une fenêtre de commande.

#### **Fenêtre de commande :**

 Après lancement de MATLAB, une fenêtre de commande apparait qui permet à l'utilisateur de taper une commande quelconque obéissant à la syntaxe de MATLAB.

| <b>AMATLAB</b>                             |                          |        |                  |                                                                                         |                                    |                  |                  |        |        |               |  |  |
|--------------------------------------------|--------------------------|--------|------------------|-----------------------------------------------------------------------------------------|------------------------------------|------------------|------------------|--------|--------|---------------|--|--|
| File Edit<br>View Web Window               | Help                     |        |                  |                                                                                         |                                    |                  |                  |        |        |               |  |  |
| るも良いの<br>$\sum_{i=1}^{n}$<br>D             | 灎                        | 2      |                  | Current Directory: Z:\htech\_Ressources\Chap1_intro\FD\Concept representation couleur V |                                    |                  |                  |        |        |               |  |  |
| Workspace                                  |                          |        | 回凶               |                                                                                         | Command Window                     |                  |                  |        |        | ত⊠            |  |  |
| õ<br>酐<br>П                                | Stack: Base              | $\sim$ |                  |                                                                                         | 0                                  | 0                | 0.9882           |        |        |               |  |  |
| Name                                       | Size                     |        | Bytes Class      |                                                                                         | 0<br>0                             | $\mathbf 0$<br>0 | 0.9922<br>0.9961 |        |        |               |  |  |
| $\frac{1}{11}$ ans                         | 5x5                      |        | 200 double ar    |                                                                                         | 0                                  | 0                | 1.0000           |        |        |               |  |  |
| <b>⊞</b> r                                 | 5x5                      | 200    | double ar        |                                                                                         |                                    |                  |                  |        |        |               |  |  |
|                                            |                          |        |                  |                                                                                         | $>>$ imshow(oeil(:,:,3))           |                  |                  |        |        |               |  |  |
| $\frac{1}{\prod_{i=1}^{n}}$ $\mathbf{r}$ 1 | 5x5                      | 200    | double ar        |                                                                                         | $>>$ colormap(map)                 |                  |                  |        |        |               |  |  |
| $\mathbb{H}$ r2                            | 5x5                      |        | $200$ double are |                                                                                         | $\gg$ clear all<br>$\gg$ close all |                  |                  |        |        |               |  |  |
|                                            |                          |        |                  |                                                                                         | $\gg$ rand(5);                     |                  |                  |        |        |               |  |  |
| ∢                                          | $\rm H\rm H$             |        | $\rightarrow$    |                                                                                         | $>>$ r=ans                         |                  |                  |        |        |               |  |  |
| Workspace                                  | <b>Current Directory</b> |        |                  |                                                                                         |                                    |                  |                  |        |        |               |  |  |
| <b>Command History</b>                     |                          |        | ⊡⊠               | $r -$                                                                                   |                                    |                  |                  |        |        |               |  |  |
| imshow(oeil(:,:, 3))                       |                          |        |                  |                                                                                         | 0.9501                             | 0.7621           | 0.6154           | 0.4057 | 0.0579 |               |  |  |
| colormap(map)                              |                          |        |                  |                                                                                         | 0.2311                             | 0.4565           | 0.7919           | 0.9355 | 0.3529 |               |  |  |
| clear all                                  |                          |        |                  |                                                                                         | 0.6068                             | 0.0185           | 0.9218           | 0.9169 | 0.8132 |               |  |  |
| close all                                  |                          |        |                  |                                                                                         | 0.4860                             | 0.8214           | 0.7382           | 0.4103 | 0.0099 |               |  |  |
| $rand(5)$ ;                                |                          |        |                  |                                                                                         | 0.8913                             | 0.4447           | 0.1763           | 0.8936 | 0.1389 |               |  |  |
| $r = ans$                                  |                          |        |                  |                                                                                         | $>> r.*r$ :                        |                  |                  |        |        |               |  |  |
| r.*r;                                      |                          |        |                  |                                                                                         | $>> r*r$                           |                  |                  |        |        |               |  |  |
| r*r;                                       |                          |        |                  |                                                                                         | $>> r1=r.*r$                       |                  |                  |        |        |               |  |  |
| $r1=r.*r;$                                 |                          |        |                  |                                                                                         | $>> r2=r*r;$                       |                  |                  |        |        |               |  |  |
| rZ=r*r;                                    |                          |        |                  | $\rightarrow$                                                                           |                                    |                  |                  |        |        |               |  |  |
|                                            |                          |        |                  | $\overline{\left( \right. }%$                                                           |                                    | <b>THE</b>       |                  |        |        | $\rightarrow$ |  |  |
| Start                                      |                          |        |                  |                                                                                         |                                    |                  |                  |        |        |               |  |  |

 **Figure 3\_1 : fenêtre de commande**

 En haut de cette fenêtre se trouve une barre de menu qui nous permet d'ouvrir un fichier texte, de définir certaines variables de travail et surtout d'accéder à l'ensemble des fichiers d'aides.

#### **3.2.2 Exécution des programmes :**

Pour éditer un fichier, dans le menu « file », choisir « New »  $\rightarrow$  M-File.

| New                                                                                                    |            | M-File:            | Directory: d: WATLAB7\work | $\Box$<br>획 |
|----------------------------------------------------------------------------------------------------|------------|--------------------|----------------------------|-------------|
| Open<br>Close Command Window                                                                                 | $Ctrl + O$ | Figure<br>Variable |                            |             |
| Import Data<br>Save Workspace As                                                                             | $Ctrl + S$ | Model<br>GUI       | Demos from the Help menu.  |             |
| Set Path<br>Preferences                                                                                      |            |                    |                            |             |
| Page Setup<br>Print<br>Print Selection                                                                       |            |                    |                            |             |
| 1 d:\amMatlab\Untitled.m<br>2 d:\Matlab\programme4.m<br>3 D:\amMatlab\FFTGABOR.M<br>4 d:\Matlab\programme7.m |            |                    |                            |             |
| Exit MATLAB                                                                                                  | $Ctrl + Q$ |                    |                            |             |
|                                                                                                    |            |                    |                            |             |

**Figure 3\_2** 

On aura la fenêtre éditeur :

|             |  | Editor - Untitled |  |        |                                                     |  |  |      |                 |       | $\qquad \qquad \Box$ | $\mathbf x$<br>回 |
|-------------|--|-------------------|--|--------|-----------------------------------------------------|--|--|------|-----------------|-------|----------------------|------------------|
|             |  |                   |  |        | File Edit Text Cell Tools Debug Desktop Window Help |  |  |      |                 |       |                      | $\times$ 5<br>÷. |
|             |  |                   |  |        |                                                     |  |  |      | DB■太阳瞻の○国内方暑泪區面 |       |                      | $"$ $\Box$       |
| $\mathbf 1$ |  |                   |  |        |                                                     |  |  |      |                 |       |                      |                  |
|             |  |                   |  |        |                                                     |  |  |      |                 |       |                      |                  |
|             |  |                   |  |        |                                                     |  |  |      |                 |       |                      |                  |
|             |  |                   |  |        |                                                     |  |  |      |                 |       |                      |                  |
|             |  |                   |  |        |                                                     |  |  |      |                 |       |                      |                  |
|             |  |                   |  |        |                                                     |  |  |      |                 |       |                      |                  |
|             |  |                   |  |        |                                                     |  |  |      |                 |       |                      |                  |
|             |  |                   |  |        |                                                     |  |  |      |                 |       |                      |                  |
|             |  |                   |  |        |                                                     |  |  |      |                 |       |                      |                  |
|             |  |                   |  |        |                                                     |  |  |      |                 |       |                      |                  |
|             |  |                   |  |        |                                                     |  |  |      |                 |       |                      |                  |
|             |  |                   |  | script |                                                     |  |  | Ln 1 |                 | Col 1 |                      | OVR              |

**Figure 3\_3 : fenêtre éditeur** 

 Pour enregistrer un fichier, on clique sur « File » puis « Save As » et on tape le nom de notre fichier, par exemple « contrôle.m».

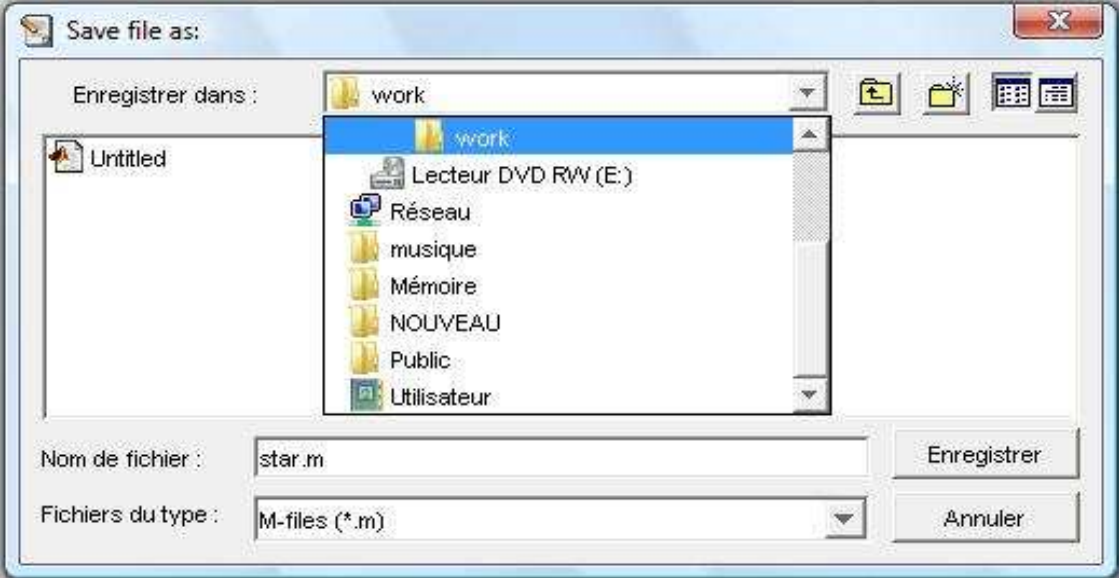

 **Figure 3-4** 

 De cette façon, on a crée un fichier Matlab contrôle.m vide qui se trouve dans le répertoire work. Si nous écrivons des instructions Matlab dans le fichier contrôle.m, nous pouvons l'exécuter de deux manières différentes :

• Soit en utilisant le menu 'debug' qui permet d'enregistrer et d'exécuter les programmes.m écrits sous l'éditeur. Debug  $\longrightarrow$  Run.

• Soit, on tape le nom du fichier sans extension (.m) sur la fenêtre command Windows.

#### **3.2.3 Toolboxes :**

 En plus des fonctions de base, MATLAB dispose de nombreuses librairies de fonctions spécialisées appelées notamment les toolboxes : control system, data aquisition, fuzzy logic, neural network, optimization, statistics, signal processing, wavelet et la toolbox image.

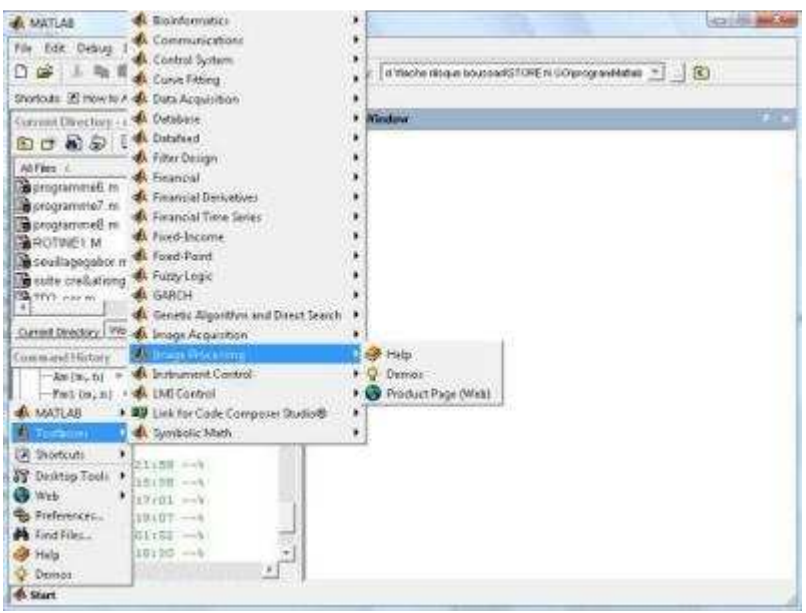

**Figure 3-5 : toolboxes** 

### **3.2.4 L'image sous MATLAB [9]:**

L'objectif de traitement d'images sous MATLAB est de présenter la notion d'image et d'effectuer des opérations simples d'analyse d'images telles que la détection de contours, le changement d'espace de couleurs etc. Le traitement d'images est un thème de recherche qui représente la frontière entre l'informatique et l'électronique.

 Une image Matlab est une matrice bidimensionnelle de valeurs entières ou réelles. Les principales fonctions de traitement d'images sous Matlab se trouvent Dans la boîte à outils (toolbox) image processing (traitement d'images).

 Pour visualiser une image, on utilise les fonctions imread, pour lire l'image et imshow pour l'afficher. La fonction imtool permet aussi de visualiser l'image de manière très interactive grâce aux options intégrées dans l'interface. Pour transformer une image couleur en niveaux de gris, on utilise rgb2gray. On a aussi subplot pour disposer plusieurs images ou données sur la même figure.

#### **3.3 Généralités sur l'angiographie rétinienne**

 Dans cette partie du chapitre, nous allons présenter un aperçu général sur l'angiographie rétinienne :

 Des millions d'images médicales bidimensionnelles et tridimensionnelles sont produites chaque année dans le monde pour établir un diagnostic ou contrôler une action thérapeutique. Ces images proviennent principalement du tomodensitomètre à rayon X ou scanner, de l'imagerie par résonance magnétique ou IRM, de l'imagerie ultrasonore ou échographie, de l'imagerie de médecine nucléaire ou scintigraphie, ou bien, de l'imagerie du fond de l'œil ou angiographie rétinienne etc. aujourd'hui l'imagerie médicale est, grâce à l'apparition d'ordinateurs de plus en plus performants, l'un des champs d'application privilégiés des techniques de l'analyse numérique d'images.

 Le travail présenté est une contribution à la réalisation d'une méthode permettant de fournir au médecin un outil lui permettant d'apprécier et de comparer l'efficacité des traitements et de dépister précocement les récidives éventuelles de maladies rétiniennes, plus précisément, il s'agit de l'analyse d'images angiographiques rétiniennes obtenues à partir d'un SLO appliquée à la détection des pathologies de la structure vasculaire de la rétine.

#### **3.4 L'œil humain :**

 L'œil est l'organe de base de la vision, elle comporte un ensemble d'éléments recevant et transformant les vibrations électromagnétiques de la lumière en influx nerveux qui sont à leur tour transmis au cerveau .

 Les principaux éléments qui composent un œil humain sont représentés sur la figure 3-6.

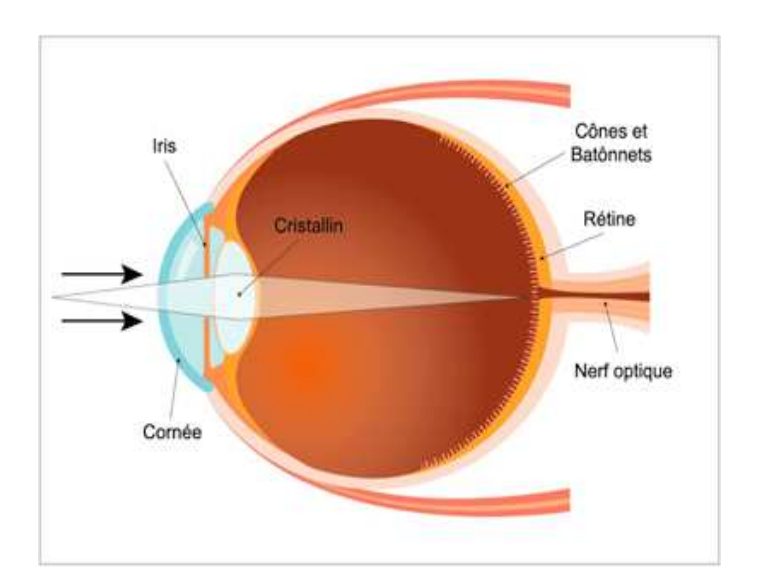

**Figure 3\_6 Coupe de l'œil humain**

#### **3.4.1 La rétine :**

 C'est la partie de l'œil qui permet l'acuité visuelle, c'est grâce à elle que nous percevons les couleurs et le mouvement. Il s'agit d'un tissu neuronal très fin, qui fait partie du système nerveux central, de 0,1 à 0,5 mm d'épaisseur, organisé en dix couches de cellules.

#### **3.4.2 Angiographie rétinienne [12]-[13] :**

 Il n'est pas étonnant, avec l'âge, de voir un certain nombre de performances de l'œil diminue comme la vision des contrastes, des couleurs etc.

Ceci constitue le vieillissement physiologique de cet organe et n'engendre, en pratique, pas de problèmes graves chez le sujet âgé, par contre, l'âge est parfois responsable de réelles pathologies vasculaires rétiniennes qui sont des pathologies fréquentes représentées par les occasions artérielles et veineuses rétiniennes caractérisées par l'association de plusieurs signes, dominées par la baisse importante de l'acuité visuelle. L'interruption brutale de l'apport sanguin entraine une destruction irréversible de la rétine sensorielle.

 L'examen angiographique rétinien constitue l'élément de diagnostic positif de cette maladie, puisqu'il permet de dépister, aux temps précoces, les déformations de l'arbre vasculaire rétinien.

 L'angiographie rétinienne permet de visualiser les vaisseaux de la rétine et de la choroïde. Le médecin instille quelques gouttes dans les yeux pour dilater la pupille, ce qui lui permet de mieux voir la rétine, puis il injecte le produit opaque (il s'agit d'un produit appelé fluorescéine) par voie intraveineuse pour opacifier les vaisseaux avant de prendre des clichés.

Les spécialistes s'accordent à dire que cet examen est un moyen irremplaçable pour connaitre les anomalies des vaisseaux et secondairement, celles de la rétine.il est particulièrement utile pour établir le diagnostic et le traitement de certaines maladies de l'œil et il est principalement effectué chez les diabétiques qui souffrent souvent de petites lésions vasculaires.

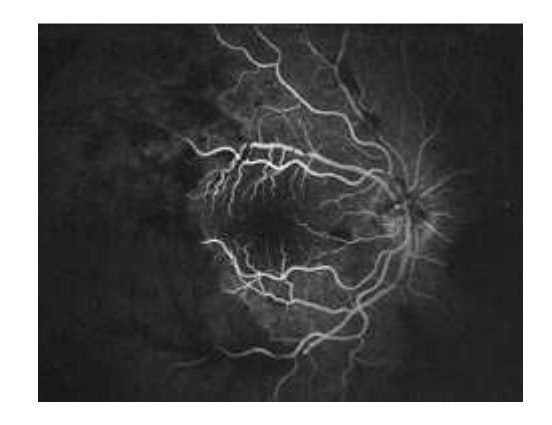

**Figure 3\_7: image angiographique d'une rétine atteinte** 

#### **3.1 Introduction :**

 Conçu à la base pour être un environnement de calcul scientifique et de visualisation de données, MATLAB est devenu aujourd'hui un langage de programmation complet dans un environnement de développement simple, puissant et multiplateforme(Windows\unix\_linux).

 MATLAB est un logiciel interactif et convivial de calcul numérique et de visualisation graphique destiné aux ingénieurs et scientifiques, aussi c'est un outil de simulation largement diffusé.

Il existe plusieurs versions de Matlab, la plus récente est Matlab 7.

#### **3.2 Prise en main du logiciel Matlab [8]:**

#### **3.2.1 Lancement :**

Pour démarrer Matlab, on clique sur le raccourci de Matlab dans le bureau.

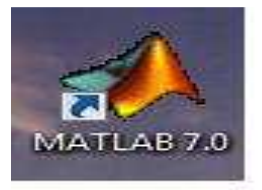

Ou bien, on Clique dans l'icône Matlab dans le menu (démarrer).

 L'espace de travail de Matlab se présente alors sous la forme d'une fenêtre de commande.

#### **Fenêtre de commande :**

 Après lancement de MATLAB, une fenêtre de commande apparait qui permet à l'utilisateur de taper une commande quelconque obéissant à la syntaxe de MATLAB.

| <b>AMATLAB</b>                             |                          |        |                  |                                                                                         |                                    |                  |                  |        |        |               |  |  |
|--------------------------------------------|--------------------------|--------|------------------|-----------------------------------------------------------------------------------------|------------------------------------|------------------|------------------|--------|--------|---------------|--|--|
| File Edit<br>View Web Window               | Help                     |        |                  |                                                                                         |                                    |                  |                  |        |        |               |  |  |
| るも良いの<br>$\sum_{i=1}^{n}$<br>D             | 灎                        | 2      |                  | Current Directory: Z:\htech\_Ressources\Chap1_intro\FD\Concept representation couleur V |                                    |                  |                  |        |        |               |  |  |
| Workspace                                  |                          |        | 回凶               |                                                                                         | Command Window                     |                  |                  |        |        | ত⊠            |  |  |
| õ<br>酐<br>П                                | Stack: Base              | $\sim$ |                  |                                                                                         | 0                                  | 0                | 0.9882           |        |        |               |  |  |
| Name                                       | Size                     |        | Bytes Class      |                                                                                         | 0<br>0                             | $\mathbf 0$<br>0 | 0.9922<br>0.9961 |        |        |               |  |  |
| $\frac{1}{11}$ ans                         | 5x5                      |        | 200 double ar    |                                                                                         | 0                                  | 0                | 1.0000           |        |        |               |  |  |
| <b>⊞</b> r                                 | 5x5                      | 200    | double ar        |                                                                                         |                                    |                  |                  |        |        |               |  |  |
|                                            |                          |        |                  |                                                                                         | $>>$ imshow(oeil(:,:,3))           |                  |                  |        |        |               |  |  |
| $\frac{1}{\prod_{i=1}^{n}}$ $\mathbf{r}$ 1 | 5x5                      | 200    | double ar        |                                                                                         | $>>$ colormap(map)                 |                  |                  |        |        |               |  |  |
| $\mathbb{H}$ r2                            | 5x5                      |        | $200$ double are |                                                                                         | $\gg$ clear all<br>$\gg$ close all |                  |                  |        |        |               |  |  |
|                                            |                          |        |                  |                                                                                         | $\gg$ rand(5);                     |                  |                  |        |        |               |  |  |
| ∢                                          | $\rm H\rm H$             |        | $\rightarrow$    |                                                                                         | $>>$ r=ans                         |                  |                  |        |        |               |  |  |
| Workspace                                  | <b>Current Directory</b> |        |                  |                                                                                         |                                    |                  |                  |        |        |               |  |  |
| <b>Command History</b>                     |                          |        | ⊡⊠               | $r -$                                                                                   |                                    |                  |                  |        |        |               |  |  |
| imshow(oeil(:,:, 3))                       |                          |        |                  |                                                                                         | 0.9501                             | 0.7621           | 0.6154           | 0.4057 | 0.0579 |               |  |  |
| colormap(map)                              |                          |        |                  |                                                                                         | 0.2311                             | 0.4565           | 0.7919           | 0.9355 | 0.3529 |               |  |  |
| clear all                                  |                          |        |                  |                                                                                         | 0.6068                             | 0.0185           | 0.9218           | 0.9169 | 0.8132 |               |  |  |
| close all                                  |                          |        |                  |                                                                                         | 0.4860                             | 0.8214           | 0.7382           | 0.4103 | 0.0099 |               |  |  |
| $rand(5)$ ;                                |                          |        |                  |                                                                                         | 0.8913                             | 0.4447           | 0.1763           | 0.8936 | 0.1389 |               |  |  |
| $r = ans$                                  |                          |        |                  |                                                                                         | $>> r.*r$ :                        |                  |                  |        |        |               |  |  |
| r.*r;                                      |                          |        |                  |                                                                                         | $>> r*r$                           |                  |                  |        |        |               |  |  |
| r*r;                                       |                          |        |                  |                                                                                         | $>> r1=r.*r$                       |                  |                  |        |        |               |  |  |
| $r1=r.*r;$                                 |                          |        |                  |                                                                                         | $>> r2=r*r;$                       |                  |                  |        |        |               |  |  |
| rZ=r*r;                                    |                          |        |                  | $\rightarrow$                                                                           |                                    |                  |                  |        |        |               |  |  |
|                                            |                          |        |                  | $\overline{\left( \right. }%$                                                           |                                    | <b>THE</b>       |                  |        |        | $\rightarrow$ |  |  |
| Start                                      |                          |        |                  |                                                                                         |                                    |                  |                  |        |        |               |  |  |

 **Figure 3\_1 : fenêtre de commande**

 En haut de cette fenêtre se trouve une barre de menu qui nous permet d'ouvrir un fichier texte, de définir certaines variables de travail et surtout d'accéder à l'ensemble des fichiers d'aides.

#### **3.2.2 Exécution des programmes :**

Pour éditer un fichier, dans le menu « file », choisir « New »  $\rightarrow$  M-File.

| New                                                                                                    |            | M-File:            | Directory: d: WATLAB7\work | $\Box$<br>획 |
|----------------------------------------------------------------------------------------------------|------------|--------------------|----------------------------|-------------|
| Open<br>Close Command Window                                                                                 | $Ctrl + O$ | Figure<br>Variable |                            |             |
| Import Data<br>Save Workspace As                                                                             | $Ctrl + S$ | Model<br>GUI       | Demos from the Help menu.  |             |
| Set Path<br>Preferences                                                                                      |            |                    |                            |             |
| Page Setup<br>Print<br>Print Selection                                                                       |            |                    |                            |             |
| 1 d:\amMatlab\Untitled.m<br>2 d:\Matlab\programme4.m<br>3 D:\amMatlab\FFTGABOR.M<br>4 d:\Matlab\programme7.m |            |                    |                            |             |
| Exit MATLAB                                                                                                  | $Ctrl + Q$ |                    |                            |             |
|                                                                                                    |            |                    |                            |             |

**Figure 3\_2** 

On aura la fenêtre éditeur :

|             |  | Editor - Untitled |  |        |                                                     |  |  |      |                 |       | $\qquad \qquad \Box$ | $\mathbf x$<br>回 |
|-------------|--|-------------------|--|--------|-----------------------------------------------------|--|--|------|-----------------|-------|----------------------|------------------|
|             |  |                   |  |        | File Edit Text Cell Tools Debug Desktop Window Help |  |  |      |                 |       |                      | $\times$ 5<br>÷. |
|             |  |                   |  |        |                                                     |  |  |      | DB■太阳瞻の○国内方暑泪區面 |       |                      | $"$ $\Box$       |
| $\mathbf 1$ |  |                   |  |        |                                                     |  |  |      |                 |       |                      |                  |
|             |  |                   |  |        |                                                     |  |  |      |                 |       |                      |                  |
|             |  |                   |  |        |                                                     |  |  |      |                 |       |                      |                  |
|             |  |                   |  |        |                                                     |  |  |      |                 |       |                      |                  |
|             |  |                   |  |        |                                                     |  |  |      |                 |       |                      |                  |
|             |  |                   |  |        |                                                     |  |  |      |                 |       |                      |                  |
|             |  |                   |  |        |                                                     |  |  |      |                 |       |                      |                  |
|             |  |                   |  |        |                                                     |  |  |      |                 |       |                      |                  |
|             |  |                   |  |        |                                                     |  |  |      |                 |       |                      |                  |
|             |  |                   |  |        |                                                     |  |  |      |                 |       |                      |                  |
|             |  |                   |  |        |                                                     |  |  |      |                 |       |                      |                  |
|             |  |                   |  | script |                                                     |  |  | Ln 1 |                 | Col 1 |                      | OVR              |

**Figure 3\_3 : fenêtre éditeur** 

 Pour enregistrer un fichier, on clique sur « File » puis « Save As » et on tape le nom de notre fichier, par exemple « contrôle.m».

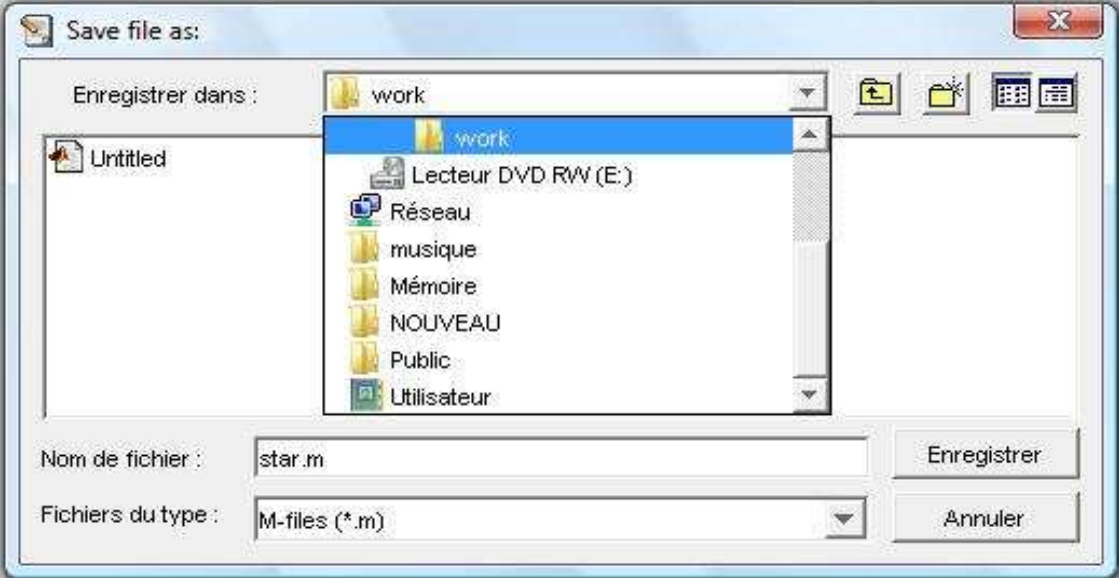

 **Figure 3-4** 

 De cette façon, on a crée un fichier Matlab contrôle.m vide qui se trouve dans le répertoire work. Si nous écrivons des instructions Matlab dans le fichier contrôle.m, nous pouvons l'exécuter de deux manières différentes :

• Soit en utilisant le menu 'debug' qui permet d'enregistrer et d'exécuter les programmes.m écrits sous l'éditeur. Debug  $\longrightarrow$  Run.

• Soit, on tape le nom du fichier sans extension (.m) sur la fenêtre command Windows.

#### **3.2.3 Toolboxes :**

 En plus des fonctions de base, MATLAB dispose de nombreuses librairies de fonctions spécialisées appelées notamment les toolboxes : control system, data aquisition, fuzzy logic, neural network, optimization, statistics, signal processing, wavelet et la toolbox image.

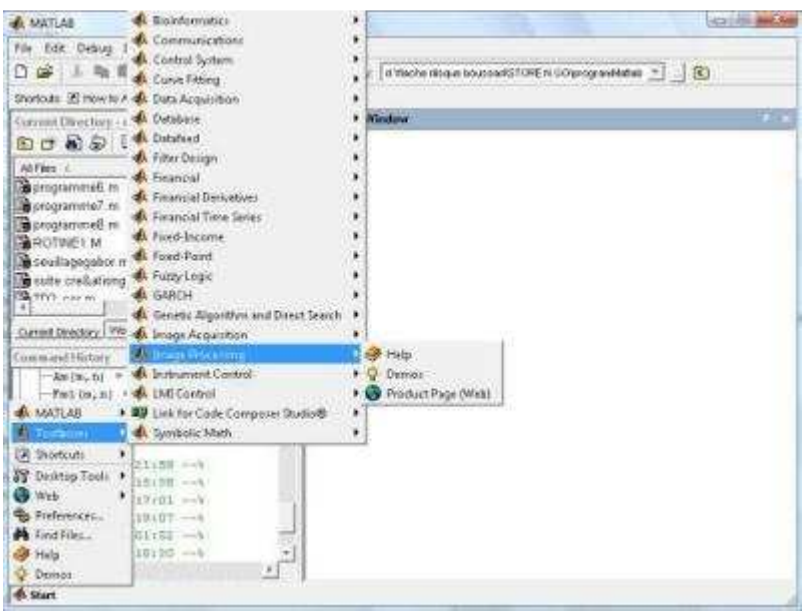

**Figure 3-5 : toolboxes** 

### **3.2.4 L'image sous MATLAB [9]:**

L'objectif de traitement d'images sous MATLAB est de présenter la notion d'image et d'effectuer des opérations simples d'analyse d'images telles que la détection de contours, le changement d'espace de couleurs etc. Le traitement d'images est un thème de recherche qui représente la frontière entre l'informatique et l'électronique.

 Une image Matlab est une matrice bidimensionnelle de valeurs entières ou réelles. Les principales fonctions de traitement d'images sous Matlab se trouvent Dans la boîte à outils (toolbox) image processing (traitement d'images).

 Pour visualiser une image, on utilise les fonctions imread, pour lire l'image et imshow pour l'afficher. La fonction imtool permet aussi de visualiser l'image de manière très interactive grâce aux options intégrées dans l'interface. Pour transformer une image couleur en niveaux de gris, on utilise rgb2gray. On a aussi subplot pour disposer plusieurs images ou données sur la même figure.

#### **3.3 Généralités sur l'angiographie rétinienne**

 Dans cette partie du chapitre, nous allons présenter un aperçu général sur l'angiographie rétinienne :

 Des millions d'images médicales bidimensionnelles et tridimensionnelles sont produites chaque année dans le monde pour établir un diagnostic ou contrôler une action thérapeutique. Ces images proviennent principalement du tomodensitomètre à rayon X ou scanner, de l'imagerie par résonance magnétique ou IRM, de l'imagerie ultrasonore ou échographie, de l'imagerie de médecine nucléaire ou scintigraphie, ou bien, de l'imagerie du fond de l'œil ou angiographie rétinienne etc. aujourd'hui l'imagerie médicale est, grâce à l'apparition d'ordinateurs de plus en plus performants, l'un des champs d'application privilégiés des techniques de l'analyse numérique d'images.

 Le travail présenté est une contribution à la réalisation d'une méthode permettant de fournir au médecin un outil lui permettant d'apprécier et de comparer l'efficacité des traitements et de dépister précocement les récidives éventuelles de maladies rétiniennes, plus précisément, il s'agit de l'analyse d'images angiographiques rétiniennes obtenues à partir d'un SLO appliquée à la détection des pathologies de la structure vasculaire de la rétine.

#### **3.4 L'œil humain :**

 L'œil est l'organe de base de la vision, elle comporte un ensemble d'éléments recevant et transformant les vibrations électromagnétiques de la lumière en influx nerveux qui sont à leur tour transmis au cerveau .

 Les principaux éléments qui composent un œil humain sont représentés sur la figure 3-6.

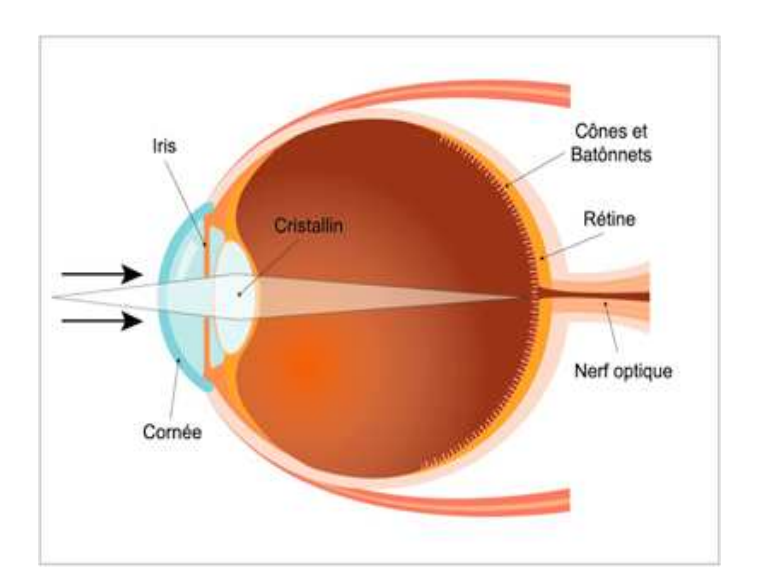

**Figure 3\_6 Coupe de l'œil humain**

#### **3.4.1 La rétine :**

 C'est la partie de l'œil qui permet l'acuité visuelle, c'est grâce à elle que nous percevons les couleurs et le mouvement. Il s'agit d'un tissu neuronal très fin, qui fait partie du système nerveux central, de 0,1 à 0,5 mm d'épaisseur, organisé en dix couches de cellules.

#### **3.4.2 Angiographie rétinienne [12]-[13] :**

 Il n'est pas étonnant, avec l'âge, de voir un certain nombre de performances de l'œil diminue comme la vision des contrastes, des couleurs etc.

Ceci constitue le vieillissement physiologique de cet organe et n'engendre, en pratique, pas de problèmes graves chez le sujet âgé, par contre, l'âge est parfois responsable de réelles pathologies vasculaires rétiniennes qui sont des pathologies fréquentes représentées par les occasions artérielles et veineuses rétiniennes caractérisées par l'association de plusieurs signes, dominées par la baisse importante de l'acuité visuelle. L'interruption brutale de l'apport sanguin entraine une destruction irréversible de la rétine sensorielle.

 L'examen angiographique rétinien constitue l'élément de diagnostic positif de cette maladie, puisqu'il permet de dépister, aux temps précoces, les déformations de l'arbre vasculaire rétinien.

 L'angiographie rétinienne permet de visualiser les vaisseaux de la rétine et de la choroïde. Le médecin instille quelques gouttes dans les yeux pour dilater la pupille, ce qui lui permet de mieux voir la rétine, puis il injecte le produit opaque (il s'agit d'un produit appelé fluorescéine) par voie intraveineuse pour opacifier les vaisseaux avant de prendre des clichés.

Les spécialistes s'accordent à dire que cet examen est un moyen irremplaçable pour connaitre les anomalies des vaisseaux et secondairement, celles de la rétine.il est particulièrement utile pour établir le diagnostic et le traitement de certaines maladies de l'œil et il est principalement effectué chez les diabétiques qui souffrent souvent de petites lésions vasculaires.

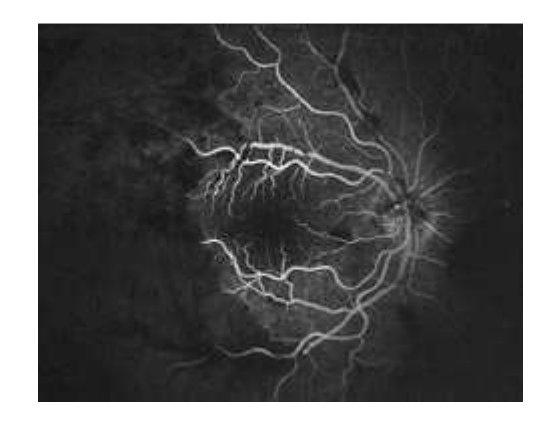

**Figure 3\_7: image angiographique d'une rétine atteinte** 

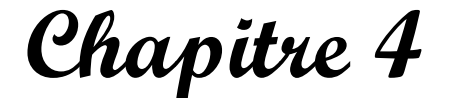

## **Tests et résultats**

 $\mathbf{C}$ 

**CONTROL** 

**CONSCRIPTION** 

### **4.1 Introduction :**

 Dans ce chapitre, nous allons présenter quelques résultats obtenus à savoir les représentations spectrales des filtres de Gabor utilisés, les images filtrées en passant par le filtrage non linéaire et nous terminerons par les images énergies.

 Les tests sont effectués sur des images angiographiques rétiniennes obtenues à partir d'un SLO (scanning laser ophtalmoscope) dont la première image test est une image angiographique prise sur un individu sain (fig.4.1.a). La deuxième image test est une image angiographique prise sur une patiente atteinte du syndrome vasculaire (fig.4.1.b). La troisième image test est une image angiographique prise sur la même patiente mais après un mois pour déceler les déformations de l'arbre vasculaire rétinien (fig.4.1 .c).la figure suivante montre les trois images tests.

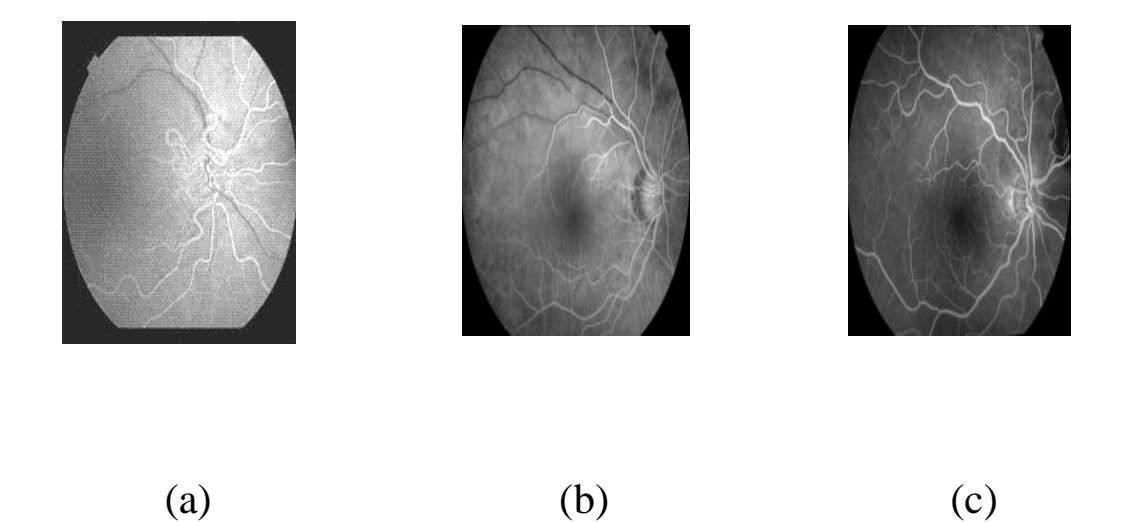

 **Figure 4.1 : images initiales** 

#### **4.2 Banc de filtres de Gabor utilisé :**

 Les filtres de Gabor ont été appliqués sur les images tests initiales en donnant différentes valeurs à la fréquence centrale à savoir 0.125, 0.25 et 0.5 conformément à la largeur des bandes passantes du cortex visuel. Pour balayer toute l'image, on donne différentes valeurs à l'orientation  $\theta$  de 0 à 3  $\pi$  /4. Selon la qualité des résultats jugée visuellement, nous nous retenons un banc de filtres composés de 4 filtres correspondant à une fréquence centrale de 0.25 octave et des orientations 0,  $\pi$ /4,  $\pi$ /2 et  $3\pi$ /4 (figure 4-2).

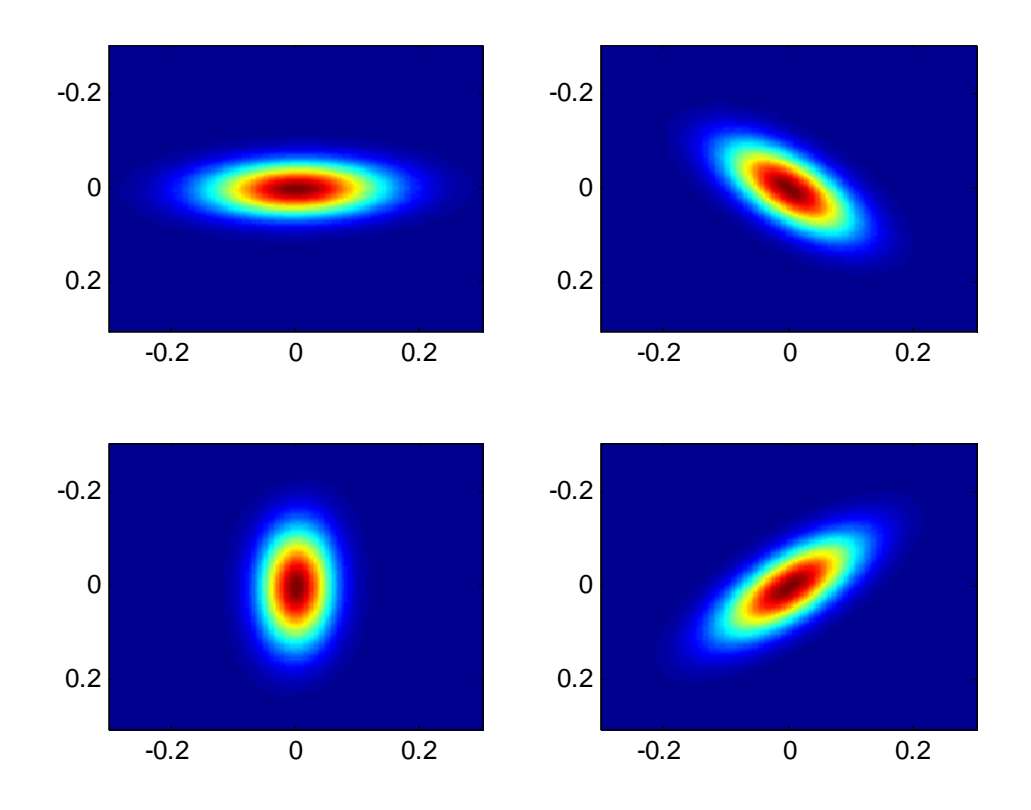

 **Figure 4.2 : représentation fréquentielle des filtres de Gabor pour**  $\mu_0 = 0$ **. 25 octave.** 

#### **4.3 Images filtrées :**

 On rappelle que le filtrage dans le domaine spatio-fréquentiel s'effectue en faisant le produit de chaque images initiales de la figure 4 .1 avec les quatre spectres des filtres de Gabor. On obtient les images filtrées conformément aux figure 4 .4, figure 4.5 et figure 4.6.

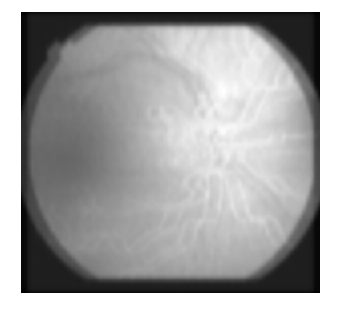

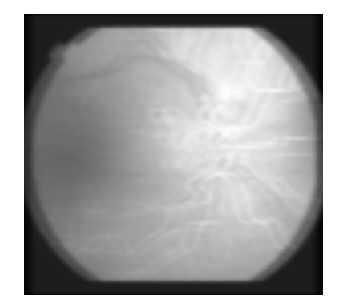

Image aprés Gabor orientation:0 Image aprés Gabor orientation:0.7854

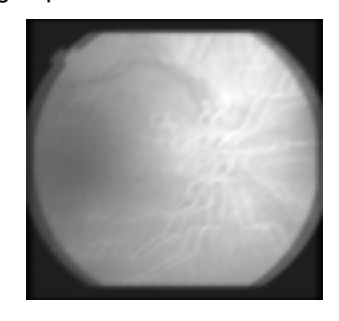

Image aprés Gabor orientation:1.5708 Image aprés Gabor orientation:2.3562

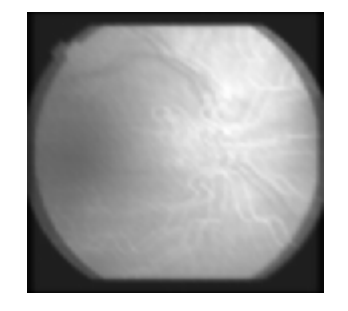

**Figure.4-4 : image après Gabor de l'image.4.1.a** 

Image aprés Gabor orientation:0 Image aprés Gabor orientation: 0.7854

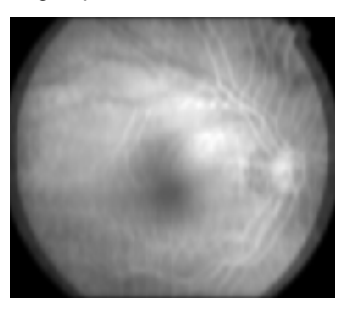

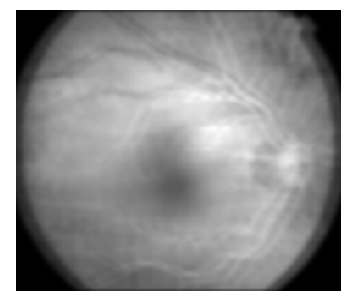

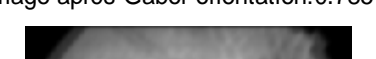

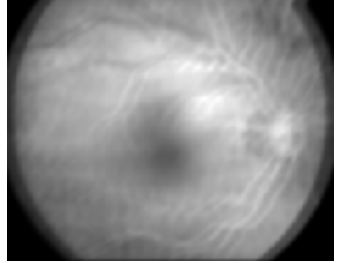

Image aprés Gabor orientation:1.5708 Image aprés Gabor orientation:2.3562

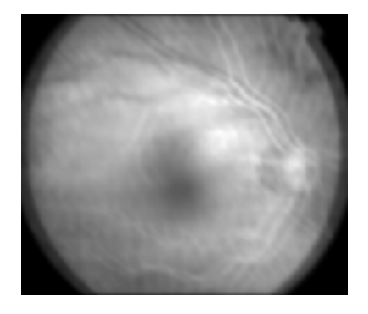

## **Figure.4-5 : image après Gabor de l'image 4.1.b**

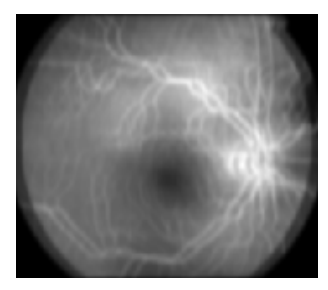

Image aprés Gabor orientation:0 Image aprés Gabor orientation:0.7854

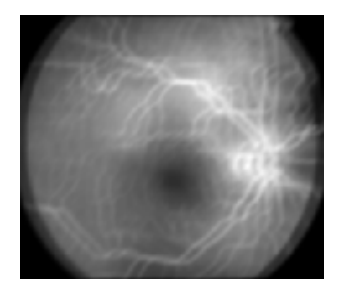

Image aprés Gabor orientation:1.5708 Image aprés Gabor orientation:2.3562

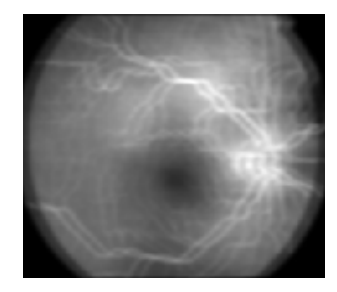

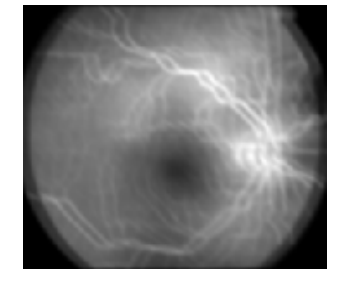

 **Figure 4.6 : image après Gabor de l'image 4.1.c** 

### **4.4 Application d'un filtre non linéaire :**

 La transformation non linéaire ψ(t) de chaque image filtrée a été calculée à partir de la formule suivante :

$$
\Psi(t)=\tanh(\alpha t)=\frac{1-e^{-2\alpha t}}{1+e^{-2\alpha t}}.
$$

Avec  $\alpha=0.01$ 

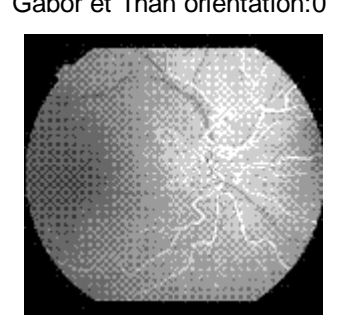

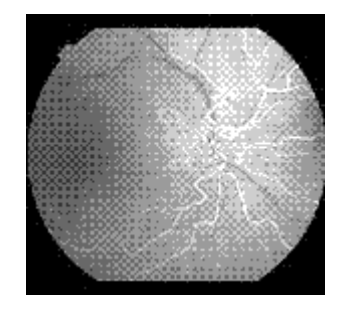

Gabor et Than orientation:0 Gabor et Than orientation:0.7854

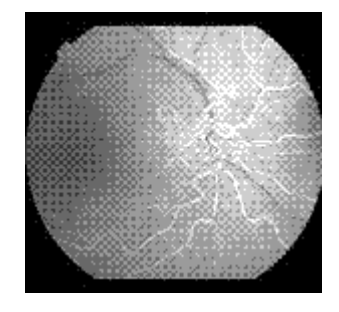

Gabor et Than orientation:1.5708 Gabor et Than orientation:2.3562

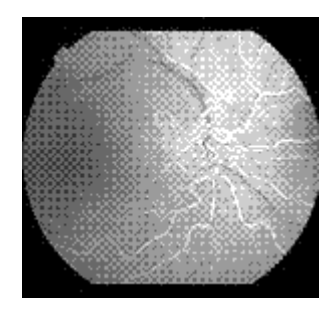

**Figure 4.7 : Image après Gabor+tanh de l'image 4.1.a** 

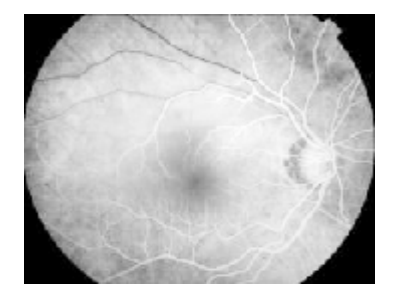

Gabor et Than orientation:1.5708 Gabor et Than orientation:2.3562

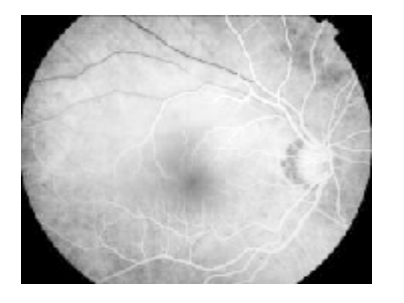

Gabor et Than orientation:0 Gabor et Than orientation:0.7854

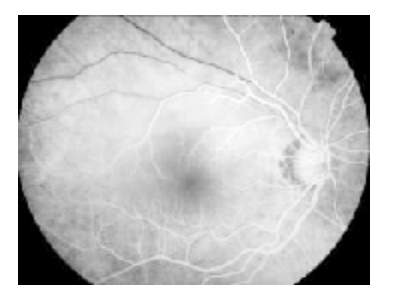

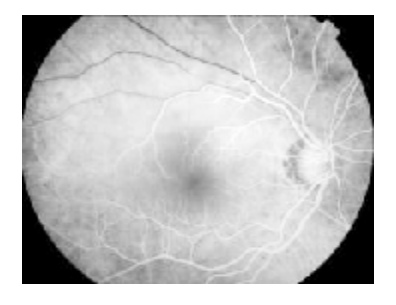

**Figure 4 .8 : Image après Gabor+tanh de l'image 4.1.b** 

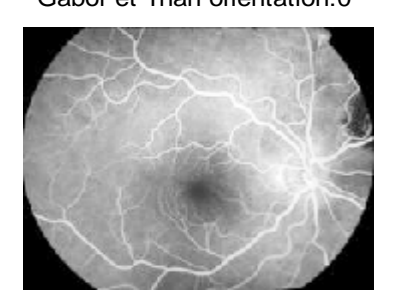

Gabor et Than orientation:1.5708 Gabor et Than orientation:2.3562

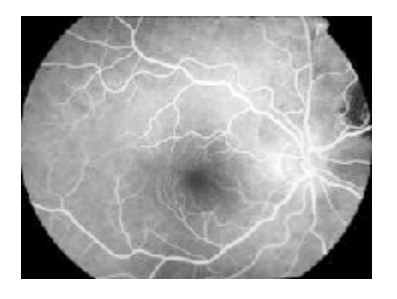

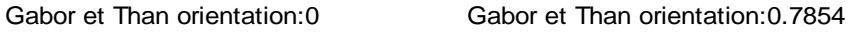

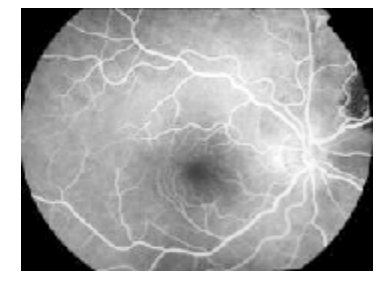

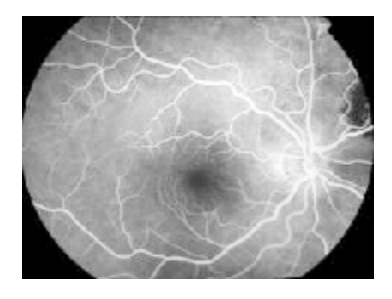

**Figure4.9 : Image après Gabor+tanh de l'image 4.1.c**

### **4.5 Visualisation des images énergies :**

 Nous obtiendrons les images énergies en utilisant la formule montrée au chapitre précédent et que nous rappelons ci –après :

$$
\mathrm{e_k}(\boldsymbol{\mathrm{x}},\,\boldsymbol{\mathrm{y}}) = \frac{1}{M} \sum_{(a,b) \in W_{\mathrm{xy}}} \left| \pmb{\mathrm{\psi}}(r_{\scriptscriptstyle{k(a,b)}}) \; \right|
$$

Gabor+Than+fenétre orientation:1.5708 Gabor+Than+fenétre orientation:2.3562

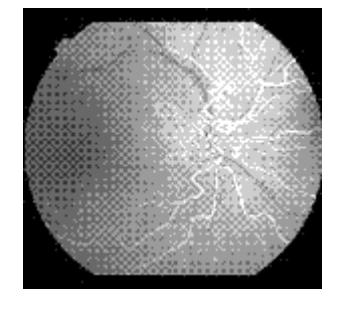

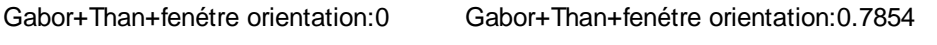

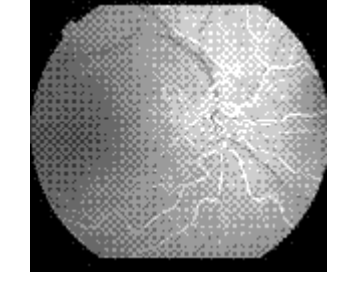

**Figure 4.10 : Image après Gabor+tanh+fenêtre de l'image 4.1.a** 

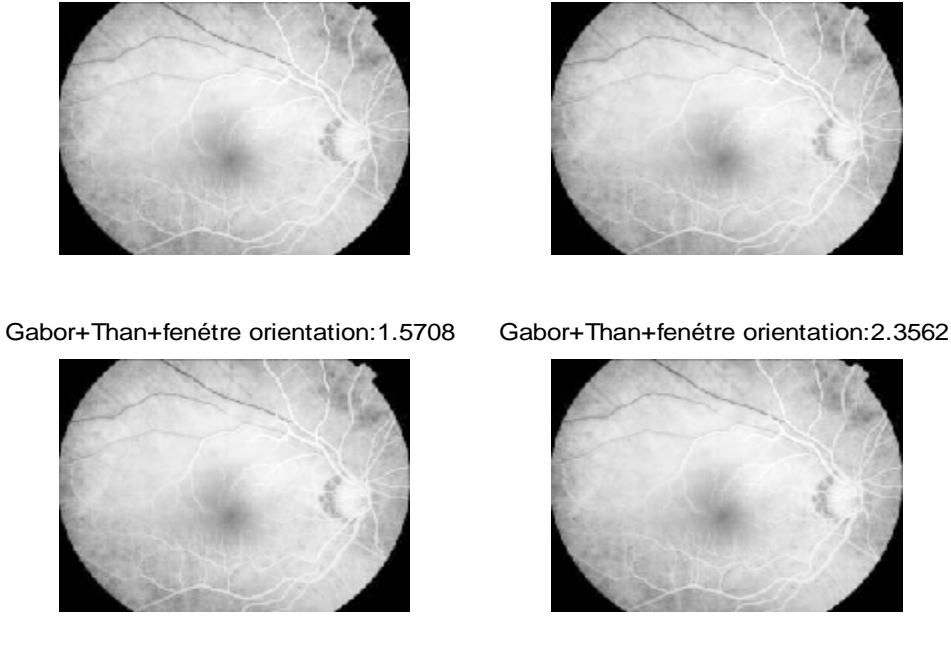

Gabor+Than+fenétre orientation:0 Gabor+Than+fenétre orientation:0.7854

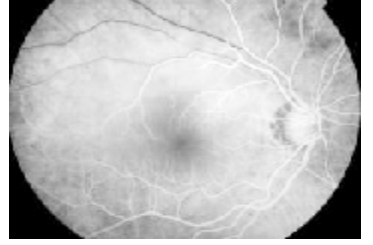

#### **Figure 4.11 : Image après Gabor+tanh+fenêtre de l'image 4.1.b**

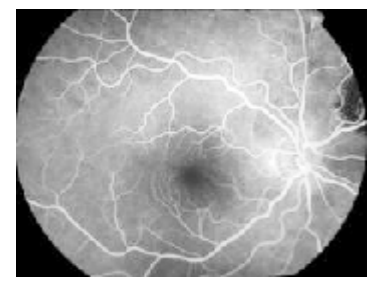

Gabor+Than+fenétre orientation:1.5708 Gabor+Than+fenétre orientation:2.3562

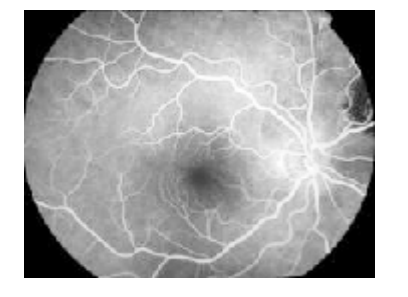

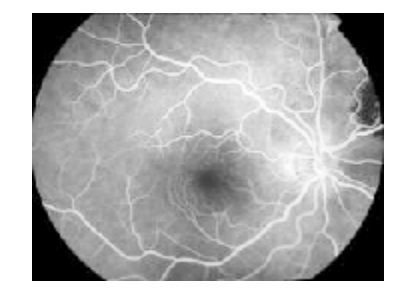

**Figure 4.12 : Image après Gabor+tanh+fenêtre de l'image 4.1.c** 

Gabor+Than+fenétre orientation:0 Gabor+Than+fenétre orientation:0.7854

#### **4.6 Interprétation des résultats et conclusion :**

 Les filtres de Gabor et les étapes successives nous permettent d'avoir des images plus nettes que les images d'origine. La combinaison de ces filtres avec la transformation non linéaire permet de saturer l'image, mais les images filtrées ne suffisent pas à elles seules de discriminer les zones texturées. Ainsi le calcul de certaines propriétés statistiques telles que l'énergie, conduit à l'obtention des résultats intéressants. La visualisation des images énergies montre que l'arbre vasculaire ressort nettement en comparaison avec les images initiales, en effet ces paramètres nous fournissent une bonne puissance discriminante de la texture, sans toutefois nier la perte d'information par rapport aux petits vaisseaux sanguins. D'après les résultats obtenus, nous pouvons dire que les filtres de Gabor sont mieux adaptés pour l'extraction de l'arbre vasculaire rétinien qui est l'objet ciblé dans notre application. Par contre, il subsiste un inconvénient majeur, c'est celui du réajustement des paramètres à savoir le choix des fréquences ainsi que les orientations.

Dans notre cas, les meilleurs résultats sont obtenus lorsqu'on a choisi un banc de filtres composé de quatre filtres selon les orientations 0, π/4, π/2 et 3π /4.

# Conclusion générale

**Cory** 

**Control Control Control Control Control Control Control Control** 

**Control Control Control Control Control Control Control Control Control Control Control Control Control Control** 

**Second** 

**CONSTRUCTION** 

#### **Conclusion générale**

 Pendant l'étude du sujet, une partie du temps a été consacrée à une recherche bibliographique et une partie au développement d'algorithmes et à leurs programmations.

 Notre travail se rapporte aux techniques de traitement d'images, à l'analyse d'images en utilisant les filtres de Gabor qui nous garantissent une localisation optimale dans les deux plans spatial et fréquentiel. Le but de ces filtres est employé pour extraire les paramètres de texture qui sont les paramètres d'énergie.

 Les filtres de Gabor nous ont permis d'avoir des images plus nettes que les images d'origines, ils peuvent être aisément utilisés à différentes fréquences et différentes orientations et la manière dont ces filtres opèrent a beaucoup de similarités avec le mode de fonctionnement de l'œil humain. La chaîne composée de 'Gabor + tanh+ fenêtre gaussienne', est en fait un modèle du traitement de l'image qui est effectué à l'intérieur du cortex humain. On peut dire que les filtres de Gabor sont mieux adaptés pour l'extraction de l'arbre vasculaire rétinien. Par contre, il subsiste quelques inconvénients. Le premier inconvénient est que avec ce type de filtrage, on ne pourra jamais réobtenir l'image initiale. Le second inconvénient est que les calculs sont longs et prennent beaucoup de place.

 Par conséquent, le fait de travailler sur ce sujet, a été pour nous très bénéfique, car il nous a permis d'aborder le domaine du traitement d'images d'une part et d'étendre nos connaissances au monde de la programmation d'autre part. Ce projet constitue un complément à notre formation.

 Enfin, nous espérons que ce travail servira pour ceux qui voudront aller plus loin, il est clair que ce sujet restera toujours soumis à d'éventuelles améliorations et extensions futures.

## Annexe

ন্

**CONSUMENT AND AUGUST AND AUGUST AND AUGUST AND AUGUST AND AUGUST AND AUGUST AND AUGUST AND AUGUST AND AUGUST A** 

#### **Programme1 :**

%Modélisation par matlab de l'enveloppe gaussienne %sigmax et sigmay représentent les constantes spatiales du filtre %on a le maximum de la fonction en (x0, y0) %par définition: A=2\*pi\*sigmax\*sigmay. %hauteur maximale de l'enveloppe gaussienne Sigmax=0.0997; Sigmay =0.0399;  $x0=0$ ;  $y0=0;$  $dx = 0.005$ ;  $dy = 0.005$ ; tetha  $=45$ A=2\*pi\*sigmax\*sigmay;  $x=-0.5:dx:0.5;$  $y=-0.5:dy:0.5;$ %on crée 2 matrices X et Y à partir des vecteurs x et y  $[X, Y]$ =meshgrid $(x,y)$ ;  $W=A*exp(-0.5*((((X-x0)*cos(tetha)+(Y-y0)*sin(tetha))/(sigma)x)^{2+[((-X+x0)*sin(tetha)+(Y-y0)*sin(tetha))/(x)})^{2+((-X+x0)*sin(tetha)+(Y-y0)*sin(tetha))}$ y0)\*cos(tetha))/(sigmay)].^2)); Figure(1) %subplot (1, 2,1);  $%$ surfc $(X, Y, W)$ ; surf $(X, Y, W)$ ; Figure (2) imagesc(x,y,W);

#### **Programme 2 :**

% modélisation par matlab des filtres de Gabor

```
u0=0.25;
v0=10;P=0:
Sigmax =0.0997; 
Sigmay =0.0399; 
x0=0;y0=0;dx = 0.005;
dy = 0.005;
A=20; 
x=-0.3:dx:0.3; 
y=-0.3:dy:0.3; 
[X, Y]=meshgrid(x,y);
for i=0:3tetha =i*(pi/4);
re= cos (2*pi*(u0*X+v0*Y) + P);W=A*exp(-0.5*((((X-x))*cos(tetha)+(Y-y)))*sin(tetha))/(sigma)x)+2+[((-X+x0)*sin(tetha)+(Y-y))*(xetha)+(Y-y))y0)*cos(tetha))/(sigmay)].^2)); 
Z= re.*W;
Subplot (2, 2, i+1); figure(1)imagesc(x,y,Z); 
 end 
figure(2) 
imagesc(x,y,Z); 
surfc(X,Y,Z);
```
#### **Programme 3 :**

% modélisation par matlab de la transformée de Fourier des filtres de Gabor %on entre la valeur de la fréquence radiale centrale  $u0=0.4$ ; %(sigmax,sigmay):constantes spatiales du filtre sigmau=u0/ $(3*sqrt(2));$ sigmav=  $(u0*tan(22.5))/sqrt(2)$ ; %hauteur maximale de l'enveloppe gaussienne  $A=1/(2*pi*sigma$ av $*sign$ av $);$ %on définit la taille des vecteurs u et v qui correspondentà des fréquences  $u=-0.8:0.005:0.8;$  $v=-0.8:0.005:0.8;$ %on crée deux matrices carrées  $[U,V]=meshgrid(u,v);$ angle=0.7854; G=A\*(exp(-0.5\*(((U-u0)\*cos(angle)+V\*sin(angle)).^2/sigmau^2+(-(Uu0)\*sin(angle)+ $V*cos(angle)$ ).^2/sigmav^2))+exp(- $0.5*((U+u0)*cos(angle)+V*sin(angle)).^2/sigmau^2+( (U+u0)*sin(angle)+V}*cos(angle)).^2/sigmav^2)$ ); surf(U,V,G);

title('u0=0.4');

#### **Programme 4:**

 $im = E:\angiographic$  retinienne.tif';

 $B = \text{imread}(im)$ ;

figure  $(1)$ ; imshow $(B)$ ;

 $u0=0.25$ ;

%(sigmax,sigmay)représentent les fréquences spatiales du filtre

```
sigmau=u0/(3*sqrt(2));
```
 $signav=(u0*tan(22.5))/sqrt(2);$ 

%hauteur maximale de l'enveloppe gaussienne

```
 A=1/(2*pi*sigmau*sigmav);
```
%on définit la taille des vecteurs u et v qui correspondent à des

%fréquences

 $u=-0.8:0.05:0.8;$ 

 $v=-0.8:0.05:0.8;$ 

%on crée deux matrices carrées à partir des vecteurs u et v

```
[U, V]=meshgrid(u, v);
```
for  $i=0:3$ 

```
angle=i*(pi/4);
```

```
G=A*(exp(-0.5*(((U-u0)*cos(angle)+V*sin(angle)).^2/sigmau^2+(-(U-
```

```
u0)*sin(angle)+V*cos(angle)).^2/sigmav^2))+exp(-
```

```
0.5*((U+u0)*cos(angle)+V*sin(angle)).<sup>2</sup>/sigmau<sup>2+(-</sup>
```

```
(U+u0)*sin(angle)+V}*cos(angle)).^2/sigmav^2(2));
```

```
Bg = \text{conv2} (double (B), G, 'same');
```

```
% subplot (2, 2, i+1);
```

```
%imagesc(u,v,G);
```

```
figure (2), subplot(2,2,i+1);imshow(mat2grav(Bg))
```

```
 title (['Image aprés Gabor orientation:',num2str(i*(pi/4))]);
```
 $B = double(B);$ 

%on fait passer l'image parle filtre non linéaire
```
alpha=0.01; 
phi=tanh(alpha*B); 
figure (3),subplot(2,2,i+1);imshow(mat2grav(\pi));
 title (['Gabor et Than orientation:',num2str(i*(pi/4))]);
```

```
 N=4; 
sigmax =0.0997; 
sigmay=0.0399; 
x0=0;
y0=0;tetha=angle; 
A=2*pi*sigmax*sigmay; 
x=-0.5:0.005:0.5; 
y=-0.5:0.005:0.5;
%on crée 2 matrices X et Y à partir des vecteurs x etx y 
[X, Y]=meshgrid(x,y);
W=A*exp(-0.5*((((X-x))*cos(tetha)+(Y-y)))*sin(tetha))/(sigma)x)+[((-X+x))*sin(tetha)+(Y-y))y0)*cos(tetha))/(sigmay)].^2)); 
M=floor ((1.25*N)/u0)+2; 
sigma=M/5;
```

```
h=fspecial('gaussian',M,sigma);
```

```
L=filter2(h,phi);
```

```
figure (4),subplot(2,2,i+1);imshow(mat2gray(phi));
```

```
 title (['Gabor+Than+fenétre orientation:',num2str(i*(pi/4))]);
```
end

## **Références bibliographiques**

**[1] Kadem. M, Mansour. S**, segmentation et analyse d'images par texture (SAT), mémoire d'ingénieur, département d'électronique, UMMTO, 1997.

**[2] Youyou. M, Mammar. L**, compression d'images par régions d'intérêt application aux images médicales, mémoire d'ingénieur, département d'automatique, UMMTO, 2008.

**[3] Ouldamer. A, Yahia. M, Ouchaoua. S,** segmentation fine d'images texturées par la méthode des matrices des cooccurrences, mémoire d'ingénieur, département d'éléctronique, UMMTO, 2008.

**[4] N. Drif, S. Bourbia,** analyse d'images par spectre local de phase, mémoire d'ingénieur, département d'électronique, UMMTO, 2000.

**[5] Belfadel. DJ, Amoura. K,** segmentation des images angiographiques rétiniennes, mémoire d'ingénieur, département d'automatique, UMMTO, 2003.

**[6] Zemouche. B, Triki.S,** analyse d'images par les filtres de Gabor, application aux images MSG, mémoire d'ingénieur, département d'électronique, UMMTO, 2008.

**[7] J. P. Cocquerez, S. Philipp**, Analyse d'images : filtrage et segmentation, MASSON, Paris 1995.

**[8] Zerrouki. A,** segmentation d'images texturées par analyse multi résolutions utilisant la décomposition en ondelettes, mémoire d'ingénieur, département d'électronique, UMMTO, 2006.

**[9] G. Blanchet et M. Charbit,** Signaux et images sous Matlab, HERMES Science Europe Ltd, paris, 2001.

**[10] K. Belloulata**, Introduction au traitement numérique du signal sous Matlab, office des publications Universitaire

**[11] P. Vautro**, Segmentation et classification d'images texturées par filtre spatiofréquentiel : Ondelettes splines et filtres de Gabor, Thèse de doctorat, université de Reims, 1996.

**[12] Anil K. Jain et S. Bhattacharjee,** Text Segmentation Using Gabor Filters for Automatic Document Processing, Machine Vision and Applications, vol. 5, 1992.

**[13]** Document internet : aide au diagnostic, application à l'angiographie rétinienne. Site internet : unv. Paris 12.FR /www /labos/Leriss/tirf2 .htm1 .

## **Références bibliographiques**

**[1] Kadem. M, Mansour. S**, segmentation et analyse d'images par texture (SAT), mémoire d'ingénieur, département d'électronique, UMMTO, 1997.

**[2] Youyou. M, Mammar. L**, compression d'images par régions d'intérêt application aux images médicales, mémoire d'ingénieur, département d'automatique, UMMTO, 2008.

**[3] Ouldamer. A, Yahia. M, Ouchaoua. S,** segmentation fine d'images texturées par la méthode des matrices des cooccurrences, mémoire d'ingénieur, département d'éléctronique, UMMTO, 2008.

**[4] N. Drif, S. Bourbia,** analyse d'images par spectre local de phase, mémoire d'ingénieur, département d'électronique, UMMTO, 2000.

**[5] Belfadel. DJ, Amoura. K,** segmentation des images angiographiques rétiniennes, mémoire d'ingénieur, département d'automatique, UMMTO, 2003.

**[6] Zemouche. B, Triki.S,** analyse d'images par les filtres de Gabor, application aux images MSG, mémoire d'ingénieur, département d'électronique, UMMTO, 2008.

**[7] J. P. Cocquerez, S. Philipp**, Analyse d'images : filtrage et segmentation, MASSON, Paris 1995.

**[8] Zerrouki. A,** segmentation d'images texturées par analyse multi résolutions utilisant la décomposition en ondelettes, mémoire d'ingénieur, département d'électronique, UMMTO, 2006.

**[9] G. Blanchet et M. Charbit,** Signaux et images sous Matlab, HERMES Science Europe Ltd, paris, 2001.

**[10] K. Belloulata**, Introduction au traitement numérique du signal sous Matlab, office des publications Universitaire

**[11] P. Vautro**, Segmentation et classification d'images texturées par filtre spatiofréquentiel : Ondelettes splines et filtres de Gabor, Thèse de doctorat, université de Reims, 1996.

**[12] Anil K. Jain et S. Bhattacharjee,** Text Segmentation Using Gabor Filters for Automatic Document Processing, Machine Vision and Applications, vol. 5, 1992.

**[13]** Document internet : aide au diagnostic, application à l'angiographie rétinienne. Site internet : unv. Paris 12.FR /www /labos/Leriss/tirf2 .htm1 .